Univerzita Hradec Králové

Filozofická fakulta

Diplomová práce

2023 Bc. Jakub Zilvar

Univerzita Hradec Králové

Filozofická fakulta

Katedra pomocných věd historických a archivnictví

## **Možnosti a metody 3D digitalizace hmotných památek na příkladu muzejních sbírkových předmětů**

Diplomová práce

Autor: Studijní program: Studijní obor: Forma studia: Bc. Jakub Zilvar N0222A120031- Pomocné vědy historické a archivnictví NPVHA - Pomocné vědy historické a archivnictví kombinovaná

Vedoucí práce: Mgr. Klára Rybenská, Ph.D.

Hradec Králové, 2023

## **Prohlášení studenta**

Čestně prohlašuji, že tato práce je mým vlastním autorským dílem. Práci jsem vypracoval samostatně pod vedením vedoucí diplomové práce a uvedl jsem zde všechny prameny, literaturu a zdroje, které jsem při vypracování práce použil nebo z nich čerpal.

V Hradci Králové dne

Jakub Zilvar

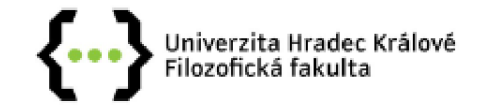

#### **Zadaní diplomové p race**

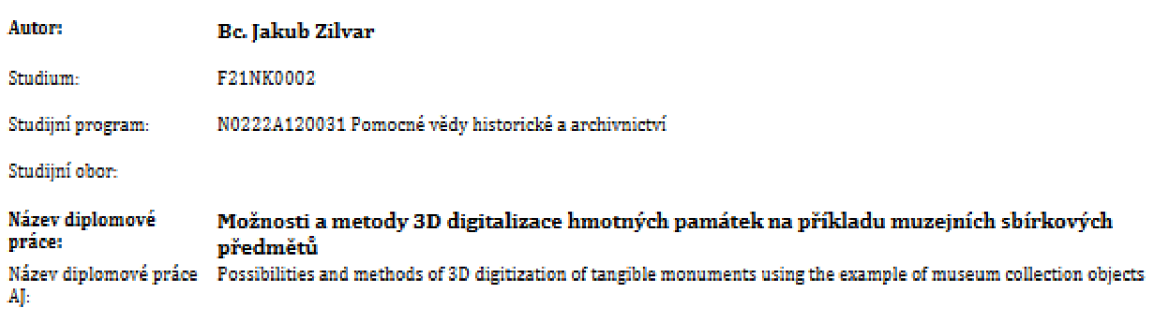

#### Cil, metody, literatura, předpoklady:

**Cä, metody, litEratura, predpoklady:**  nejvyužitelnější metodu pro digitalizování rozmanitých sbírkových objektů. Na příkladech předmětů denní potřeby bude provedena analýza<br>reálné vvužitelnosti této metody. Digitalizované sbírkové předměty budou různých veliko tak, aby bylo co možná nejvíce patrné, zda lze zvolenou digitalizační metodou pokrýt širokou škálu muzejních sbírek. Vybrané exponáty *rak.* **aby sylo co možní nejvíca patrné, ľda Lze** ziralEr.mi **dieitakzičc: matod**-Ti **pokry: iirokou šl-:íľj mjzamích sbírek. Vydrané** Exponáty

Výstupem diplomové práce bude online webová prezentace vybraných sbírkových objektů, která může sloužit i jako opora pro online výstavu potenciálně doplňující například fyzicky vystavované muzejní objekty.

3D SCANNING FOR CULTURAL HERITAGE CONSERVATION. Factum-arte [on-line]. 2012 [cit. 2022-11-30]. Dostupné z: https://www.factumarte.com/pag/701/3d-scanning-for-cultural-heritage-conservation

BARBUTI, N., G. DE FELICE, A. DI ZANNI, P. RUSSO a A VALENTINI. Creating Digital Culture by co-creation of Digital Cultural Heritage: the Crowddreaming living lab method, Um. Dig.,. 2020, str. 19-34

**EREJCHA, Marcel, Vladimír BRŮNA,** Zdeněk MAREK a Bára VĚTROVSKÁ. Metodika digitalizace, 3D dokumentace a 3D vizualizace jednotlivých typů památek: certifikovaná metodika, Ústí nad Labem: Národní památkový ústav, územní odborné pracoviště v Ústí nad Labem, 2015. Odborné a metodické publikace (Národní památkový ústav), ISBN 978-80-85036-61-9,

KAI-BROWNE, A. et al. (2016). 3D Acquisition, Processing and Visualization of Archaeological Artifacts. In: , et al. Digital Heritage. Progress in Cultural Heritage: Documentation, Preservation, and Protection. EuroMed 2016, Lecture Notes in Computer Science(). Springer, Cham. Dostupné z: https://doi.org/10.1007/978-3-319-48496-9\_32

ŠOBÁŇOVÁ, Petra a Jolana LAŽOVÁ. Muzeum versus digitální éra. Olomouc: Univerzita Palackého v Olomouci, 2016. ISBN 978-80-244-5023-0.

Tucci, Grazia & Cini, D. & Nobile, Alessia. (2012). Effective 3D digitization of archaeological artifacts for interactive virtual museum. International Archives of the Photogrammetry, Remote Sensing and Spatial Information Sciences - ISPRS Archives. Dostupné z: https://www.researchgate.net/publication/289752384\_Effective\_3D\_digitization\_of\_archaeological\_artifacts\_for\_interactive\_virtual\_museum

Umair S. Malik, Liselore N.M. Tissen, Arnold P.O.S. Vermeeren. 2021. 3D Reproductions of Cultural Heritage Artefacts: Evaluation of  $s$ **ignificance and experience.** SDH, 5, 1,1-29,

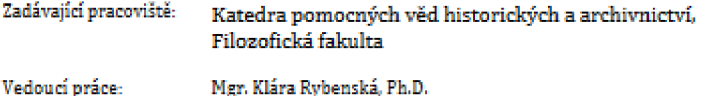

0ponent: PhDr. Sixtus Bolom Kotari, Ph.D.

**DatJiD zadání závere ŕr.é prace: 30,11,2022** 

## **Poděkování**

Rád bych touto cestou poděkoval vedoucí diplomové práce Mgr. Kláře Rybenské, Ph.D. za odborné vedení, cenné rady, ale také za čas, který mi věnovala při tvorbě práce. Rád bych též poděkoval své snoubence, která mi byla při psaní práce oporou. V neposlední řadě děkuji své rodině, která mě podporovala po celou dobu studia na Univerzitě Hradec Králové a paní Mgr. Marianě Polákové, Ph.D. z Muzea Náchodská za možnost digitalizovat jednu z jejich sbírek a její ochotu.

## **Anotace**

ZILVAR, Jakub. *Možnosti a metody 3D digitalizace hmotných památek na příkladu muzejních sbírkových předmětů.* Hradec Králové. Filozofická fakulta, Univerzita Hradec Králové, 2023, 102 s. Diplomová práce.

Diplomová práce bude zaměřena na digitalizaci za pomoci metody fotogrammetrie, o které lze předpokládat, že se jedná o prakticky nejvyužitelnější metodu pro digitalizování rozmanitých sbírkových objektů, i v rukách laika. Na příkladech předmětů denní potřeby bude provedena analýza reálné využitelnosti této metody. Digitalizované sbírkové předměty budou různých velikostí, materiálů (například dřevo, plech, látka) a typů tak, aby bylo co možná nejvíce patrné, zda lze zvolenou digitalizační metodou pokrýt širokou škálu muzejních sbírek. Vybrané exponáty budou taktéž popsány.

Výstupem diplomové práce bude online webová prezentace vybraných sbírkových objektů, která může sloužit i jako opora pro online výstavu potenciálně doplňující například fyzicky vystavované muzejní objekty.

**KLÍČOVÁ SLOVA:** 3D digitalizace, 3D skenování, fotogrammetrie, památka, digitální historické vědy, web

# **Annotation**

ZILVAR, Jakub. *Possibilities and methods of 3D digitization of tangible monuments using the example of museum collection objects.* Hradec Kralove. Philosophical Faculty, University of Hradec Kralove, 2023, 102 pp. Diploma thesis.

The diploma thesis will focus on digitization using the photogrammetry method, which can be assumed to be the most practical method for digitizing various collection objects, even in the hands of an amateur. An analysis of the real applicability of this method will be carried out on examples of daily necessities. Digitized collection objects will be of different sizes, materials (for example wood, sheet metal, fabric) and types so that it is as clear as possible whether the chosen digitization method can cover a wide range of museum collections. Selected exhibits will also be described.

The output of the thesis will be an online web presentation of selected collection objects, which can also serve as a support for an online exhibition potentially supplementing, for example, physically displayed museum objects.

**KEYWORDS:** 3D digitization, 3D scanning, Photogrammetry, Monument, Digital historical sciences, web

# **Obsah**

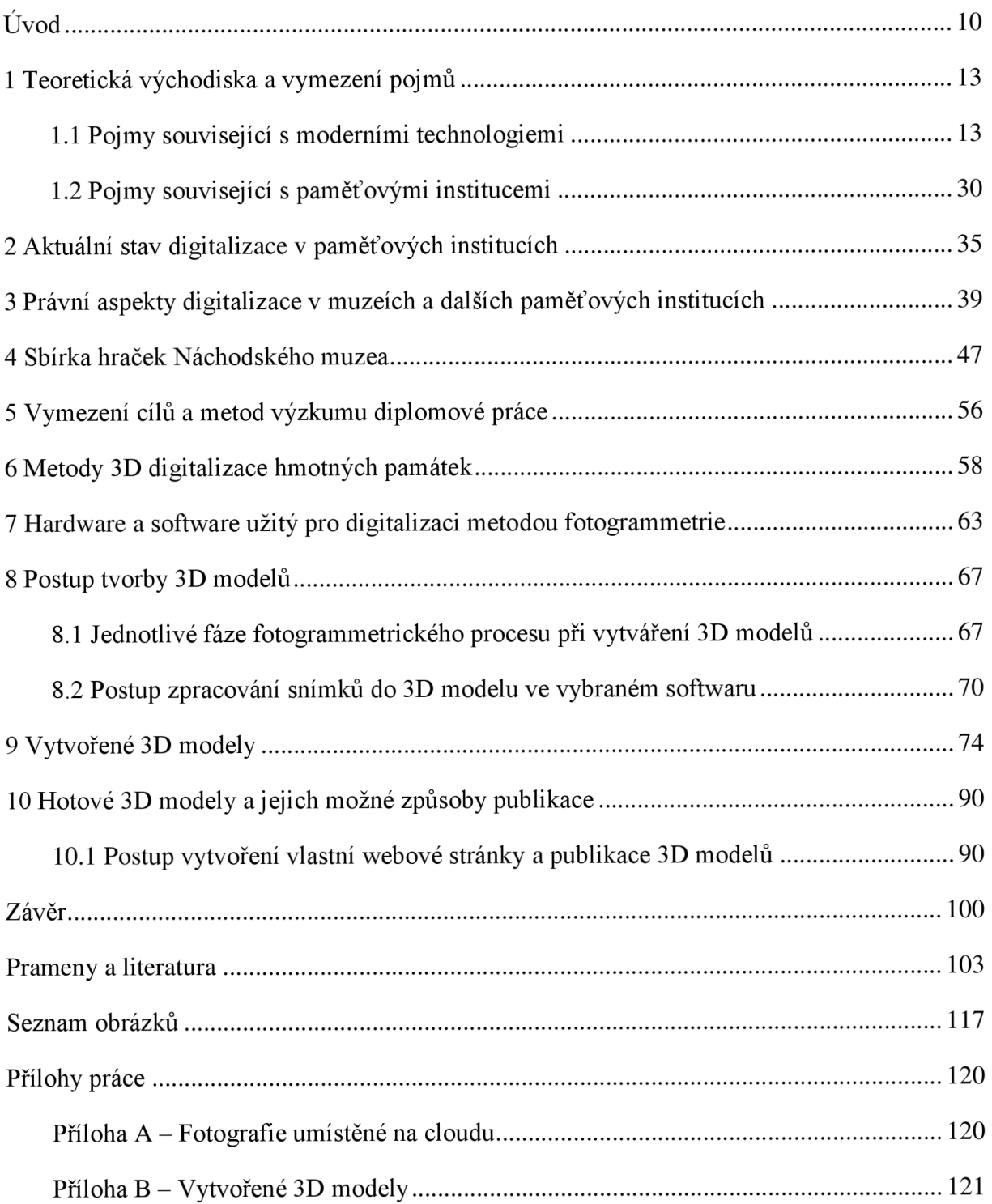

## **Seznam použitých zkratek**

- AR Augmented Reality  $\mathbb{L}$
- CMS Content management systém (systém pro správu obsahu)  $\overline{\phantom{a}}$
- DSLR Digitální zrcadlovka  $\bar{\phantom{a}}$
- HEIC High Efficiency Image File Format.  $\bar{\phantom{a}}$
- HW Hardware (hmatatelné vybavení počítače) procesor, disk, operační paměti
- JPEG Joint Photographic Experts Group  $\overline{a}$
- MR Miched Reality
- NAS Network Attached Storage
- NKP Národní kulturní památka  $\overline{a}$
- NPO Národní plán obnovy  $\overline{a}$
- OBJ Advanced Visualizer animation package, formát ukládání 3D modelu s texturou  $\overline{a}$
- PHP Hypertext Preprocessor  $\overline{\phantom{a}}$
- PNG Portable Network Graphics  $\overline{a}$
- RTI Reflectance *Transformation Imaging*   $\overline{a}$
- STL Standard Triangle Language  $\overline{\phantom{a}}$
- SW Software/programové vybavení počítače  $\overline{\phantom{a}}$
- VR Virtual Reality
- $XR$  Extendet Reality

### **Úvod**

Hmotné památky a sbírkové předměty, uložené v muzeích po celém světě, představují nepostradatelnou část kulturního dědictví. Tyto mnohdy velmi vzácné předměty nám umožňují nahlédnout do minulosti, porozumět historii a kultuře našeho světa a uchovávat důležité informace pro budoucí generace. V době digitální revoluce se však naskýtá otázka: *jak tyto nepostradatelné sbírkové předměty zachovat a zpřístupnit ve 21. století?* Jednou z odpovědí na tuto otázku je využití moderní technologie, konkrétně fotogrammetrie. Ta umožňuje 3D digitalizaci trojrozměrných sbírkových předmětů a jejich následnou prezentaci online, a to ve formě 3D modelů. Fotogrammetrii a její problematice se bude věnovat i tato diplomová práce. Diplomová práce na téma *Možnosti a metody 3D digitalizace hmotných památek na příkladu muzejních sbírkových předmětů,* se snaží poukázat na možnosti propojení moderních technologií s tradičními obory jako je historie nebo muzeologie. V tomto kontextu se bude práce zabývat digitalizací sbírkových objektů pomocí metody fotogrammetrie, která je považována za prakticky nej efektivnější přístup k digitalizaci různorodých muzejních předmětů. Práce se zaměří na analýzu skutečné účinnosti této metody v rukách laika na konkrétních příkladech vybraných sbírkových předmětů, které budou zahrnovat různé velikosti, materiály (například dřevo, plech, látka) a typy. Cílem bude zhodnotit, do jaké míry lze touto metodou pokrýt rozmanité sbírky muzeí. Vybrané exponáty budou popsány. Výsledkem diplomové práce bude online webová prezentace vybraných sbírkových objektů, která může sloužit jako podpora pro virtuální výstavu, potenciálně doplňující fyzicky vystavované muzejní artefakty.

3D modely mají klíčový význam v oblasti dokumentace předmětů, a to z několika důležitých důvodů. Prvním a nezbytným aspektem je jejich schopnost poskytovat detailní a realistický pohled na předměty, které nejsou dosažitelné pomocí tradičních formátů dokumentace. Tato trojrozměrná vizualizace umožňuje zachytit všechny potřebné detaily, od struktury a tvaru, až po povrchové vlastnosti. To je zvláště důležité při dokumentaci kulturních ahistorických předmětů, kde jsou detaily klíčové pro jejich význam a hodnotu. 3D modely slouží jako vynikající nástroj pro digitalizaci sbírkového materiálu. Oproti tradiční sbírkové a obrazové dokumentaci, 3D modely nabízejí komplexnější a interaktívnejší pohled na předměty. To umožňuje snadnější sdílení informací, což je klíčové pro výzkum a vzdělávání. Sbírková a obrazová dokumentace zůstávají stále důležité, zejména z majetkoprávního a identifikačního hlediska. Sbírková dokumentace slouží k evidenci a identifikaci jednotlivých předmětů v rámci institucí či muzeí. 3D digitalizace umožňuje sledování historie a původu každého předmětu, což má klíčový význam pro majetkoprávní záležitosti a ochranu kulturního dědictví.

Na téma související s 3D digitalizací vzniklo již několik bakalářských<sup>1,2</sup> a diplomových<sup>3,4</sup> prací, tato bude na teoretická východiska trojrozměrné digitalizace navazovat, ale oproti jiným pracím se bude věnovat přímo metodě fotogrammetrie s cílem poukázat na její využitelnost v paměťových institucích, s ukázkami na nej různějších sbírkových předmětech z jedné vybrané sbírky, a to navíc v rukou laika. Tedy člověka, který se digitalizací nezabývá, který nemá s fotogrammetrií a počítačovou grafikou téměř žádné zkušenosti. Vlastní pouze mobilní telefon, popřípadě zrcadlovku a nemá dostatečné množství finančních prostředků pro zaplacení drahého softwaru, či dalšího drahého vybavení, což je dalším specifikem této práce. To může být i příklad paměťové instituce, která s 3D digitalizací teprve začíná. To vše s cílem poukázat na široké možnosti využití této digitalizační metody. Zároveň bude práce odlišná v tom, že se zaměří na legislativu související s digitalizací, což je téma často opomíjené, avšak důležité.

Digitalizace kulturního dědictví s využitím 3D technologií přináší mnoho otázek a výzev týkajících se autorských práv, ochrany duševního vlastnictví a zpřístupnění kulturních děl veřejnosti. Tato práce bude zkoumat platné zákony, vyhlášky a regulace týkající se digitalizace a3D technologií ve spojitosti s kulturním dědictvím au každého uvede spojitost s tématem práce. Bude zkoumána a analyzována fotogrammetrie jako jedna z klíčových technik pro digitalizaci sbírkových předmětů v muzeích a dalších paměťových institucích. Fotogrammetrie je metoda, která umožňuje získat 3D modely objektů na základě 2D fotografií, což ji činí ideální volbou pro zachování a digitalizaci historických artefaktů. Je třeba zmínit, že má své výhody i nevýhody, a i těm se bude práce věnovat. Část práce se zaměří na teoretické základy fotogrammetrie, její historický vývoj a aktuální technologické možnosti v oblasti

<sup>&</sup>lt;sup>1</sup> KEJR, Pavel. 3D model Zižkových kasáren v Hradci Králové na základě kombinace metod fotogrammetrie a 3D *modelování.* Hradec Králové, 2022 . Bakalářská práce. Univerzita Hradec Králové.

<sup>&</sup>lt;sup>∠</sup> KAKOS, Michal. Tvorba 3D modelů objektů s využitím alternativních aplikací [online]. Liberec, 2021 [cit. 2023-1203]. Dostupné z: [https://theses.cz/id/tmt3ui/.](https://theses.cz/id/tmt3ui/) Bakalářská práce. Technická univerzita v Liberci, Fakulta strojní. Vedoucí práce Ing. Radomír Mendřický, Ph.D.

 $\,^3$  DVORAKOVA, Beata. Univerzita Hradec Králové Filozofická fakulta Katedra pomocných věd historických a archivnictví *Spojení fotogrammetrie a metod laserového skenování pro digitalizaci kulturního dědictví.* Hradec Králové, 2022 . Diplomová práce. Univerzita Hradec Králové.

<sup>4</sup> KABRDOVÁ , Michaela. Vývoj digitalizace sbírkových fondů na příkladu Moravské galerie v Brně [online]. Brno, 2023 [cit. 2023-12-03]. Dostupné z: https://is.muni.cz/th/j0qmx/. Diplomová práce. Masarykova univerzita, Filozofická fakulta. Vedoucí práce Marika KUPKOVÁ.

zpracování snímků do 3D modelu. Důraz bude kladen na technické aspekty a přesnost této metody, která představuje klíčový faktor pro důvěryhodnou digitalizaci muzejních sbírek.

Bude vybrána jedna konkrétní sbírka, která bude digitalizována s cílem vytvořit 3D modely těchto předmětů, které budou následně publikovány na vytvořeném webu. Též bude uveden postup, jak webovou stránku vytvořit a 3D modely publikovat, díky čemuž budou sbírkové předměty dostupné pro širokou veřejnost a vědeckou komunitu, aniž by bylo nutné fyzicky navštěvovat muzeum. I tak je třeba zmínit že fyzickou návštěvu muzejní instituce, není možné plně nahradit moderními technologiemi. Je velice pravděpodobné, že všechny předměty nepůjde převést, touto metodou, do digitální podoby. Zároveň je pravděpodobné, že fotogrammetrie v rukách laika bude mít svá úskalí a modely nebudou dostatečně kvalitní. Budou tedy proto také navrhnuta opatření, jak by bylo možné výsledky vylepšit.

Výsledky diplomové práce mohou přispět k rozvoji moderního muzejnictví a zachování kulturního dědictví prostřednictvím digitálního zpřístupnění, které moderní technologie a fotogrammetrie umožňují.

#### **1 Teoretická východisk a a vymezení pojmů**

Na následujících stranách budou popsány základní pojmy, které s tématem souvisí, a ty rozděleny do dvou celků. První skupina bude věnována pojmům, které souvisejí s moderními technologiemi (Digital Humanities, rozšířená realita, 3D model, digitalizace a její metody atd.), oproti tomu ve druhé skupině budou uvedeny pojmy z oboru muzeologie a s tím souvisejícími paměťovými institucemi (paměťová instituce, muzeum, muzeologie, výstava, exponát atd.). Cílem kapitoly a jejich podkapitol je popsat odborné výrazy, které se v práci objeví a umožnit snadnější pochopení tématu, které kombinuje dva, zcela rozdílné, obory. Vzhledem k tomu, že se práce zabývá trojrozměrnou digitalizací z pohledu laika, budou tyto základní pojmy také vhodným nástrojem k pochopení tématu jako celku, například pro čtenáře, kteří s tématem nemají zkušenosti.

Zároveň je třeba říci, že obě skupiny by se měly vzájemně doplňovat, nikoli se proti sobě vzájemně vymezovat.

### **1.1 Pojmy souvisejíc í s moderními technologiemi**

### **Digital Humanities**

Jedná se o vědní oblast, která operuje na pomezí různých disciplín a dosud nedisponuje jednotným a ustáleným vymezením. Její klíčový význam spočívá v průzkumu oblastí spadajících do humanitní sféry, přičemž se využívají moderní informační technologie a digitální systémy. V české terminologické databázi knihovnictví a informační vědy je tento obor charakterizován následovně: *"Věda a výzkum zabývající se využíváním digitálních metod, nástrojů a zdrojů k vědeckému bádání v humanitních oborech"<sup>5</sup>*

Historie oboru sahá až do konce 40. let 20. století, konkrétně do roku 1949. Nejprve se užívalo pojmu Computing in humanities, později se ustálil výraz Digital Humanities.<sup>6</sup>

Obdobně se využívá pojmu Digital Heritage, což lze volně přeložit jako digitální dědictví. Oba pojmy jsou často používány v zahraničních publikacích a poukazují na to, že se v současné

 $^{\circ}$  CITOVA, Jaroslava*. Digitální humanitní vědy.* In: KTD: Ceská terminologická databáze knihovnictví a informační vědy (TDKIV) [online]. Praha: Národní knihovna ČR, 2003 [cit. 2022-11-02] Dostupné z: https://aleph.nkp.cz/F/SYKJPYIJTI5SYSVAYSI4HS4YX7FI7P2CJKE4I4PCMQ5DP1HTN1-24661?func=findb&find\_code=WTD&x=0&y=0&request=digital+humanities&adiacent=N

 $^\circ$  SLERKA, Josef. Digital humanities – stručné vymezení. [online]. 2015 [cit. 2023-11-07]. Dostupné z: http://databoutique.cz/post/134731748723/digital-humanities-stručné-vymezení

době tradiční historické vědy jako je historie, archivnictví nebo pomocné vědy historické již bez moderních technologií obejdou jen s obtížemi. <sup>7</sup>

Moderní technologie jako jsou počítače, chytré telefony nebo tablety, představují klíčové technologie dnešního digitálního světa a digitalizovaná data jsou jeho nedílnou součástí. Proces digitalizace otevírá nové možnosti pro výzkum, a to jak v oblasti humanitních, tak sociálních věd. Pro ilustraci lze zmínit iniciativu, která zkoumá sofistikované modelování témat v literatuře psané anglickým jazykem během 19. století. Detaily tohoto projektu jsou prezentovány v analýze nazvané *"Význačná témata v literatuře 19. století"<sup>8</sup>* od Matthewa L. Jockera a Davida Mimna. Autoři používají techniku modelování témat k analýze více než 3400 děl anglické, americké a irské literatury.<sup>9</sup>

Je evidentní, že v různých odvětvích humanitních a sociálních věd vznikají nové metodologie výzkumu, které jsou umožněny rozvojem nových médií, zejména s rozmachem počítačů. Tyto inovativní přístupy k výzkumu, často generující zcela nové typy výsledků, jsou známé pod názvem digitální humanitní vědy. Avšak podobně jako při definování nových médií a sociálních médií, vznikají časté diskuze ohledně jejich přesné definice. V knize *Debates in the Digital Humanities10* můžeme najít až 21 různých odpovědí na otázku, co jsou Digital Humanities.<sup>11</sup> Pojem Digital humanities je možné chápat jako spojení mezi výpočetními metodami a humanitními vědami, jak to vysvětluje například John Unsworth z University of Illinois, který Digital Humanities definuje jako *"používání výpočetních nástrojů v rámci humanitních věd."* Některé definice také zmiňují, že Digital Humanities jsou komunitou výzkumníků, kteří pracují v oblastech spojených s digitálními médii. Tyto definice naznačují,

<sup>7</sup> [En.unesco.org](http://En.unesco.org) [online]. 2021 [cit. 2023-10-02]. Dostupné z: <https://en.unesco.org/thernes/information-preservation/digital-heritage/concept-digital-heritage>  $^{\circ}$  JOCKERS, Matthew Lee. a David MIMNO. Significant themes in 19th-century literature, Poetics [online]. 2013 [cit. 2023-11-07]. ISSN 0304-422X. Dostupne z: <https://www.sciencedirect.com/science/article/pii/S0304422X13000673> <sup>9</sup> Lab.softwarestudies.com [online]. 2019 [cit. 2023-10-02]. Dostupné z: <http://lab.softwarestudies.eom/p/imageplot.html>

<sup>&#</sup>x27;º HANNAH, Matthew N.; SMITH, Astrid J.; WHEARTY, Bridget; GHORBANINEJAD, Masoud; GIBSON, Nathan P. et al., GOLD, Matthew K. a KLEIN, Lauren F. (ed.). Debates in the Digital Humanities 2023. Online. Debates in the Digital Humanities. Minneapolis: University of Minnesota Press, 2023. ISBN 978-1-4529-6956-5. Dostupné z: [https://doi.org/10.5749/9781452969565.](https://doi.org/10.5749/9781452969565) [cit. 2023-11-07].

<sup>&#</sup>x27;' K. GOLD, Matthew. Debates in the Digital Humanities. University of Minessota. Minessota, USA, 2012. ISBN 978-0-8166-8144-0.

že jedním z hlavních prvků výzkumu v oblasti Digital Humanities je využívání nových médií jako prostředku k vytvoření vědecké komunity.<sup>12</sup>

#### **3D model**

'° Tamtėž.

Je digitální soubor dat, který umožňuje zobrazit třídimenzionální pevný objekt v prostředí počítačové grafiky - na monitoru počítače nebo displeje telefonu. Trojrozměrné modely se vytvářejí ve speciálních softwarech (například: Blender<sup>13</sup>, Autodesk 3ds Max<sup>14</sup>, Auto $CAD<sup>15</sup>$ ), takto vytvořený 3D předmět je následně možné vytisknout $16$ , využít pro virtuální<sup>17</sup> nebo rozšířenou realitu<sup>18</sup>, sdílet online, využít ve filmu<sup>19</sup>, vedukaci<sup>20</sup> nebo prezentaci<sup>21</sup>. Příkladem paměťové instituce, která 3D modely tímto způsobem využívá, může být třeba Vlastivědné muzeum v Šumperku<sup>22</sup>, které již několik let buduje databázi 3D modelů. Databáze je dostupná online.<sup>23</sup>

Na podobném principu funguje technologie fotogrammetrie, která ke zpracování nafocených fotografií a jejich následnému převodu do 3D modelu, využívá jiných počítačových

 $15, \text{AutoCAD}$  [online].2023 [cit. 2023-04-24]. Dostupné z: <https://www.autodesk.cz/products/autocad/overview?term=1>-YEAR&tab=subscription

'′ 3d modely pro virtuální a rozšířenou realitu [online]. 2021 [cit. 2023-11-20]. Dostupné z: [https://www.cinema4d.cz/3d-projects-on-demand/virtual-reality](https://www.cinema4d.cz/3d-projects-on-demand/virtual-reality/)/

'<sup>⊎</sup> TURKOVA, Jana. 3D grafika a film: Tvorba postav do animovaných filmů. Praha, 2020. Bakalářská práce. Vysoká škole ekonomická (VŠE).

<sup>zu</sup> TEPLA, M., et al. Vzdělávací 3D modely Corinth a jejich využití ve výuce chemie a ostatních přírodovědných předmětů. Chemické listy, 2021, 115.7: 383-386.

<sup>zı</sup> Jaké jsou možnosti pro publikování 3D modelů na webu? [Www.konstrukter.c](http://Www.konstrukter.cz)z [online]. 2013 [cit. 2023-11-20]. Dostupné z: <https://www.konstrukter.cz/jake-jsou-moznosti-pro-publikovani-3d-cad-modelu-na-webu/>

<sup>&</sup>lt;sup>12</sup> K. GOLD, Matthew. Debates in the Digital Humanities. University of Minessota. Minessota, USA, 2012. ISBN 978-0-8166-8144-0.

<sup>&</sup>lt;sup>13</sup> *[Blender.org](http://Blender.org)* [online].2023 [cit. 2023-04-24]. Dostupné z: [https://www.blender.org,](https://www.blender.org) 2019

<sup>&</sup>lt;sup>14</sup> *Autodesk 3ds Max* [online].2020 [cit. 2023-04-24]. Dostupné z: [https://www.arkance-systems.cz/produkty/media](https://www.arkance-systems.cz/produkty/media-)a-design/autodesk-3ds-max

<sup>&</sup>lt;sup>rs</sup> Co je 3D model. *[3dees.cz](http://3dees.cz)* [online]. Praha, 2020 [cit. 2023-02-22]. Dostupné z: https://www.3dees.cz/taq/89-coje-3d-model

<sup>&</sup>lt;sup>zz</sup> Vlastivědné muzeum v Sumperku vytvořilo virtuální galerii 3D modelů exponátů [online]. Praha, 2022, [cit. 202310-02]. Dostupné z: [https://www.seznamzpravy.cz/clanek/regiony-zpravy-olomoucky-kraj-vlastivedne-muzeum-v](https://www.seznamzpravy.cz/clanek/regiony-zpravy-olomoucky-kraj-vlastivedne-muzeum-v-)sumperku-vytvorilo-virtualni-galerii-3d-modelu-exponatu-210677

<sup>&</sup>lt;sup>23</sup> Vlastivědné muzeum Sumperk – 3D sbírky. [3dsbirky.cz](http://3dsbirky.cz) [online]. 2017 [cit. 2023-11-07]. Dostupné z: [https://www.3dsbirky.cz/vlastivedne-muzeum-sumperk](https://www.3dsbirky.cz/vlastivedne-muzeum-sumperk/)/

programů, lze jmenovat například: Meshroom<sup>24</sup>, 3DF Zephyr<sup>25</sup> nebo Agisoft Metashape<sup>26</sup>, který bude využíván pro účely této práce. Model vytvořený touto cestou je tvořen sítí polygonů, nejčastěji trojúhelníků. Tato metoda bude více popsána v kapitole *6 Metody 3D digitalizace hmotných památek.* Na polygonech může být vyobrazena textura, která dotváří vzhled celkového modelu (Obrázek 1 - vpravo), pokud je model vytvořený kvalitně, může být k nerozeznání od předlohy. Model může být vytvořen i bez textury, v tom případě je zobrazen pouze šedou barvou (Obrázek 1 - vlevo), takový model je pak vhodný pro 3D tisk, a to po zvolení vhodného formátu, například \*.STL.

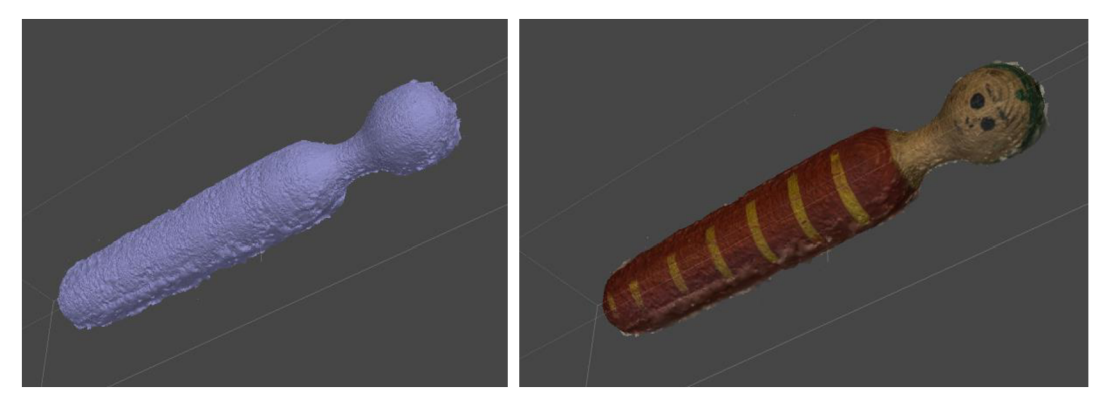

Obrázek 1 - 3D model dětské dřevěné panenky. Vlevo model bez textury (Solid), vpravo s texturou (Shaded).

#### **Digitální (virtuální) muzeum**

Je online forma muzejní prezentace, která umožňuje prohlížení a přístup ke kulturnímu dědictví a exponátům pomocí digitálních technologií. Virtuální prohlídka vzniká nafocením celého prostoru, který má být návštěvníkovi online zpřístupněn. Začíná se snímáním podkladových fotografií, kdy je použit statív s panoramatickou hlavou a digitální zrcadlovkou, vybavenou speciálním "rybím okem" objektivem, nebo je vyžit dron. Tím je zajištěno zachycení celého prostoru v úhlu 360x180°. Snímky jsou následně zpracovány speciálním softwarem do uceleného trojrozměrného obrazu, nejjednodušší je, pro tyto účely, využít platformu Google. $27$ 

Tato forma muzejní prezentace přináší mnoho výhod, jako je širší dostupnost, interaktivita a možnost prozkoumávat a objevovat artefakty bez fyzické návštěvy muzea. Digitální muzea nabízejí různé formy prezentace, včetně digitálních výstav, sbírek, virtuálních

<sup>&</sup>lt;sup>24</sup> Meshroom [online]. 2022 [cit. 2023-04-24]. Dostupné z: https://alicevision.org/#meshroom, 2016.

<sup>&</sup>lt;sup>25</sup> *3DF Zephyr* [online]. 2023 [cit. 2023-04-24]. Dostupné z: [https://www.3dflow.net/3df-zephyr-photogrammetry](https://www.3dflow.net/3df-zephyr-photogrammetry-)software/

<sup>&</sup>lt;sup>26</sup> Agisoft Metashape [online]. 2023 [cit. 2023-04-24]. Dostupné z: https://www.agisoft.com/

<sup>27</sup> Google - virtuální prohlídka. [Google.co](http://Google.com)m [online]. 2023 [cit. 2023-11-07]. Dostupné z: [https://www.google.com/intl/cs/streetview/business](https://www.google.com/intl/cs/streetview/business/)/

prohlídek a online interaktivních programů. Tyto platformy poskytují detailní 3D modely a fotografie, popisy a další informace o exponátech. Návštěvníci si mohou prohlížet sbírky podle svých zájmů, procházet si virtuální prostory muzeí a objevovat zajímavosti z různých oblastí kultury, historie, vědy a umění. Digitální muzea také často nabízejí interaktivní prvky, jako jsou hry, vzdělávací materiály, videa či diskusní fóra, které zapojují návštěvníky a umožňují jim aktivní účast na objevování a poznávání kulturního dědictví. Tyto platformy mohou být využity jak pro vzdělávání, tak pro zábavu. Výhodou digitálních muzeí je také jejich globální dosah. Návštěvníci z celého světa mohou přistupovat k digitálním sbírkám a exponátům bez ohledu na fyzickou vzdálenost. To umožňuje širšímu publiku objevovat a porozumět různým kulturám ahistorickým událostem. Digitální muzea přinášejí nové možnosti pro uchování a prezentaci kulturního dědictví a umožňují širokému publiku přístup k bohatým sbírkám a artefaktům bez ohledu na geografické omezení. Jsou to inovativní nástroje, které přispívají k popularizaci kultury a vzdělávání ve virtuálním prostoru.<sup>28</sup>

Příklady těchto online institucí, z celého světa, jsou k dispozici na webových stránkách [digitaltmuseum.org](http://digitaltmuseum.org29)<sup>29</sup>, lze zde najít mnoho muzeí, které je možné navštívit online.

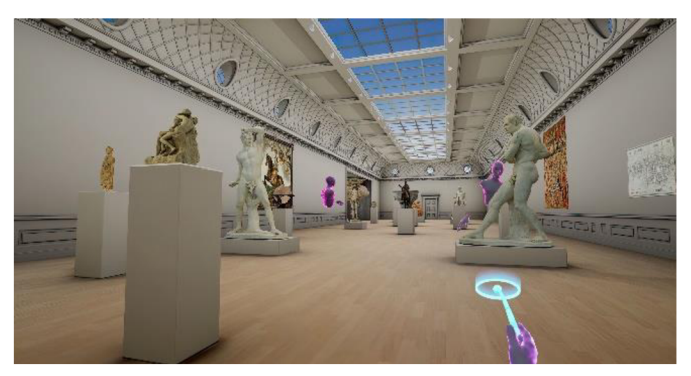

Obrázek 2 - Virtuální muzeum, prezentace 3D modelů v prostředí VR<sup>30</sup>

## **Využitelnost 3D modelů v muzeích:**

- Pro prezentaci sbírkového předmětu na webu,
- jako ukázka exponátu, který nemůže být vystaven,
- pro uchování předlohy pro případ renovace/restaurování,

 $^{26}$  SCHWEIBENZ, Werner. The virtual museum: an overview of its origins, concepts, and terminology. *The Museum Review,* 2019 , [cit. 2023-08-07] . Dostupné z: [https://www.researchgate.net/publication/335241270\\_The\\_virtual\\_museum\\_an\\_overview\\_of\\_its\\_origins](https://www.researchgate.net/publication/335241270_The_virtual_museum_an_overview_of_its_origins_) \_ F -, Digital museums. Digitalmuseum [online]. 2023 [cit. 2023-11-08]. Dostupné z: [https://digitaltmuseum.org/museums](https://digitaltmuseum.org/museums/)/

<sup>&</sup>lt;sup>30</sup> VR application Virtual Museum® [online]. In: [artgp.fr.](http://artgp.fr) Londýn, 2021 [cit. 2023-08-07]. Dostupné z: <https://www.artgp.fr/vr-application-virtual-museum-r.html?lang=fr>

- k tvorbě kopie předmětu zabezpečení originálu, renovace poškozeného originálu,  $\overline{a}$
- pro využití ve virtuální prohlídce nebo ve spolupráci s rozšířenou (AR) a virtuální realitou  $(VR)$ .<sup>31</sup>

#### **Vybrané online nástroje pro prezentaci 3D modelů**

**Sketchfab** – webová stránka určená k prezentaci a zobrazování 3D modelů na webu, jež vznikla v roce 2012. Stránku lze prohlížet v jakémkoli prohlížeči, ať již na počítači nebo i v mobilním telefonu. Jedná se o komerční webovou stránku, kterou od roku 2021 vlastní společnost Epic Games. Modely, které jsou na webu nahrány, lze prohlížet online, což je výhodou, jelikož není třeba je stahovat do počítače, pokud si je chce badatel prohlédnout. Filozofická fakulta Univerzity Hradec Králové, konkrétně Katedra pomocných věd historických a archivnictví, tento web využívá pro prezentaci nasnímaných sbírkových předmětů.<sup>32</sup>

Stejná služba bude využita jako součást diplomové práce, a to pro potřeby publikace vzniklých 3D modelů. Online prohlížení 3D modelů funguje za pomoci technologie WebGL aWebXR. Oba pojmy budou vysvětleny v kapitole *1.1 Pojmy související s moderními technologiemi?^* 

**Video prezentace** - pro prezentaci 3D modelů existuje také možnost využít video prezentaci, kde lze nahrát video přímo na webové stránky nebo platformy jako YouTube, a poté toto video integrovat do obsahu stránek. Tato metoda nabízí rychlý a přímý způsob prezentace, který může být efektivní pro uživatele, kteří preferují pasivní sledování obsahu. Ovšem, v porovnání s publikací na specializovaných platformách jako je Sketchfab, může tato metoda mít některá omezení. Video prezentace je pevnou smyčkou, což znamená, že uživatel nemá možnost interaktivně ovlivňovat pohled na 3D model. Na rozdíl od toho umožňuje Sketchfab uživateli interaktivně otáčet, přibližovat a oddalovat model podle vlastních preferencí, což přináší mnohem bohatší a osobnější zážitek z prohlíženého 3D obsahu. Celkově je volba mezi video prezentací a interaktivním prohlížením na platformě jako Sketchfab závislá na konkrétních potřebách a preferencích uživatelů a instituce, která prezentaci provádí. Sketchfab představuje optimální volbu pro prezentaci 3D modelů, ale v případě, že se jedná o model s větším objemem

 $^{\rm 31}$  SOBANOVA, Petra. Využití digitálních technologií v muzejní prezentaci a edukaci. Brno: Moravské zemské muzeum, Metodické centrum muzejní pedagogiky, 2019. ISBN 978-80-7028-522-0.

<sup>32</sup> Sketchfab – KPVHA-FF-UHK. /sketchfab.com [online]. 2021 [cit. 2023-11-08]. Dostupné z: <https://sketchfab.com/KPVHA-FF-UHK>

<sup>&</sup>lt;sup>33</sup> Sketchfab. *Https://sketchfab.com/* [online].2023 [cit. 2023-07-12]. Dostupné z: <https://sketchfab.com/>

dat, narážíme na potřebu finanční investice, jelikož za využívání funkcí Sketchfab je třeba následně platit.<sup>34</sup>

Na předchozích několika stranách byly popsány základní možnosti využití 3D modelů v muzeích a dalších paměťových institucích. Nyní bude uvedeno několik příkladů muzeí, které 3D technologie využívají, a to z důvodu propojení teorie s praxí.

V tomto kontextu je možné uvést spolupráci Univerzity Hradec Králové, konkrétně její Filozofické fakulty s Muzeem Náchodská, mezi kterými probíhala kooperace na digitalizaci historických hodin za pomoci speciálních 3D skenerů a fotogrammetrie. Projekt měl za cíl přiblížit řemeslnou práci našich předků, kteří vytvářeli hodiny v období od 18. do 20. století, a to co největšímu počtu zájemců. Digitalizace umožňuje vytvoření 3D modelů historických hodin a zachycení detailů, které by jinak byly obtížně přístupné. K tomuto účelu používají odborníci, v tomto případě Dr. Klára Rybenská a Mgr. Barbora Borůvková, 3D skenery. Jedním z takových skenerů je Artec Space Spider<sup>35</sup>. Studenti a akademičtí pracovníci univerzity digitalzovali hodiny ze sbírky Muzea Náchodská, která zahrnovala například stolní altánové hodiny ze 60. let 19. století. Tímto způsobem bylo možné historické hodiny prezentovat online a umožnit veřejnosti jejich prohlížení<sup>36</sup>. Projekt digitalizace byl podpořen i tím, že muzeum muselo reagovat na omezení způsobená pandemií Covid-19 a přenést svoje sbírky a výstavy online, což se stalo možné díky digitalizaci.<sup>37</sup> Výsledky digitalizace hodin vzniknuvších ve spolupráci Univerzity Hradec Králové a Muzea Náchodska, je možné shlédnout na portálu Sketchfab, konkrétně na profilu Katedry pomocných věd historických a archivnictví $^{38}$ .

Dále za zmínku stojí komentář doc. Petra Grulicha, ředitele Muzea východních Cech v Hradci Králové. Ten oznámil plány na významnou modernizaci vybavení pro digitalizaci a dokumentaci sbírek v regionu v letech 2023-2025. Ve spolupráci s Královéhradeckým krajem a za podpory Národního plánu obnovy (NPO), tento projekt má za cíl vybavit sbírkotvorné

<sup>&</sup>lt;sup>34</sup> Best practices for recording a video of a 3D model. [Support.biodigital.com](http://Support.biodigital.com) [online]. 2022 [cit. 2023-11-21].

Dostupné z: [https://support.biodigital.com/hc/en-us/articles/4411](https://support.biodigital.com/hc/en-us/articles/441)590590743-Best-practices-for-recording-a-videoof-a-3D-model

<sup>&</sup>lt;sup>35</sup> Artec Space Spider Industrial 3D scanner of metrological accuracy. [Www.artec3d.co](http://Www.artec3d.com)m [online]. 2023 [cit. 2023-11-07]. Dostupné z: <https://www.artec3d.com/portable-3d-scanners/artec-spider>

ચચ SV 2020 2021 Náchodské hodiny [online]. 2022 [cit. 2023-11-07]. Dostupné z: <https://sketchfab.com/KPVHA-FF->UHK/collections/sv-2020-2021 - nachodske-hodiny-bf62820151334ad38eaff68e20b5dd6e

<sup>3′</sup> Sbírku historických hodin v Muzeu Náchodska digitalizují pomocí speciálních 3D scanerů odborníci. [Hradec.rozhlas.c](http://Hradec.rozhlas.cz)z [online]. 2021 [cit. 2023-10-04]. Dostupné z: [hradec.rozhlas.c](http://hradec.rozhlas.cz)z

<sup>&</sup>lt;sup>38</sup> SV 2020 2021 Náchodské hodiny [online]. 2022 [cit. 2023-11-07]. Dostupné z: <https://sketchfab.com/KPVHA-FF->UHK/collections/sv-2020-2021-nachodske-hodiny-bf62820151334ad38eaff68e20b5dd6e

instituce v kraji novým digitálním vybavením a dopomoci s digitalizací a digitálním zpřístupněním sbírkových předmětů. To zahrnuje fotoaparáty, skenery a technologie pro fotogrammetrii, čímž se zásadním způsobem usnadní evidence a prezentace sbírkových předmětů pro veřejnost a umožní badatelům přístup ke kulturním statkům z jakéhokoli místa. Celkem bude na projekty vynaloženo 45 milionů korun, přičemž Královéhradecký kraj by měl financovat 21 % nákladů. Doc. Grulich zdůraznil, že tímto krokem bude region na mezinárodní úrovni plně vybaven pro digitalizaci kulturního dědictví, včetně digitalizace trojrozměrných předmětů. Za zmínku by stál komentář doc. Grulicha k využívání moderních technologií a k jejich nutnému nákupu, z výroční zprávy Muzea východních Čech v Hradci Králové: *" Oblast digitalizace kulturního dědictví byla dosud velmi opomíjena a vybavení krajských institucí v této oblasti je minimalistické, v oblasti 3D digitalizace nulové. Projekty vznikly po dlouhodobé přípravě na základě zkušeností tuzemských i získaných v zahraničí - Estonsko, Slovensko. Vybavením zajistíme standard těchto činností na mezinárodní úrovni" <sup>39</sup>*

#### **Webové stránky**

V kontextu s diplomovou prací jsou tímto bodem myšleny vlastní webové stránky, které si může uživatel vytvořit a publikovat zde vytvořené 3D modely. Webové stránky by měly být tzv. responzivní, měly by mít uzpůsobený design pro zařízení s různým rozlišením a rozdílnou velikostí displeje: telefony, tablety, počítače. Pokud by autor 3D modelů chtěl své modely publikovat prostřednictvím vlastních webových stránek, což je i případ této diplomové práce, měl by s nimi umět pracovat, a to alespoň v základní míře. Autor zároveň musí disponovat dostatečně velkým uložištěm pro ukládání svých výtvorů a uložištěm pro své webové stránky. Existují specializované weby, které umožňují tvorbu vlastních webových stránek, a to bez nutnosti znalosti psaní webu, jedním z nich je například zmíněný Webnode nebo WordPress. Těmto nástrojům se říká WYSIWYG editory, což je akronymem anglické věty *"What you see is what you geť,* v překladu *"co vidíš, to dostaneš",* díky tomu umožňují uživatelům vytvářet obsah, jako jsou webové stránky nebo prezentace, tak, jak budou vypadat v konečné podobě. Uživatelé mohou pracovat s obsahem přímo ve vizuálním režimu, což znamená, že vidí výsledek svého úsilí tak, jak bude zobrazen koncovým uživatelům a nemusí psát samotný kód. Tyto editory jsou často používány pro jednoduchou tvorbu obsahu bez pokročilých znalostí

<sup>&</sup>lt;sup>39</sup> Hradec Králové: Digitalizace muzejních sbírek bude jednodušší a kvalitnější. [Www.kurzy.c](http://Www.kurzy.cz)z [online]. 2022 [cit. 2023-11-07]. Dostupné z: [https://www.kurzy.cz/zpravy/682292-hradec-kralove-digitalizace-muzejnich-sbirek-bude](https://www.kurzy.cz/zpravy/682292-hradec-kralove-digitalizace-muzejnich-sbirek-bude-)jednodussi-a-kvalitnejsi/

skriptování nebo formátování.<sup>40</sup> Vzhledem k zaměření diplomové práce, která je orientována na digitalizaci metodou fotogrammetrie u člověka, který je laikem a s tématikou není obeznámen, bude se jednat o ideální volbu pro účely této práce.

Na webových stránkách mohou být zpřístupněny 3D modely ve formě prezentace, kdy uživatel může myší sám modelem otáčet, a to za pomocí technologie WebGL a WebR.

WebGL – "*Web Graphics Library*" je JavaScriptové API pro nativní zobrazování interaktivní 3D grafiky bez potřeby zásuvných modulů. WebGL programy se skládají z JavaScriptového kódu pro zpracování logiky a kódu shaderu, který je vykonáván na grafické kartě počítače. Struktura WebGL je založena na OpenGL ES 2.0 a poskytuje 3D grafické API, využívající HTML5 prvek canvas a rozhraní DOM. Správa paměti je automaticky zajištěna jako součást jazyka JavaScrip. WebGL je využíváno v různých aplikacích, včetně Google Maps (MapsGL) a Google Body, a umožňuje vytváření 3D aplikací a scén i bez rozsáhlých znalostí programování pomocí nástrojů jako Blender nebo Autodesk Maya, které umožňují export vytvořených scén do formátu WebGL. Dalším nástrojem pro tento účel je Coppercube 3D.<sup>41</sup>

**WebXR** - je zkratka pro "Web Extended Reality" a představuje soubor webových technologií a API, které umožňují vytvářet rozšířenou realitu (XR - Extended Reality) přímo ve webových prohlížečích. XR zahrnuje virtuální realitu (VR – Virtual Reality), rozšířenou realitu (AR – Augmented Reality) a smíšenou realitu (MR - Mixed Reality). Díky WebXR můžete vytvářet webové stránky a aplikace, které integrují tuto technologii a umožňují uživatelům interagovat s virtuálním nebo rozšířeným prostředím pomocí svých zařízení, jako jsou VR brýle, AR brýle, smartphony nebo jiná zařízení s podporou XR. WebXR poskytuje rozhraní pro získávání dat z kamery, sledování polohy a pohybu zařízení, vytváření 3D scén, interakci s virtuálními objekty a mnoho dalších funkcí pro vytváření poutavých a interaktivních XR zážitků na webových stránkách. Tato technologie má široké uplatnění, včetně her, vzdělávacích aplikací, vizualizace dat a dalších oblastí, které využívají rozšířenou nebo virtuální realitu.<sup>42</sup>

<sup>40</sup> Editory HTML stránek. [Https://www.jakpsatweb.c](Https://www.jakpsatweb.cz)z [online]. 2020 [cit. 2023-11-09]. Dostupné z: <https://www.jakpsatweb.cz/editory.html>

<sup>&</sup>lt;sup>4</sup> WebGL: 2D and 3D graphics for the web. [Developer.mozilla.org](http://Developer.mozilla.org) [online]. 2023 [cit. 2023-11-08]. Dostupné z: [https://developer.mozilla.org/en-US/docs/Web/API/WebGL\\_API](https://developer.mozilla.org/en-US/docs/Web/API/WebGL_API) 

<sup>&</sup>lt;sup>42</sup> Why You Should Be Paying Attention to WebXR [online]. 2020 [cit. 2023-11-08]. Dostupné z: [https://www.crosscomm.com/resources/blog/future-webx](https://www.crosscomm.com/resources/blog/future-webxr)r

#### **Online nástroje pro tvorbu webových stránek**

Pro prezentaci 3D modelů na webu, lze využít širokou škálu nástrojů pro tvorbu webových stránek, které umožňují elegantní a interaktivní zobrazení těchto modelů a zároveň jsou použitelné v rukách laika, tedy člověka bez znalosti psaní vlastních webových stránek. Mezi ty nejrozšířenější patří WordPress, což je open-source platforma pro správu obsahu (CMS), která umožňuje jednoduché vytváření a správu webových stránek a blogů. Tato služba nabízí širokou škálu funkcí a rozšíření, které umožňují uživatelům rychle a snadno publikovat obsah, upravovat design webových stránek a přizpůsobovat je podle svých potřeb. WordPress je známý svým uživatelsky přívětivým grafickým rozhraním, rozmanitými šablonami a téměř neomezenou flexibilitou díky rozšířením a pluginům třetích stran. Díky své obrovské komunitě a podpoře se stále vyvíjí a zůstává jednou z nej populárnějších platforem pro publikaci na webu pro jednotlivce, blogery, malé firmy a velké webové projekty.<sup>43</sup>

Pro účely práce byl vybrán CMS systém WordPress z důvodu, že až jedna třetina všech webových stránek je vytvořená právě prostřednictvím WordPressu, samozřejmě je jen na uživateli nebo instituci, jaký CMS systém pro tvorbu svých webových stránek zvolí<sup>44</sup>.

Dále je možné zmínit například Webnode, což je nástroj, který je k dispozici on-line a slouží pro tvorbu a správu vlastních webových stránek, a to bez nutnosti psát webové stránky za pomoci HTML kódu a bez využití kaskádových stylů (CSS). Webnode umožňuje využívat mnoho interaktivních prvků jako jsou formuláře, ankety apod. a navíc nabízí různé typy vytvořených webů, od osobních stránek, přes firemní stránky, až po tvorbu E-shopů. Všechny fungují na základě technologie drag-and-drop, tedy přetahování bloků s obsahem. Služba je v omezené míře zdarma, pro profesionální využití se platí poplatek od 75 Kč/měsíc, až 417 Kč/měsíc, a to s ohledem na zvolený balíček a s ním související možnosti.<sup>45</sup> Je vždy na konkrétní paměťové instituci, jaký tarif v případě publikování trojrozměrných modelů zvolí, pokud se rozhodne využít služby Webnode.. Zároveň se jedná o jednu z nejznámějších platforem pro tvorbu webových stránek v České republice, nabízí intuitivní prostředí pro vytváření moderních a esteticky příjemných stránek. Jeho uživatelsky přívětivý editor a šablony usnadňují vytváření webových stránek i pro ty, kteří nemají hlubší technické znalosti.

<sup>43</sup> WordPress česky. [Https://cs.wordpress.org/ \[](Https://cs.wordpress.org/)online]. 2023 [cit. 2023-11-09]. Dostupné z: <https://cs.wordpress.org/>

<sup>&</sup>lt;sup>44</sup> Co je WordPress? [Www.naswp.c](http://Www.naswp.cz)z [online]. 2023 [cit. 2023-11-20]. Dostupné z: https://naswp.cz/o-wordpressu/ <sup>45</sup> Webnode recenze: Cena, šablony, zkušenosti – NástrojeProWeb. *[www.nastrojeproweb.cz](http://www.nastrojeproweb.cz)* [online].2022 [cit. 2023-07-13]. Dostupné online: <https://www.nastrojeproweb.cz/clanky/webnode-recenze>

Existují i další podobná řešení, kterými lze spravovat a tvořit webové stránky, lze jmenovat Drupal<sup>46</sup> nebo Joomla<sup>47</sup>.

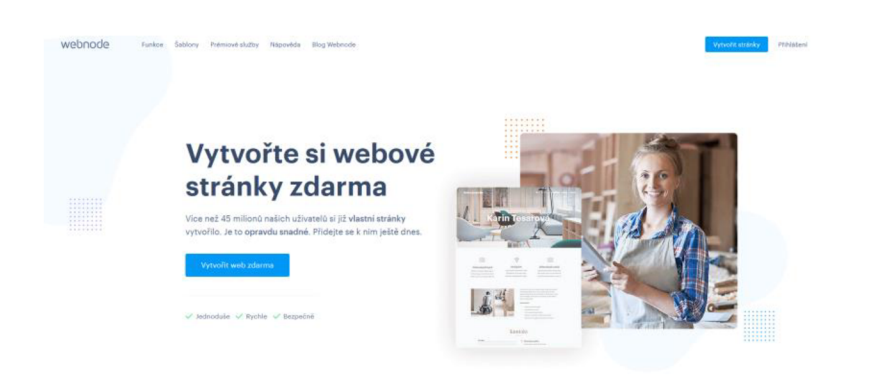

Obrázek 3 - Webová stránka Webnode, příklad a responzivní design<sup>48</sup>

#### **Digitalizace a její metody**

Pojem digitalizace lze specifikovat různě, nejčastěji se můžeme setkat s následující definicí: *"Digitalizaci dokumentů chápeme jako převod analogových dokumentů (na fyzických nosičích - obraz, text, audio, video) do digitální podoby. Mezi hlavní důvody digitalizace v paměťových institucích (knihovny, archivy či muzea) patří ochrana fyzických dokumentů a také zpřístupnění jinak těžko dostupných dokumentů. Digitalizace je komplexní proces, který zahrnuje převod původního zdroje do digitální podoby, vytváření metadat, dále též problematiku uložení digitálních dat, návazně pak jejich správu a zpřístupnění'<sup>49</sup> .* Práce se zabývá 3D digitalizací, a ta oproti zmíněnému příkladu navíc řeší třetí rozměr (polohu, materiál, strukturu, tvar), který dotváří potřebný trojrozměrný efekt. 2D digitalizace je v práci zmíněna, jelikož na ni 3D digitalizace přímo navazuje, a navíc se v paměťových institucích stále počítá v první řadě s digitalizací dokumentů, fotografií, map, matrik a dalších dvojrozměrných dokumentů, nikoli trojrozměrných předmětů. Na trojrozměrnou digitalizaci se přechází postupně, a to dle potřeby a charakteru digitalizovaného objektu.

<sup>&</sup>lt;sup>46</sup> Co je Drupal a proč ho používat? <Https://www.drupal.cz/>[online]. 2023 [cit. 2023-11-20]. Dostupné z: <https://www.drupal.cz/>

<sup>47</sup> The Flexible Platform Empowering Website Creators. <Https://www.joomla.org/>[online]. 2023 [cit. 2023-11-20]. Dostupné z: <https://www.joomla.org/>

<sup>4</sup> 8 Webnod e - úvodní strana: Cena , šablony, zkušenosti - NástrojeProWeb. *[www.nastrojeproweb.cz](http://www.nastrojeproweb.cz)* [online].2022 [cit. 2023-07-13]. Dostupné online: <https://www.nastrojeproweb.cz/clanky/webnode-recenze>

<sup>&</sup>lt;sup>49</sup> HUTAR, Jan. *Digitalizace, popis pomocí metadat a jejich formáty*. Praha, 2012. Dizertační práce. Univerzita Karlova, Filozofická fakulta, Ústav informačních studií a knihovnictví. Vedoucí práce Kalkus, Stanislav.

Způsobů, jakými lze digitalizovat dvojrozměrné i trojrozměrné předměty je mnoho, proto je důležité zohlednit předmět, který je digitalizován a tomu je třeba přizpůsobit samotnou digitalizaci.

## **Způsoby digitalizace:**

## **• Dvojrozměrná digitalizace**

- o 2D digitalizace: s využitím knižních, velkoformátových skenerů, plotrů nebo za použití fotoaparátu. 2D digitalizace je vhodná pro digitalizaci knih, rukopisů, fotografií a dalších dvojrozměrných předmětů.
- **Trojrozměrná digitalizace** 
	- o 3D modelování: Grafik vytváří model v grafickém softwaru (např. Blender, AutoCAD),
	- o 3D skenování: Předloha je nasnímána skenerem nebo nafocena sérií fotografií fotogrammetrie, následně s využitím specializovaných softwarů je vytvořen 3D model.<sup>50</sup>

Dvojrozměrná digitalizace je proces převodu fyzického obrazu, dokumentu nebo jiného vizuálního materiálu do digitální podoby. Tento postup umožňuje zachytit a uchovat informace z původního 2D zdroje v elektronické formě, kterou lze dále upravovat, sdílet a archivovat pomocí počítačů a digitálních zařízení. Proces 2D digitalizace obvykle začíná skenováním nebo fotografováním fyzického zdroje. Skener nebo fotoaparát zachytí každý bod nebo oblast zdroje a převádí ho na digitální obrazová data. Tyto obrazy se pak ukládají ve formě pixelů, které obsahují informace o barvě a umístění. Po digitalizaci může být 2D obrazový materiál dále upravován a zpracováván pomocí různých softwarových aplikací. Lze provádět úpravy jako oříznutí, zvětšení, zmenšení, retušování, úpravy barev a další změny, které jsou potřebné pro dosažení požadovaného výsledku. Díky digitální podobě je také možné provádět různé analýzy, extrahovat text nebo data. S využitím metody OCR (Optické rozpoznávání znaků), lze text z dokumentů jednoduše převést do digitálního dokumentu, ve formě tzv. vektorizovaného textu, se kterým je možné následně pracovat tak, jako by byl psán na počítači. Stejně tak OCR metoda umožňuje rozpoznávat text psaný starý písmem, například Kurentem, za zmínku v tomto případě stojí web Transkribus<sup>51</sup>, který se rozpoznávání textu ze starých listin věnuje.

 $^{\rm 50}$  BREJCHA, Marcel; BRÜNA, Vladimír; MAREK, Zdeněk a VETROVSKA, Bára. Metodika digitalizace, 3D. dokumentace a 3D vizualizace jednotlivých typů památek: certifikovaná metodika. Odborné a metodické publikace (Národní památkový ústav). Ústí nad Labem: Národní památkový ústav, územní odborné pracoviště v Ústí nad Labem, 2015. ISBN 978-80-85036-61-9.

<sup>&</sup>lt;sup>51</sup> Transkribus – AI [online]. 2023 [cit. 2023-11-20]. Dostupné z: https://readcoop.eu/transkribus/

Toto rozpoznávání funguje s pomocí technologie AI, tedy umělé inteligence. Využití 2D digitalizace je široké a zahrnuje oblasti jako digitální archivace, umělecká tvorba, vědecký výzkum, design, reklama, vzdělávání a mnoho dalších. Digitální formát umožňuje snadné sdílení a šíření digitálního obsahu prostřednictvím internetu, elektronických zařízení a různých digitálních platforem.<sup>52</sup>

Oproti tomu je 3D digitalizace proces převodu trojrozměrných objektů do digitální podoby. Zachycuje jejich tvar, povrchové vlastnosti a prostorové informace, které následně dotvářejí trojrozměrný efekt.<sup>53</sup> Existuje několik metod, které se používají k 3D digitalizaci:

**1. 3D skenování s pomocí skenerů:** kterými se skenují objekty pomocí různých způsobů snímání. Lze jmenovat laserové skenování nebo skenování strukturovaným světlem. Tyto skenery zachytávají tisíce bodů dat, které reprezentují tvar, geometrii a povrch objektu.<sup>54</sup>

Laserové 3D skenování představuje metodu sběru prostorových dat, která využívá laserového svazku ke snímání povrchu objektů a vytváření digitálního trojrozměrného modelu. Tato technologie umožňuje detailní a přesné zachycení geometrie a povrchové struktury zkoumaných objektů, bez nutnosti fyzického dotyku. Princip fungování spočívá v tom, že laserový paprsek je vysílán na povrch objektu a následně je měřena doba, kterou trvá návrat odraženého světla zpět k senzoru. Na základě těchto dat je poté vytvořen digitální model objektu s vysokým rozlišením. Laserové 3D skenování nachází uplatnění v širokém spektru odvětví, včetně průmyslového designu, archeologie, architektury a umění, kde poskytuje precizní prostorovou reprezentaci pro další analýzy, prezentace nebo digitální archivaci a může pořizovat i texturu.<sup>55</sup>

3D skenování pomocí strukturovaného světla je technologií, která využívá projekce strukturovaného světla pro měření trojrozměrného tvaru snímaného předmětu za použití projektorem promítaného světelného vzoru. Tato technika operuje na základě

 $^{\rm 52}$  MELICHAR, Marek; HUTAR, Jan. Ceské paměťové instituce a digitální data–historický exkurz, současný stav a předpokládaný vývoj I. ., 2017 , Dostupný z WWW : [http://duha.mzk.cz/clanky/ceske-pametove-instituce-digitalni](http://duha.mzk.cz/clanky/ceske-pametove-instituce-digitalni-)data-historicky-exkurz-soucasny-stav-predpokladany-vyvoj-O. ISSN 1804-4255.

<sup>&</sup>lt;sup>53</sup> Umair S. Malik, Liselore N.M. Tissen, Arnold P.O.S. Vermeeren. 2021. 3D Reproductions of Cultural Heritage Artefacts: Evaluation of significance and experience. SDH, 5, 1, 1-29.

*<sup>54</sup> FOR3Dtisk: Co je 3D skenování a k čemu ho využijete* [online]. 202 0 [cit. 2023-06-21]. Dostupné z: <https://for3dtisk.cz/co-je-3d-skenovani-a-jak-funguje-blog/>

<sup>∘</sup> [Avatar-project.cz](http://Avatar-project.cz) [online]. 2023 [cit. 2023-11-20]. Dostupné z: [https://avatar-project.cz/sluzby/3d-skenovani-alias](https://avatar-project.cz/sluzby/3d-skenovani-alias-)virtualni-prohlidka/?gclid=EAIaIQobChMI\_aq5ssPSggMVmg8GAB27JQQmEAAYAiAAEgLFU\_D\_BwE

principu triangulace, což znamená určování polohy a vzdáleností. Proces skenování začíná projekcí světelného vzoru na objekt, který je následně zachycen kamerou skeneru. Na základě deformací tohoto vzoru je poté stanovena podoba zkoumaného objektu.<sup>56</sup>

- 2. **Fotogrammetrie:** Metoda využívá fotografických snímků vyfocených z různých úhlů pro rekonstrukci 3D modelu. Tento způsob digitalizace je nej zásadnější pro diplomovou práci. Podrobněji se fotogrammetrii bude věnovat kapitola *6 Metody 3D digitalizace hmotných památek.*
- 3. **3D modelování:** Tato metoda se používá při vytváření 3D modelů, kdy dochází k manuální tvorbě digitální reprezentace objektu, pomocí specializovaného 3D softwaru (například: Blender<sup>57</sup>, AutoCAD<sup>58</sup>, apod.). a představuje klíčový prvek v tvorbě digitálních kopií sbírkových předmětů v paměťových institucích. Tato technika umožňuje vytvořit trojrozměrný digitální model každého předmětu, což přináší mnoho výhod v oblasti zachování kulturního dědictví. Digitální kopie sbírkových předmětů jsou nejen vizuálně atraktivní, pokud jsou dobře zpracovány, ale také poskytují možnost virtuálního prozkoumání a zkoumání předmětu bez nutnosti fyzické manipulace s originálem. To je zejména významné v kontextu ochrany křehkých nebo cenných artefaktů. Kromě toho umožňují digitální kopie širšímu publiku přístup ke kulturním pokladům, a to jak prostřednictvím online platforem, tak při vzdělávacích a výzkumných aktivitách. 3D modelování tak otevírá nové perspektivy pro zachování, výzkum a prezentaci sbírkových předmětů v digitálním formátu.<sup>59</sup>

### **Archivace digitálních dat a jejich dlouhodobá udržitelnost**

S využíváním moderních technologií a tím vzniknuvších digitálních výstupů vzniká potřeba dlouhodobé archivace dat v digitální podobě. Stejně tak, jako se archivují analogové předměty (rukopisy, dokumenty, knihy), je třeba i předměty v digitální podobě ukládat

<sup>&</sup>lt;sup>56</sup> SIMON Chane, C., MANSOURI, A., MARZANI, F. a F. BOOCHS.. Integration of 3D and multispectral data for cultural heritage applications: Survey and perspectives. Image & Vision Computing [online]. 2013, roč. 31, č. 1 [cit. 2023-03-29]. ISSN 02628856 . Dostupne z: <http://eds.b.ebscohost.com/eds/detail/detail?vid=4&sid=fc45adda-8f40-> 4d23-bbdb -

 $^{\circ}$  Software Blender. <Https://www.blender.org/>[online]. 2023 [cit. 2023-11-07]. Dostupne z: <https://www.blender.org/>  $\breve{ }$ Software AutoCAD. [Autodesk.c](http://Autodesk.cz)z [online]. 2023 [cit. 2023-11-07]. Dostupné z: <https://www.autodesk.cz/products/autocad/overview?term=1>-YEAR&tab=subscription

*<sup>59</sup> [Futurelearn.com:](http://Futurelearn.com) What is 3D modelling and what is it used for?* [online]. 2021 [cit. 2023-06-21]. Dostupne z: <https://www.futurelearn.com/info/blog/general/what-is-3d-modelling>

a archivovat, což je technicky, finančně i personálně náročné. Dlouhodobá archivace digitálního dokumentu je komplexní problematika, ke které je nutno přistupovat odlišně než k archivaci analogové. Digitalizované kulturní dědictví by mělo být, stejně jako analogové, zpřístupněné veřejnosti. V analogové podobě, například na badatelně v archivu nebo prostřednictvím výstavy/expozice v muzeích. V digitální formě může být zpřístupněno například prostřednictvím internetu a nejrůznějších online databází. U obou zmíněných podob je třeba brát ohled na platnou legislativu.<sup>60</sup> S archivací digitálních dat a s tím souvisejícím cílem dlouhodobé udržitelnosti těchto informací v elektronické podobě, souvisejí následující problémy:

- Nutnost pravidelné zálohy, ideálně na více typech médií a ta ukládat na různých místech,
- potřeba pravidelné aktualizace softwaru,
- zabezpečení dat samotných proti ztrátě, odcizení, zneužití,
- vytváření metadat (dat o datech),
- přesouvání dat z důvodu degradace z původního uložiště apod.,
- nutnost dodržovat ochranu duševního vlastnictví a s tím související autorské právo, viz kapitola 3.<sup>61</sup>

Je třeba zmínit podstatné záležitosti, které je třeba, dle Ministerstva vnitra, v případě digitální archivace, splnit. Jedná se hned o několik bodů, kterým musí být věnována pozornost, a kterými se liší digitální archivace od té analogové. To je podstatné i pro tuto diplomovou práci a případné dlouhodobé uchování digitálních výstupů. Jednotlivé body jsou rozebírány v Metodickém návodu č. 2/2022 pro akreditaci digitálního archivu. Je tedy třeba věnovat pozornost:

- **Odpovědnosti za uchování** tato oblast se zaměřuje na identifikaci a definici odpovědností spojených s uchováním určitých informací nebo záznamů. Zahrnuje stanovení odpovědných stran a jejich povinností v rámci procesu uchovávání,
- Cílovým skupinám určují, komu jsou uchovávané informace nebo data primárně určeny. Identifikace správných cílových skupin je klíčová pro úspěšné a účinné uchování informací,

<sup>&</sup>lt;sup>ov</sup> HLADIK, Radim *Digitální obrat v českých humanitních a* sociálních *vědách*. Praha: Univerzita Karlova, nakladatelství Karolinum, 2022 . Studia nových médií. ISBN 978-80-246-5193-4 .

<sup>&</sup>lt;sup>61</sup> *Metodika dlouhodobého ukládání a archivace digitálních dokumentů* [online]. Brno, 2015 [cit. 2023-04-24]. Dostupné z: [https://munispace.muni.cz/book?id=1461.](https://munispace.muni.cz/book?id=1461) Masarykova Univerzita - Fakulta informatiky.

- **Přístupnosti** se týkají způsobů, jakými mají autorizované strany přístup k uchovaným informacím. Zahrnují bezpečnostní opatření a politiky, které zajistí řízený a bezpečný přístup k datům,
- **Interpretova telnosti** se věnuje způsobu, jak jsou uchovaná data prezentována a jak je možné je správně pochopit. Jasná interpretace je klíčová pro efektivní využívání uložených informací,
- **Právnímu a smluvnímu základu** Tato oblast se zabývá právními aspekty spojenými s uchováváním dat, včetně dodržování příslušných zákonů a smluvních dohod, které mohou upravovat procesy uchovávání,
- **Právní shodě** Zajištění právní shody znamená dodržování všech relevantních právních norem a předpisů týkajících se uchovávání informací, což může zahrnovat ochranu osobních údajů a další aspekty související s právem,
- **Financování** Tato oblast se zaměřuje na zajištění finančních prostředků pro uchovávání dat, včetně nákladů spojených s infrastrukturou, technologiemi a personálem,
- **Lidským zdrojům** Aspekt lidských zdrojů se týká kvalifikace, školení a zapojení personálu, který je zodpovědný za procesy uchovávání. Zahrnuje i správu dovedností potřebných pro efektivní provádění uchovávání,
- **Strategii uchování** zahrnuje plánování a stanovování dlouhodobých cílů a směrů pro uchovávání dat, včetně výběru vhodných technologií a postupů,
- Krizovému řízení a exit plánu Tato oblast se zaměřuje na přípravu na nečekané události a krize, které by mohly ovlivnit uchovávání dat. Exit plán pak stanovuje postupy pro ukončení a přesun dat v případě potřeby. <sup>62</sup>

## **Možnosti dlouhodobého uložení vzniklých 3D modelů**

**Vlastní úložiště obsahující databázi modelů s napojením na soukromé webové stránky**  další možností, jak zpřístupnit vzniklé trojrozměrné modely veřejnosti, je jejich nahrání na vlastní úložiště (NAS - Network Attached Storage) s napojením na soukromé webové stránky. Například za pomoci skriptovacího programovacího jazyka PHP, to představuje ideální řešení pro tvůrce 3D modelů, kteří hledají efektivní způsob správy, sdílení a publikace svých děl. Tato

<sup>&</sup>lt;sup>62</sup> Metodický návod č. 2/2022 pro akreditaci digitálního archivu [online]. Praha: Ministerstvo vnitra CR, 2022 [cit. 2023-11-10]. Dostupné z: [file:///C:/Users/zilvaja1/Downloads/ASSS-Metodicky\\_navod\\_c\\_2-](file:///C:/Users/zilvaja1/Downloads/ASSS-Metodicky_navod_c_2-) 2022 pro akreditaci digitalniho archivu-1 .pdf

kombinace umožňuje centralizovanou správu, soukromí a zabezpečení, prezentaci a prohlížení modelů přímo na webových stránkách a interakci s publikem. Výhody vlastního úložiště a jeho napojení na soukromé webové stránky přináší větší kontrolu, flexibilitu, bezpečnost a přístupnost. Mezi nevýhody lze zmínit finanční a udržovací náročnost, neexistenci technické podpory ze strany dodavatele řešení, nutnost řešit správu webu, správu úložiště a s tím související aktualizace apod., vše si řeší paměťová instituce sama. <sup>63</sup>

**Cloudová úložiště** - jsou online platformy, které umožňují uživatelům ukládat, spravovat a sdílet svá data, která jsou uložena na vzdálených serverech. V případě 3D modelů jsou cloudová úložiště vhodná pro potřeby sdílení těchto objemných dat, protože jsou snadno dostupná a přístupná odkudkoli, z důvodu zálohování a zabezpečení s ohledem na jejich vzdálené uložení nebo na možnosti a sdílení s dalšími osobami, které na tvorbě modelu mohou spolupracovat v reálném čase. Příkladem těchto služeb může být: Apple iCloud<sup>64</sup>, Microsoft OneDrive<sup>65</sup> nebo Google Drive<sup>66</sup>. Všechny služby mají společné to, že zdarma poskytují uživateli omezený datový prostor, který funguje podobně jako zálohování na USB flash disk nebo externí disk, ale s tou výhodou, že se k datům v něm uložených dostane odkudkoli, z jakéhokoli zařízení, postačuje připojení k internetu. Za poplatek může být úložiště rozšířeno, co do úložného prostoru, na velikost prakticky neomezenou.<sup>67</sup>

S využitím cloudových uložišť je třeba brát ohled také na legislativu, která s nimi souvisí. Na úrovni české právní úpravy jsou cloudová uložiště upravována v zákoně č. 89/2012 Sb., tedy v občanském zákoníku, ten upravuje vztahy mezi objednavatelem cloudové služby a jejím poskytovatelem. V zákoně č. 121/2000 Sb., o právu autorském, o právech souvisejících s právem autorským a o změně některých zákonů. Autorský zákon upravuje pojem "počítačový program", který definuje jako zdrojový nebo strojový kód a službu, která souvisí s dlouhodobou archivací digitálních dokumentů.<sup>68</sup> Stejně tak jsou cloudová úložiště definována v zákoně o kybernetické bezpečnosti, který je účinný od 1.1. 2015. Tento dokument obsahuje definici cloudových služeb, což jsou digitální služby, které ukládají poskytovatelům povinnosti v oblasti

<sup>&</sup>lt;sup>os</sup> *[Diit.cz](http://Diit.cz)* [online]. 2019 [cit. 2023-07-14]. Dostupné z: [https://diit.cz/clanek/cloudove-sluzby-nebo-vlastni-nas](https://diit.cz/clanek/cloudove-sluzby-nebo-vlastni-nas-)srovnavame-vyhody-funkce-cenu

<sup>&</sup>lt;sup>64</sup> [iCloud.com](http://iCloud.com) [online]. 2023 [cit. 2023-11-08]. Dostupné z: https://www.icloud.com/

<sup>&</sup>lt;sup>65</sup> [OneDrive.co](http://OneDrive.com)m [online]. 2023 [cit. 2023-11-08]. Dostupné z: <https://www.onedrive.com>

<sup>&</sup>lt;sup>66</sup> [Drive.google.com \[](http://Drive.google.com)online]. 2023 [cit. 2023-11-08]. Dostupné z: https://drive.google.com/drive/my-drive

<sup>°′</sup> Co je cloud – definice ∣ Microsoft Azure. *[azure.microsoft.com](http://azure.microsoft.com)* [online]. 2017 [cit. 2021-01-21]. Dostupné online: <https://azure.microsoft.com/cs-cz/resources/cloud-computing-dictionary/what-is-the-cloud/>

<sup>&</sup>lt;sup>ьз</sup> SRSTKA, Jiří, Jan BARTAK, Tomáš DOBRICHOVSKY, et al. Autorské právo a práva související:

vysokoškolská učebnice. 2. aktualizované vydání. Praha: Leges , 2019 . Student (Leges). ISBN 978-807-5023-86 5

kybernetické bezpečnosti. Detaily těchto povinností jsou specifikovány v nařízeních 216/2014 Sb. a 82/2018 Sb. Příklady takových povinností zahrnují zabezpečení systémů pro řízení bezpečnosti informací, správu aktiv a rizik, implementaci technických opatření, provádění kybernetických bezpečnostních auditů a sestavování dokumentace o bezpečnostní politice.<sup>69</sup> Specifikem je úprava využívání cloudu ve státní správě a samosprávě. Zde je legislativa upravována v zákoně č. 365/2000 Sb. o informačních systémech veřejné správy, který byl novelizován v rámci přijetí zákona č. 12/2020 Sb., o právu na digitální služby. Příklady dopadů této legislativy na 3D digitalizaci, v souvislosti s touto prací, zahrnují zabezpečení dat, strategii dlouhodobé archivace a postupy v digitální transformaci ve veřejné správě. Celkově tak právní rámec formuje a ovlivňuje způsob, jakým jsou digitální modely uchovávány a spravovány během samotného ukládání 3D modelu.<sup>70</sup>

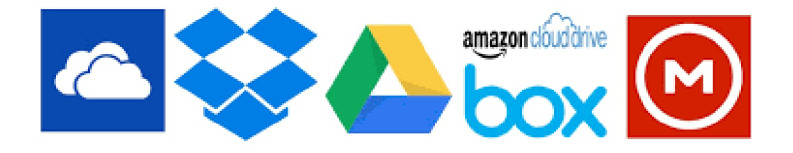

Obrázek 4 - Cloudová uložiště, příklady<sup>71</sup>

### **1.2 Pojmy souvisejíc í s paměťovými institucemi**

Pro účely diplomové práce, je třeba definovat také základní pojmy, které souvisejí s paměťovými institucemi, muzei apod., ale nepojí se přímo s moderními technologiemi. Každý z pojmů bude vysvětlen a následně uveden do kontextu s tématem práce. Zároveň je nutné se s nimi seznámit, jelikož představují klíč k porozumění tématu.

**Expozice** - vzniká v souladu s účelem muzejní instituce, kde je umístěna. Jde o dlouhodobou prezentaci, která může trvat až deset let. Cílem expozice je detailněji a povrchněji zkoumat konkrétní událost, skupinu událostí nebo osobnost širšího záběru. Pro tuto diplomovou práci je definice pojmu významná. V muzeologii zahrnuje termín "expozice" prezentaci sbírkových předmětů ve specifickém prostoru, kde se kombinuje jejich fyzické uspořádání a interpretace s cílem vytvořit co nejvýstižnější kulturní a vzdělávací zážitek pro návštěvníky. Definice tohoto

<sup>∾</sup> POLCAK, Radim, Jakub HARASTA a Václav STUPKA. Právní problémy kybernetické bezpečnosti. Brno: Masarykova univerzita, 2016. ISBN 978-80-210-8426-1, s. 28.

<sup>′</sup>º EGovernment cloud: Metodika. Ministerstvo vnitra Ceské republiky [online]. 2020 [cit. 2022-02-26]. Dostupné z: <https://www.mvcr.cz/clanek/egovernment-cloud.aspx> .

<sup>′</sup> Cloudová úložiště pomůžou se zálohováním telefonu i sdílením obsahu. [Appleking.c](http://Appleking.cz)z [online]. 2018 [cit. 2023-

<sup>11-08].</sup> Dostupné z: <https://www.appleking.cz/blog/cloudova-uloziste>

pojmu poskytuje nezbytný teoretický rámec pro zkoumání, jak 3D digitalizace může ovlivnit formy a efektivitu muzejní expozice, a jak tato nová technologie může přinést inovace do prezentace kulturního dědictví veřejnosti. 3D digitalizace může ovlivnit formy a efektivitu muzejní expozice několika způsoby, což je odpovědí na výše uvedenou otázku. Jednou z hlavních výhod je možnost vytvoření realistických digitálních modelů artefaktů a exponátů, což umožňuje návštěvníkům prozkoumávat je v digitálním prostoru. Tím se zvyšuje interaktivita a angažovanost návštěvníků, což může vést k bohatšímu muzejnímu zážitku. Díky 3D digitalizaci je také možné vytvářet virtuální prohlídky muzeí, které umožňují návštěvníkům procházet se expozicí online, bez fyzické přítomnosti na místě. To může přitáhnout širší publikum a umožnit přístup k muzejnímu obsahu i těm, kteří nemohou fyzicky navštívit muzeum. Další výhodou 3D digitální expozice je schopnost zachycovat detaily, které by mohly být ve fyzické podobě obtížně viditelné nebo přístupné. Digitální reprodukce umožňují návštěvníkům přiblížit si exponáty a zkoumat je z různých úhlů, což může vést k lepšímu porozumění a hodnocení historických nebo uměleckých artefaktů. V neposlední řadě může 3D digitalizace umožnit vytváření interaktivních vzdělávacích prvků, jako jsou simulace, hry nebo virtuální lekce, což může přispět k vzdělávacímu účelu muzea a zvýšit efektivitu přenosu informací na návštěvníky. Celkově lze říci, že 3D digitalizace může obohatit formy muzejní expozice tím, že přináší nové možnosti prezentace, interakce a vzdělávání, což v konečném důsledku může vést k efektivnějšímu a atraktivnějšímu muzejnímu zážitku.<sup>72</sup>

Hlavním rozdílem mezi expozicí a výstavou je jejich časové ohraničení. V obou případech je možné využít moderní technologie, je ale nutné promyslet jejich použití s ohledem na délku trvání výstavy/expozice.<sup>73</sup>

**Kulturní dědictví** - souhrn kulturních statků, které člověk v minulosti vytvořil, a které mají vliv na rozvoj kultury, a zároveň mají kulturní, památkovou a historickou hodnotu. Kulturní dědictví zahrnuje materiální i nemateriálni prvky od památek po tradice, odrážející identitu společností. V kontextu s 3D digitalizací muzejních sbírek umožňuje zachování a dokumentaci těchto hodnot, přičemž digitální technologie slouží k vytváření detailních kopií. Práce se zaměřuje na to, jak 3D digitalizace přispívá k ochraně a šíření kulturního dědictví, přičemž

<sup>′&</sup>lt;sup>∠</sup> Cloudová úložiště pomůžou se zálohováním telefonu i sdílením obsahu. [Appleking.c](http://Appleking.cz)z [online]. 2018 [cit. 2023-11-08]. Dostupné z: <https://www.appleking.cz/blog/cloudova-uloziste>

<sup>&</sup>lt;sup>73</sup> DOLAK, Jan. Muzeologie pro nemuzeology. Bratislava: Muzeológia a kulturne dedictvo, 2019. 76 s. Dostupné online. ISBN 978-80-89881-15-4 . Kapitola Muzejní prezentace, s. 31-32 .

definice kulturního dědictví poskytuje teoretický rámec pro zkoumání významu a kontextu těchto technologií v muzejním prostředí. $74$ 

**Kulturní památka** - v České republice se kulturní památka definuje jako nemovitá nebo movitá věc, včetně jejich souborů, kterou Ministerstvo kultury vyhlašuje podle zákona České národní rady o památkové péči č. 20/1987 Sb. Pro zařazení do této kategorie, musí předmět splňovat kritéria. Například představovat významný dokument historického vývoje, životního způsobu a prostředí společnosti od nejstarších dob do současnosti, nebo mít přímý vztah k významným osobnostem ahistorickým událostem. Vláda může vyhlásit národní kulturní památky, označující tak nejvýznamnější části kulturního dědictví národa, a stanovit podmínky jejich ochrany. Záznamy o kulturních památkách jsou vedeny v Ústředním seznamu kulturních památek České republiky, spravovaném Národním památkovým ústavem. Kromě toho existují i specifické formy ochrany, jako jsou městské památkové zóny, vesnické památkové rezervace a nadnárodní ochrana ze strany UNESCO, které slouží k plošné ochraně kulturního dědictví. Památkou je sbírkový předmět, který je prohlášen za kulturní památku. Definování pojmu má zásadní roli v souvislosti s diplomovou prací. Termín označuje nejen hmotné artefakty, ale i nemateriálni prvky, které mají významný historický, umělecký nebo kulturní význam a jsou považovány za důležité pro identitu a kontinuitu společnosti. Tato definice poskytuje teoretický základ pro výzkum, jak 3D digitalizace může přispět k zachování a přístupnosti kulturních památek, umožňující širšímu publiku interakci s tímto důležitým aspektem kulturního dědictví. Je důležité zmínit, že dle této definice, není žádný z digitalizovaných předmětů kulturní památkou.<sup>75</sup>

**Muzejní sbírkový předmět** - je předmět, který byl pro své vlastnosti vybrán a umístěn do muzea. Dle zákona 122/2000 Sb. se jedná o věc movitou nebo nemovitou nebo jejich soubor, který je součástí sbírky a je zapsán v evidenci sbírkových předmětů a má evidenční číslo v Centrální evidenci sbírek.<sup>76</sup> Muzejní sbírkový předmět je v kontextu s touto prací i každý sbírkový předmět ze sbírky hraček Muzea Náchodska, který bude digitalizován metodou fotogrammetrie.

<sup>7</sup> 4 HORÁK, Petr a Vratislav NEJEDLÝ. *Základní pojmy v péči o kulturní dědictví.* Pardubice: Univerzita Pardubice, 2013. ISBN 978-80-7395-716-2.

<sup>′°</sup> Kulturní památky. [Www.npu.c](http://Www.npu.cz)z |online|. 2022 |cit. 2023-11-10]. Dostupné z: [https://www.npu.cz/cs/pamatkova](https://www.npu.cz/cs/pamatkova-)pece/pamatkovy-fond/kulturni-pamatky

<sup>′&</sup>lt;sup>6</sup> ZALMAN, Jiří a Pavel JIRASEK*. Přiručka muzejníkova.* 2., upr. vyd. Praha: Asociace muzeí a galerií Ceské republiky, 2010 . ISBN 978-80-86611-41-9 .

**Muzeologie** - věda, která zkoumá vztah mezi člověkem a realitou, kterou může být sběratelství, ochrana a dokumentace předmětů. Nauka o muzeích. Definování pojmu je klíčové pro pochopení a rámcové začlenění obsahu diplomové práce zaměřené na *Možnosti a metody 3D*  digitalizace na příkladu muzejních sbírkových předmětů. Muzeologie je vědní disciplínou, která se zabývá studiem muzeí, jejich rolí, funkcí a vztahem ke kulturnímu dědictví. Přesné pochopení tohoto termínu poskytuje teoretický rámec a kontext pro celkový výzkum. Muzeologie nám umožňuje hlouběji zkoumat, jak muzea organizují, interpretují a prezentují své sbírky, což je klíčový aspekt pro pochopení, proč a jak by měla být provedena 3D digitalizace muzejních předmětů. Vymezením pojmu muzeologie lze lépe porozumět kontextu, v němž se 3D digitalizace muzejních sbírek provádí, a poskytnout tak teoretický základ pro praktickou implementaci ve zkoumané oblasti.<sup>77</sup>

**Muzeum** – paměťová instituce, kterou lze definovat mnoha způsoby. Nejnovější definice, přijatá 24. 8. 2022 na Generální konferenci ICOM Prague 2022 je následující: *,JMuzeum je stálá nezisková instituce ve službách společnosti, která odborně zpracovává, sbírá, konzervuje, interpretuje a vystavuje hmotné i nehmotné dědictví. Muzea jsou otevřená veřejnosti, přístupná a inkluzivní. Podporují a rozvíjejí rozmanitost a udržitelnost, fungují a komunikují eticky, profesionálně a za účasti různých komunit. Nabízejí rozličně podněty pro vzdělávání, potěšení,*  reflexi a sdílení vědomostí. <sup>"78</sup> Využitím digitalizace v muzeích se práce přímo zabývá, jelikož jejím cílem je digitalizace jedné ze sbírek Muzea Náchodská. Výstupy získané v praktické části, bude možné využít v jakémkoli muzeu, samozřejmě s ohledem na platnou legislativu, viz kapitola *3 Právní aspekty digitalizace v muzeích a dalších paměťových institucích.* 

**Ostenze** - se vztahuje k interakci mezi muzeem a návštěvníkem, což lze chápat jako akt ukazování, předvádění nebo explicitního prezentování něčeho. V kontextu s muzei zahrnuje situaci, kdy návštěvník získává informace o vystaveném artefaktu prostřednictvím jeho fyzické expozice nebo veřejné prezentace. Ostenze je klíčovým prvkem v procesu sdílení informací o muzejních předmětech. Ukotvení tohoto termínuje zásadní, zejména s ohledem na účely této práce, protože ovlivňuje způsob, jakým jsou muzejní předměty vnímány a interpretovány. Vytváří spojení mezi tradičním způsobem prezentace a novými technologiemi, jako je 3D digitalizace. Definice pojmu poskytuje teoretický rámec pro zkoumání toho, jak digitální reprezentace muzejních sbírek může zachovat a přenášet původní fyzickou expozici a interakci

<sup>&</sup>lt;sup>77</sup> STRANSKY, Zbyněk: *Archeologie a muzeologie.* Brno: Masarykova univerzita v Brně, 2005, 315 s.

*<sup>78</sup> ICOM Czechia* [online]. Praha 2019 [cit. 2023-03-27]. Dostupné z: [https://icom](https://icom-)czech.mini.icom.museum/icom/definice-muzea/

s artefakty. Takto definovaný pojem nám umožňuje lépe porozumět vlivu 3D digitalizace na zachování a interpretaci muzejních sbírek v rámci expozice a veřejné prezentace. Ostenze je důležitým pojmem, který souvisí s tím, jak muzeum působí na návštěvníka a jakým způsobem mu předá informace. S tím souvisí to, že pokud je vystavena kopie předmětu nebo jen jeho model, není předána informace taková, jako by byla předána v případě vystavení originálního sbírkového předmětu.<sup>79</sup>

Paměťová instituce – jedná se o termín označující instituce jako jsou muzea, galerie, knihovny, archivy, zoologické a botanické zahrady nebo digitální knihovny a další, které mají za cíl uchovávat a zpřístupňovat kulturní dědictví a historické znalosti. Plní funkci vzdělávací nebo badatelskou.<sup>80</sup> Pokud se tedy v práci objeví tento pojem, nejsou tím zamýšleny pouze muzea, ale také archivy, knihovny a další instituce.

**Výstava** - je dočasnou prezentací, která trvá nejvýše dva roky. Její obsah nemusí přímo souviset s charakterem muzea. Cílem výstavy je podrobněji a hlouběji osvětlit konkrétní událost, skupinu událostí nebo osobnost. Definování pojmu je klíčové pro samotnou diplomovou práci. **V** kontextu muzeí a sbírkových institucí s vystavováním exponátu, lze *výstavu* chápat jako prezentaci muzejních artefaktů veřejnosti. Pochopení tohoto termínu je důležité, neboť výstavy slouží jako prostředek komunikace s návštěvníky a umožňují interpretaci kulturního dědictví. Definice výstavy poskytuje teoretický základ pro zkoumání, jak 3D digitalizace může ovlivnit prezentaci muzejních sbírek a rozšiřovat možnosti vytváření virtuálních prohlídek, přinášet nové formy interakce s kulturním dědictvím.<sup>81</sup>

<sup>′&</sup>lt;sup>y</sup> JANEK, Pavel. Interpretace kulturně historického dědictví pomocí mobilní aplikace. Brno, 2019. Magisterská diplomová práce. Masarykova univerzita, Filozofická fakulta, Ústav archeologie a muzeologie. Vedoucí práce PhDr. Irena Loskotová, Ph.D.

<sup>&</sup>lt;sup>80</sup> Ceská *terminologická databáze knihovnictví a* i*nformační vědy* [online]. 2020 [cit. 2023-04-24]. Dostupné na World Wide Web: <http://sigma.nkp.cz/cze/ktd>

 $^{\text{\tiny{81}}}$  DOLAK, Jan. Muzeologie pro nemuzeology. Bratislava: Muzeológia a kulturne dedictvo, 2019. 76 s. Dostupné online. ISBN 978-80-89881-15-4 . Kapitola Muzejní prezentace, s. 31-32 .

#### 2 Aktuální stav digitalizace v paměťových institucích

Současný stav digitalizace v muzeích a dalších paměťových institucích, jako jsou archivy, muzea nebo knihovny je takový, že zdaleka nedosahují v digitalizaci takového pokroku jako některé další subjekty. Lze jmenovat IT firmy, banky apod., avšak stále dochází k vývoji. Trendem v oblasti digitalizace je přechod z papírových dokumentů na digitální, využívání elektronických podpisů k ověřování, datových schránek ke komunikaci s úřady, využívání webu pro prezentaci digitalizovaných materiálů a další. <sup>82</sup>

Digitalizaci, jak již bylo řečeno, lze rozdělit na dvě skupiny, a to digitalizaci ve 2D a 3D. Práce je věnována převážně 3D digitalizaci, jelikož ta souvisí s tvorbou 3D modelů, nejenom s využitím fotogrammetrie.

## **Současný stav 3D digitalizace v České republice a v zahraničí**

V České republice existuje mnoho paměťových institucí, které aktivně využívají 3D digitalizaci pro zachování a prezentaci kulturního dědictví. Lze jmenovat: Muzeum východních Čech<sup>83</sup> v Hradci Králové, Muzeum Náchodska<sup>84</sup>, Národní muzeum<sup>85</sup>, Národní technické muzeum<sup>86</sup> a další. Dá se říci, že každé muzeum trojrozměrnou digitalizaci ve větší či menší míře využívá. V zahraničí, a to na příkladu sousedních zemí, tedy Rakouska, Německa, Polska a Slovenska, budou uvedeny konkrétní příklady 3D digitalizace. Tyto země byly vybrány z toho důvodu, že jsou tuzemským návštěvníkům nejbližší a mohou se s nimi setkat nejčastěji. Zároveň muzeí, které trojrozměrné technologie v těchto zemích využívají je velké množství, pro příklad lze jmenovat následující paměťové instituce: v Rakousku Technické muzeum ve

<sup>°≤</sup> SOBANOVA, Petra a Jolana LAZOVA. Muzeum versus digitální éra. Olomouc: Univerzita Palackého v Olomouci, 2016. ISBN 978-80-244-5023-0.

<sup>∾</sup> Muzeum východních Čech – konkurz (Odd. muzejní informatiky a krajského digitalizačního centra MVC). [Www.culturenet.c](http://Www.culturenet.cz)z [online]. 2023 [cit. 2023-11-20]. Dostupné z: [https://www.culturenet.cz/prace/muzeum](https://www.culturenet.cz/prace/muzeum-)vychodnich-cech-konkurz-odd-muzejni-informatiky-a-krajskeho-digitalizacniho-centra-mvc /

<sup>&</sup>lt;sup>84</sup> Sbírku historických hodin v Muzeu Náchodska digitalizují pomocí speciálních 3D scanerů odborníci. [Hradec.rozhlas.c](http://Hradec.rozhlas.cz)z [online]. 2021 [cit. 2023-11-20]. Dostupné z: [https://hradec.rozhlas.cz/sbirku-historickych-hodin](https://hradec.rozhlas.cz/sbirku-historickych-hodin-)v-muzeu-nachodska-digitalizuji-pomoci-specialnich-3d-8611120

<sup>®</sup> Prezentace a ochrana 3D digitálních objektů v muzejních sbírkách 2020–2022 NAKI II. [Www.nm.c](http://Www.nm.cz)z|online|. 2023 [cit. 2023-11-20]. Dostupné z: [https://www.nm.cz/o-nas/odborna-cinnost/prezentace-a-ochrana-3d-digitalnich](https://www.nm.cz/o-nas/odborna-cinnost/prezentace-a-ochrana-3d-digitalnich-)objektu-v-muzejnich-sbirkach

<sup>&</sup>lt;sup>86</sup> Spolupráce Národního technického muzea a 3Dees: 3D skenování a 3D tisk artefaktů a jejich využití nejen pro zrakově postižené návštěvníky. [Vedavyzkum.c](http://Vedavyzkum.cz)z [online]. 2016 [cit. 2023-11-20]. Dostupné z: [https://vedavyzkum.cz/transfer-znalosti-a-spoluprace/transfer-znalosti-a-spoluprace/spoluprace-narodniho](https://vedavyzkum.cz/transfer-znalosti-a-spoluprace/transfer-znalosti-a-spoluprace/spoluprace-narodniho-)technickeho-muzea-a-3dees-3d-skenovani-a-3d-tisk-artefaktu-a-jejich-vyuziti-nejen-pro-zrakove-postizenenavstevníky

Vídni<sup>87</sup>, v Německu Kunsthalle v Hamburku<sup>88</sup>, v Polsku Národní muzeum sídlící ve Varšavě<sup>89</sup> a na Slovensku lze jmenovat Slovenské národní muzeum<sup>90</sup>.

Lze též jmenovat následující způsoby, kterými je v České republice i zahraničí 3D digitalizace v současné době využívána:

- **1. Digitální archivace:** Paměťové instituce využívají 3D digitalizaci k archivaci vzácných a křehkých objektů, jako jsou sochy, archeologické artefakty, historické předměty a další. Tím se zajišťuje jejich dlouhodobá ochrana a možnost přístupu k nim bez nutnosti fyzické manipulace, a to prostřednictvím webových stránek, které slouží i k prezentaci.<sup>91</sup>
- 2. **Virtuální výstavy:** 3D digitalizace umožňuje vytváření virtuálních výstav, které poskytují online přístup k 3D modelům exponátů. Návštěvníci mohou prozkoumávat a procházet si digitální sbírky, což zvyšuje dostupnost kulturního dědictví.<sup>92</sup>
- 3. **Výzkum a vzdělávání:** 3D modely umožňují výzkumníkům a studentům detailněji studovat a zkoumat objekty z různých perspektiv. Tyto modely také slouží jako zdroj pro vzdělávací materiály a online kurzy.<sup>93</sup>

<sup>%</sup> Technické muzeum nabízí kurzy 3D modelingu a 3D digitalizace: <Https://www.technischesmuseum.at>[online]. 2020 [cit. 2023-11-08]. Dostupné z: [https://www.technischesmuseum.at/event/3d\\_printing\\_for\\_beginners](https://www.technischesmuseum.at/event/3d_printing_for_beginners_)

<sup>&</sup>lt;sup>88</sup> Kunsthalle v Hamburku nabízí svým návštěvníkům své prostory zdigitalizované a prezentované ve formě virtuální prohlídky. [Www.hamburger-kunsthalle](http://Www.hamburger-kunsthalle). [online]. 2021 [cit. 2023-11-08]. Dostupné z: [https://www.hamburger](https://www.hamburger-)[kunsthalle.de/360-deg-rundgang](http://kunsthalle.de/360-deg-rundgang) 

<sup>&</sup>lt;sup>89</sup> Národní muzeum ve Varšavě bez bariér. [Emuzeum.c](http://Emuzeum.cz)z [online]. 2022 [cit. 2023-11-20]. Dostupné z: <https://emuzeum.cz/aktuality/vyzvy-k-ucasti/narodni-muzeum-ve-varsave-bez-barier>

<sup>&</sup>lt;sup>90</sup> Dokumentačné centrum slovenského vysťahovalectva ako nová organizačná zložka Slovenského národného múzea. [Www.snm.sk](http://Www.snm.sk/)/ [online]. 2022 [cit. 2023-11-20]. Dostupné z: [https://www.snm.sk/navsteva](https://www.snm.sk/navsteva-)snm/oznamy?clanok=dokumentacne-centrum-slovenskeho-vystahovalectva-ako-nova-organizacna-zlozka slovenskeho-narodneho-muzea -

<sup>1&</sup>amp;fbclid=lwAR1QsXJka03vfMDeS8qKHtYVpBDN3AmXM46\_dsG6wvpMCHD4ezpDUt98SN I

<sup>&</sup>lt;sup>9</sup>' Standards and methods for archiving 3D models. Swedish National Heritage Board [online]. Stockholm, 2019. [cit. 2023-07-31]. Dostupné z: [https://www.raa.se/in-english/outreach-and-exhibitions/guide-for-publishing-3d](https://www.raa.se/in-english/outreach-and-exhibitions/guide-for-publishing-3d-)models/standards-and-methods-for-archiving-3d-models/

<sup>&</sup>lt;sup>92</sup> SOBANOVA, Petra a Jolana LAZOVA. Muzeum versus digitální éra [online]. Olomouc: Univerzita Palackého v Olomouci , 201 6 [cit. 2023-07-31] . ISBN 978-80 - 244-5023-0 . Dostupné z: <https://www.researchgate.net/profile/Petra->

Sobanova/publication/336020883\_Muzeum\_versus\_digitalni\_era/links/5d8b1f30299bf10cff0b3aea/Muzeum versus-digitalni-era.pdf

<sup>&</sup>lt;sup>93</sup> FADRHONC, Jan. 3D modelování ve výuce na základních školách. 2021., Dostupné z: [https://dspace5.zcu.ez/bitstream/11](https://dspace5.zcu.ez/bitstream/1)025/45679/1/Fadrhonc-disertace.pdf
- 4. **Obnova a restaurování poničených historických předmětů:** 3D digitalizace pomáhá při obnově a restaurování poškozených archiválií a muzeálií<sup>94</sup>. Digitální 3D modely slouží jako referenční materiál při rekonstrukci a umožňují přesnější a preciznější práci na restaurovaných objektech.<sup>95</sup>
- 5. **Virtuální realita a interaktivní prezentace:** Předměty digitalizované a převedené do 3D modelu lze využít pro rozšířenou $^{96}$  a virtuální $^{97}$  realitu, které návštěvníkům umožňují bližší prozkoumání paměťové instituce, bez nutnosti ji fyzicky navštívit. Díky tomu může návštěvník prožívat interaktivní zážitky spojené s kulturním dědictvím, například ve formě virtuálních prohlídek<sup>98</sup>, které obsahují vzniknuvší 3D modely.<sup>99</sup>

Digitalizace přináší, krom výše uvedeného, mnoho výhod, a to jak ve 2D, tak zejména ve 3D. Nejde pouze o ochranu kulturního dědictví a zpřístupnění těchto děl veřejnosti, i když tato stránka je velmi významná. Výhody digitalizace lze rovněž spatřovat v oblasti vzdělávání, kde nabízí možnost využít trojrozměrné objekty j ako výukové pomůcky, sloužící jako motivace k dalšímu studiu historie nebo příbuzných oborů. Kromě toho existují specializované oblasti v rámci digitalizace, které se zaměřují na práci s kulturním dědictvím. Nakonec digitalizované sbírky mohou sloužit jako poutavý způsob, jak přilákat širokou veřejnost do muzeí nebo jiných institucí.<sup>100</sup>

<sup>&</sup>lt;sup>94</sup> Obnovte a uchovejte kulturní dědictví pomocí 3D skenování, reverzního inženýrství a 3D tisku. Facfox [online]. 2021 [cit. 2023-10-10]. Dostupné z: [cz.insta3dp.com/](http://cz.insta3dp.com/)

<sup>&</sup>lt;sup>ys</sup> 3D technologie pomáhají při restaurování. [Www.technickytydenik.c](http://Www.technickytydenik.cz)z [online]. Praha, 2022 [cit. 2023-07-31]. Dostupné z: [https://www.technickytydenik.cz/rubriky/archiv/3d-technologie-pomahaji-pri-restaurovani\\_56225.html](https://www.technickytydenik.cz/rubriky/archiv/3d-technologie-pomahaji-pri-restaurovani_56225.html) <sup>ys</sup> Využití rozšířené reality v hospitálu Kuks: [Https://www.zkuskuks.cz](Https://www.zkuskuks.cz/)/ [online]. 2022 [cit. 2023-11-08]. Dostupné z: [https://www.zkuskuks.cz/1627/Rozsirena\\_realita/](https://www.zkuskuks.cz/1627/Rozsirena_realita/) 

<sup>&</sup>lt;sup>97</sup> Muzeum Hlučínska – virtuální realita. [Https://www.muzeum-hlucinska.c](Https://www.muzeum-hlucinska.cz)z [online]. 2023 [cit. 2023-11-08]. Dostupné z: <https://www.muzeum-hlucinska.cz/clanek/virtualni-realita/202>

<sup>&</sup>lt;sup>ys</sup> Národní muzeum – virtuální prohlídky výstav. [Https://www.nm.c](Https://www.nm.cz)z [online]. 2023 [cit. 2023-11-08]. Dostupné z: <https://www.nm.cz/virtualne-do-muzea/virtualni-prohlidky-vystav>

<sup>&</sup>lt;sup>99</sup> NETTLETON, Kimberely Fletcher a Lesia LENNEX. Cases on 3D technology application and integration in education. Hershey PA: Information Science Reference, 2013 , str. 26-48.

Novinka v občanském zákoníku: smlouva o poskytování digitálního obsahu [online]. 2023 [cit. 2023-07-28]. Dostupné z: [https://www.epravo.cz/top/clanky/novinka-v-obcanskem-zakoniku-smlouva-o-poskytovani-digitalniho](https://www.epravo.cz/top/clanky/novinka-v-obcanskem-zakoniku-smlouva-o-poskytovani-digitalniho-)obsahu-115916.html

<sup>™</sup> BARBUTI, N., G. DE FELICE, A. DI ZANNI, P. RUSSO a A VALENTINI. Creating Digital Culture by cocreation of Digital Cultural Heritage: the Crowddreaming living lab method, Um. Dig., 2020, str. 19-34

## **Aktuálně probíhající digitalizační projekty**

Existují projekty jako je Google Arts and Culture<sup>101</sup> nebo Europeana<sup>102</sup>, kde díky dostupnosti tisíců volně stažitelných 3D modelů na internetu mají studenti a ostatní zájemci možnost prozkoumávat unikátní artefakty z pohodlí svého domova nebo si je dokonce vytisknout pomocí 3D tiskárny. Europeana, největší online databáze kulturního dědictví, nabízí rozsáhlé sbírky digitalizovaných fotografií, rukopisů a uměleckých děl. V roce 2017 Europena zpřístupnila sbírku digitalizovaných prostorových modelů vybraných památek, která se neustále rozšiřuje<sup>103</sup>. V České republice se realizuje několik projektů zaměřených na trojrozměrnou digitalizaci. Jedním příkladem je platforma 3D Česko, která umožňuje virtuální prohlídku modelů rotundy na Řípu<sup>104</sup>nebo zříceniny hradů Trosky<sup>105</sup> a Landštejn<sup>106</sup>. Přestože má digitalizace prostorových objektů široké využití v ochraně kulturních památek, výzkumu nebo třeba i ve výuce, je realizace podobných projektů stále velmi vzácná. Největším úskalím jsou finanční a technologická náročnost projektů.<sup>107</sup>

Během poslední dekády došlo k postupnému nárůstu výzkumných projektů zaměřených na trojrozměrnou dokumentaci kulturního dědictví. I když jsou 3D skenery a fotogrammetrie široce využívány k dokumentaci historických památek a archeologických vykopávek, využití této technologie v muzeích zatím není běžnou praxí v každodenní rutině práce. Přestože jsou výhody 3D dokumentace mnohostranné, obvykle jsou tímto způsobem zaznamenávány pouze výjimečné artefakty z důvodu složitých postupů získávání dat, která lze využít pro další výzkum a přenos znalostí. Mezioborový výzkumný projekt MOSYS-3D se zabývá celým procesem práce, včetně akvizice dat, před- a po-zpracování a testování různých forem vizualizace.<sup>108</sup>

<sup>&#</sup>x27;<sup>01</sup> Google Arts and culture. [online]. 2023 [cit. 2023-11-08]. Dostupné z: <https://artsandculture.google.com/>

<sup>&</sup>lt;sup>102</sup> Europeana [online]. 2023 [cit. 2023-11-08]. Dostupné z: [https://www.europeana.eu/c](https://www.europeana.eu/cs)s

<sup>103</sup> Europeana – digitalizovaný 3D model [online]. 2023 [cit. 2023-11-08]. Dostupné z: <https://www.europeana.eu/cs/item/91>666/SMVK\_EM\_arkiv\_2320513

<sup>™</sup> [3dcesko.cz](http://3dcesko.cz), Rotunda Sv. Jiří [online]. 2023 [cit. 2023-11-08]. Dostupné z: [http://3dcesko.cz/rotunda-sv-jiri-na](http://3dcesko.cz/rotunda-sv-jiri-na-)ripu

<sup>&</sup>lt;sup>105</sup> [3dcesko.cz](http://3dcesko.cz), Trosky [online]. 2023 [cit. 2023-11-08]. Dostupné z: http://3dcesko.cz/trosky

<sup>™</sup> [3dcesko.cz](http://3dcesko.cz), Landštejn [online]. 2023 [cit. 2023-11-08]. Dostupné z: <http://3dcesko.cz/landstejn>

<sup>™</sup> Digitalizace kulturního dědictví. Jak uchovat zříceninu hradu, chrám nebo archeologické naleziště [online]. Brno, 2021 [cit. 2023-08-07]. Dostupné z: [www.digital-humanities.phil.muni.c](http://www.digital-humanities.phil.muni.cz)z

<sup>&</sup>lt;sup>108</sup> KAI-BROWNE, A. et al. (2016). 3D Acquisition, Processing and Visualization of Archaeological Artifacts. In: , et al. Digital Heritage. Progress in Cultural Heritage: Documentation, Preservation, and Protection. EuroMed 2016. Lecture Notes in Computer Science(). Springer, Cham. Dostupné z: [https://doi.org/10.1007/978-3-319-48496-9\\_32](https://doi.org/10.1007/978-3-319-48496-9_32)

### **3** Právní aspekty digitalizace v muzeích a dalších paměťových institucích

Legislativa hraje významnou roli v oblasti digitalizace, zejména pokud jde o ochranu dat, autorská práva a přistup k digitálnímu obsahu. V posledních letech se v mnoha zemích vyvíjí a upravuje právní rámec s cílem podporovat a regulovat proces digitalizace. Zároveň je třeba při digitalizaci a následném publikování vzniklých 3D modelů nebo i 2D digitalizátů, brát ohled na právní normy, zákony a vyhlášky, které s ní souvisí. Ty budou shrnuty na následujících několika stranách. Jedním z klíčových aspektů je ochrana osobních údajů a autorský zákon. Zákonodárci se snaží zajistit, aby byla dodržována správná opatření pro zabezpečení a ochranu osobních údajů během procesu digitalizace s ohledem na právní řád České republiky, ale také na legislativu Evropské unie. To je zvláště důležité v případě digitalizace citlivých osobních informací, jako jsou zdravotní záznamy nebo finanční údaje, ale také digitalizace uměleckých děl, na která se může též vztahovat autorské právo. Dalším důležitým aspektem je ochrana autorských práv a s tím související autorský zákon. Digitalizace umožňuje snadnou reprodukci a šíření digitálního obsahu, a proto je nezbytné mít právní předpisy, které chrání práva autorů a tvůrců digitálního obsahu. To zahrnuje například stanovení lhůt platnosti autorských práv, podmínek užívání a možností spravedlivého užití.<sup>109</sup>

Legislativa ovlivňuje přístup k digitálnímu obsahu a jeho dostupnost. V posledních letech je také snaha o nastavení právních opatření, která podporují otevřený přístup k digitálnímu obsahu ve veřejných institucích, jako jsou knihovny, muzea a archivy. To veřejnosti umožňuje snadný přístup k digitálnímu kulturnímu dědictví. Ve vztahu k digitalizaci existuje i právní ochrana digitálního obsahu, která se týká způsobu, jakým lze digitální materiály využívat, a sdílet. Právní předpisy mohou například upravovat práva k digitálním sbírkám vytvořeným paměťovými institucemi a stanovovat podmínky pro jejich užití v komerčních nebo nekomerčních kontextech.<sup>110</sup>

**Zákon č. 12/2020 Sb.** *Zákon o právu na digitální služby a o změně některých zákonů* je nej důležitější zákon související s digitalizací a byl přijat s cílem regulovat digitální prostředí a poskytnout uživatelům práva a ochranu v rámci digitálních služeb, umožnit uživatelům

node/359

<sup>&</sup>lt;sup>ros</sup> RICHTER, Vít. Zpřístupnění digitalizovaných dokumentů chráněných autorským právem. *Bulletin SKIP* [online]. 2018 , roč. 27, č. 2 [cit. 2023-07-28] . ISSN 1213-5828. Dostupné z: <https://bulletinskip.skipcr.cz/>

<sup>&#</sup>x27;'<sup>u</sup> Novinka v občanském zákoníku: smlouva o poskytování digitálního obsahu [online]. 2023 [cit. 2023-07-28]. Dostupné z: [https://www.epravo.cz/top/clanky/novinka-v-obcanskem-zakoniku-smlouva-o-poskytovani-digitalniho](https://www.epravo.cz/top/clanky/novinka-v-obcanskem-zakoniku-smlouva-o-poskytovani-digitalniho-)obsahu-115916.html

snadný přístup k datům, stanovit přesné podmínky způsobu zpracování digitálních dat a stanovit možnosti s jejich nakládáním.  $^{111}$  Zákon se zabývá následujícími body:

- **Právy uživatelů:** Zákon stanovuje práva uživatelů digitálních služeb a poskytovatelů těchto služeb. Patří sem právo na transparentnost, ochranu osobních údajů, přístup k informacím a možnost podat stížnost nebo se odvolat. Navazuje na GDPR.<sup>112</sup>
- **Ochranou osobních údajů:** Zákon by měl upravovat ochranu osobních údajů v rámci digitálních služeb a jejich sběr, zpracování a uchovávání. To by mělo zahrnovat požadavky na souhlas uživatele, povinnost informovat uživatele o zpracování dat a opatření pro zajištění bezpečnosti dat.<sup>113</sup>
- **Transparentností digitálních služeb:** Zákon stanovuje požadavky na transparentnost digitálních služeb, včetně povinnosti poskytovatelů služeb informovat uživatele o jejich obchodních podmínkách, způsobu zpracování dat a dalších relevantních informacích.<sup>114</sup>
- **Podmínkami provozování digitálních služeb:** Zákon by mohl upravovat požadavky a povinnosti pro poskytovatele digitálních služeb, jako jsou bezpečnostní opatření, minimální standardy kvality a další aspekty provozování digitálních služeb a definovat, kterými způsoby má uživatel právo činit digitální úkon vůči orgánu veřejné moci státu.  $115$

<sup>1 1</sup> 1 PETERKA, Jiří. Záko n o právu občan a na digitální služby j e připraven do druhéh o čtení, *[ihned.cz](http://ihned.cz)* [online]. 2019 - 08-18, Dostupné online: [https://hn.cz/c1 -](https://hn.cz/c1)66625400-zakon-o-pravu-obcana-na-digitalni-sluzby-je-pripraven-dodruheho-cteni. ISSN 1213-0702.

 $^{112}$  CESKO. fragment #f6701637 zákona č. 12/2020 Sb., o právu na digitální služby a o změně některých zákonů – znění od 1. 4. 2023. Zákony pro lidi.cz[online]. @ AION CS 2010-2023 [cit. 28. 7. 2023]. Dostupné z: [https://www.zakonyprolidi.cz/cs/2020-12](https://www.zakonyprolidi.cz/cs/2020-1)#f6701637

 $^{113}$  CESKO. fragment #f6701675 zákona č. 12/2020 Sb., o právu na digitální služby a o změně některých zákonů – znění od 1. 4. 2023. Zákony pro [lidi.cz \[](http://lidi.cz)online]. © AION CS 2010–2023 [cit. 28. 7. 2023]. Dostupné z: [https://www.zakonyprolidi.cz/cs/2020-12](https://www.zakonyprolidi.cz/cs/2020-1)#f6701675

 $^{114}$  CESKO. fragment #f6701697 zákona č. 12/2020 Sb., o právu na digitální služby a o změně některých zákonů – znění od 1. 4. 2023. Zákony pro [lidi.cz \[](http://lidi.cz)online]. © AION CS 2010–2023 [cit. 28. 7. 2023]. Dostupné z: [https://www.zakonyprolidi.cz/cs/2020-12](https://www.zakonyprolidi.cz/cs/2020-1)#f6701697

 $^{115}$  CESKO. fragment #f6701652 zákona č. 12/2020 Sb., o právu na digitální služby a o změně některých zákonů – znění od 1. 4. 2023. Zákony pro [lidi.cz \[](http://lidi.cz)online]. @ AION CS 2010-2023 [cit. 28. 7. 2023]. Dostupné z: [https://www.zakonyprolidi.cz/cs/2020-12](https://www.zakonyprolidi.cz/cs/2020-1)#f6701652

**• Stížností a řešením sporů:** Zákon by měl obsahovat ustanovení o možnostech podání stížností uživatelů a postupu pro řešení sporů mezi uživateli a poskytovateli digitálních služeb.<sup>116</sup>

V případě digitalizování trojrozměrných předmětů za pomoci metody fotogrammetrie, hraje zákon významnou roli při publikaci vzniklých modelů v online prostředí. Lze jmenovat například hypotetickou situaci, kdy paměťová instituce publikuje vzniklý model na webu, pro potřeby kraje. S krajem o modelu komunikuje paměťová instituce skrze elektronickou komunikaci, například prostřednictvím datové schránky, prostřednictvím, které je kraji poskytnut elektronický dokument obsahující informace o modelu. Tento dokument může být podepsán elektronickým podpisem, popřípadě časovým razítkem. Elektronický dokument má úřad, dle tohoto zákona, povinnost akceptovat. Díky tomu je v zákoně ukotvena možnost komunikovat s orgány veřejné moci elektronicky a elektronickou komunikaci související s modelem, lze i takto považovat za platnou.

**Zákon č. 499/2004 Sb., o archivnictví a spisové službě,** je zákon, který upravuje problematiku archivnictví a spisové služby v České republice. Byl přijat v roce 2004, od té doby byl několikrát novelizován a upravuje způsob správy a uchovávání archivního materiálu, přístup k archivním dokumentům, spisovou službu ve veřejné správě a další. Jedná se o stěžejní zákon, který definuje archivnictví a spisovou službu v České republice.<sup>117</sup>

Zákon stanovuje, že archivní dokumenty jsou trvalým archivním materiálem, který má historickou, vědeckou, kulturní nebo právní hodnotu. Ukládání a ochrana těchto dokumentů jsou důležitými aspekty zákona, každé muzeum, archiv i jiná paměťová instituce se jím musí řídit. Zákon stanovuje pravidla pro správu archivních dokumentů. Definuje odpovědnost a povinnosti institucí a orgánů veřejné správy v souvislosti s jejich archivní dokumentací. Zároveň upravuje práva a postupy pro přístup k archivním dokumentům. Stanovuje podmínky, za kterých mohou být dokumenty zpřístupněny veřejnosti nebo použity badateli a jinými oprávněnými osobami. Zabývá se organizací a fungováním spisové služby ve veřejné správě.

<sup>&</sup>lt;sup>r re</sup> CESKO. Zákon č. 12/2020 Sb., o právu na digitální služby a o změně některých zákonů. In: *Zákony pro lidi.cz* [online]. © AION CS 2010-2023 [cit. 21. 6. 2023]. Dostupné z: <https://www.zakonyprolidi.cz/cs/2020-12>

<sup>&#</sup>x27;'′ BABICKA, Václav. Legislativní úprava archivnictví – východiska a cíle*. Archivní časopis.* 2004, roč. 54, čís. 1, s. 1-21 . ISSN 0004-0398 .

Definuje požadavky na správu, evidenci a uchovávání spisů a stanovuje zásady, které mají být dodržovány při jejich vedení.<sup>118</sup>

V kontextu s diplomovou prací se jedná o zákon, který stanovuje způsoby archivace a následného přístupu k dokumentům, které mají být nebo jsou archivovány. Například zmíněné 3D modely získané metodou fotogrammetrie. Zákon upravuje dlouhodobé uchování digitálního dokumentu takto: *"V případě dokumentů v digitální podobě se jejich uchováváním rozumí rovněž zajištění věrohodnosti původu dokumentů, neporušitelnosti jejich obsahu a čitelnosti, tvorba a správa metadat náležejících k těmto dokumentům v souladu s tímto zákonem a připojení údajů prokazujících existenci dokumentu v čase. Tyto vlastnosti musí být zachovány do doby provedení výběru archiválií. "119* Pokud by byl 3D model vybrán k dlouhodobému uchování, je uchováván v uložišti paměťové instituce, případně archivu, pod který daná instituce spadá. Zároveň je ale ze zákona uchován také v Národním digitálním archivu, viz znění zákona o Archivnictví a spisové službě.<sup>120</sup>

Národní digitální archiv se řídí pokynem s názvem *Transformace digitální prostorových dat pro účely trvalého uložení v digitálním archivu,* který vydalo Ministerstvo vnitra České republiky, a který celý proces dlouhodobé archivace 3D modelů a jiných prostorových dat, vysvětluje. Pokyn zmiňuje potřebu převedení prostorových dat do formátu, který je vhodný pro dlouhodobé uchování v digitálním archivu. V kontextu práce, která se zabývá digitalizací, odkazuje tato transformace na proces, při kterém jsou digitalizovaná prostorová data. Například 3D modely, upraveny do formátu a standardu, který je stabilní, trvanlivý a zajišťuje jejich integritu a přístupnost i v dlouhodobém horizontu. Práce v oblasti digitalizace může zahrnovat nejen samotný proces zachycení prostorových dat, ale i jejich následnou úpravu, normalizaci a konverzi do standardizovaných digitálních formátů. Cílem této transformace je zajistit, aby digitální prostorová data byla vhodně připravena pro dlouhodobé archivování, což může zahrnovat i metadata, která popisují původ, obsah a kontext těchto dat a je například určen

<sup>&#</sup>x27; '° CESKO. Zákon č. 499/2004 Sb., o archivnictví a spisové službě a o změně některých zákonů. In: Zákony pro [lidi.cz](http://lidi.cz) [online]. © AION CS 2010-2023 [cit. 21. 6. 2023]. Dostupné z: <https://www.zakonyprolidi.cz/cs/2004-499> ''" Transformace digitálních prostorových dat pro účely trvalého uložení v digitálním archivu. [Mvcr.cz \[](http://Mvcr.cz)online]. 2022 [cit. 2023-11-20]. Dostupné z:

[https://www.google.com/url?sa=t&rct=j&q=&esrc=s&source=web&cd=&cad=rja&uact=8&ved=2ahUKEwjAzMPxu](https://www.google.com/url?sa=t&rct=j&q=&esrc=s&source=web&cd=&cad=rja&uact=8&ved=2ahUKEwjAzMPxu9) 9 KCAxUlg\_0HHYuYBDEQFnoECA8QAQ&url=https%3A%2F%2F [www.mvcr.cz%2Fsoubor%2Fmetodicky-navod](http://www.mvcr.cz%2Fsoubor%2Fmetodicky-navod-)c-3-2022-narodniho-archivu-transformace-digitalnich-prostorovych-dat-pro-ucely-trvaleho-ulozeni-v-digitalnimarchivu.aspx&usg=AOvVaw3RNva-F515dH3hm6l7OijO&opi=89978449

<sup>14</sup>º CESKO. Zákon č. 499/2004 Sb., o archivnictví a spisové službě a o změně některých zákonů. In: Zákony pro [lidi.cz](http://lidi.cz) [online]. © AION CS 2010-2023 [cit. 21. 6. 2023]. Dostupné z: <https://www.zakonyprolidi.cz/cs/2004-499>

i vhodný formát pro ukládání těchto dat. Důležitým aspektem pokynu je pečlivá péče o digitální prostorová data, aby byla chráněna před ztrátou, poškozením nebo zastaráním. Trvalé uložení v digitálním archivu vyžaduje dodržování standardů a metod pro dlouhodobou uchovatelnost digitálních informací, což může zahrnovat i pravidelné aktualizace formátů a přizpůsobení novým technologickým standardům.  $^{121}$ 

**Zákon č. 181/2014 Sb., o kybernetické bezpečnosti,** je zákon, který byl přijat v roce 2014 a upravuje problematiku kybernetické bezpečnosti v České republice. Cílem tohoto zákona je zajištění ochrany informačních systémů a dat před kybernetickými hrozbami, prevence kybernetických útoků a řízení reakce na kybernetické incidenty. Zákon stanovuje povinnosti subjektů v oblasti kybernetické bezpečnosti. Tyto subjekty jsou pověřeny přijmout opatření pro zajištění bezpečnosti svých informačních systémů a dat v souladu s příslušnými normami. Vztahuje se například na Univerzitu Hradec Králové a další příspěvkové organizace státu, které jsou nyní zařazovány do tzv. orgánů výkonné moci státu a vztahují se na ně přísnější pravidla týkající se kybernetické bezpečnosti. Z paměťových institucí lze jmenovat například Státní okresní archiv v Hradci Králové nebo Muzeum východních Čech v Hradci Králové, které mají stejné povinnosti a mají dodržovat stejná pravidla týkající se kybernetické bezpečnosti jako státní univerzity. Zákon definuje kybernetické incidenty jako události, které mohou ohrozit bezpečnost informačních systémů nebo dat. Subjekty jsou povinné přijmout opatření k identifikaci, monitorování a hlášení kybernetických incidentů. Dále se zákon zabývá povinností spolupracovat s orgány činnými v trestním řízení při vyšetřování kybernetických trestných činů.

Zákon umožňuje orgánům činným v trestním řízení a bezpečnostním složkám přijímat opatření ke zjišťování, monitorování a odstraňování kybernetických hrozeb a útoků.<sup>122</sup>

V kontextu s diplomovou prací je zákon důležitý s ohledem na ukládání, sdílení a publikaci 3D modelů. Například, pokud má muzeum modely uložené na svém vnitřním datovém úložišti, ke kterému vzdáleně přistupuje prostřednictvím jednoznačných

<sup>&</sup>lt;sup>121</sup> Transformace digitálních prostorových dat pro účely trvalého uložení v digitálním archivu. [Mvcr.c](http://Mvcr.cz)z [online]. 2022 [cit. 2023-11-20]. Dostupné z: [https://www.google.com/url?sa=t&rct=j&q=&esrc=s&source=web&cd=&cad=rja&uact=8&ved=2ahUKEwjAzMPxu](https://www.google.com/url?sa=t&rct=j&q=&esrc=s&source=web&cd=&cad=rja&uact=8&ved=2ahUKEwjAzMPxu9)9 KCAxUlg\_0HHYuYBDEQFnoECA8QAQ&url=https%3A%2F%2F [www.mvcr.cz%2Fsoubor%2Fmetodicky-navod](http://www.mvcr.cz%2Fsoubor%2Fmetodicky-navod-)c-3-2022-narodniho-archivu-transformace-digitalnich-prostorovych-dat-pro-ucely-trvaleho-ulozeni-v-digitalnimarchivu.aspx&usg=AOvVaw3RNva-F515dH3hm6l70jjO&opi=8997844 9

<sup>&</sup>lt;sup>122</sup> CESKO. Zákon č. 181/2014 Sb., o kybernetické bezpečnosti a o změně souvisejících zákonů (zákon o kybernetické bezpečnosti). Dostupné online: Zákony pro [lidi.cz](http://lidi.cz) [online]. © AION CS 2010-2023 [cit. 21. 6. 2023]. Dostupné z: <https://www.zakonyprolidi.cz/cs/2014-181>

identifikátoru, uživatelských jmen a hesel, nemůže být přístup povolen bez přímého ověření konkrétní fyzické osoby. Je možné zřídit přístup a účet až po kontrole údajů z občanského průkazu/pasu, popřípadě bankovní identitou. Zároveň mají být tyto přístupy pravidelně kontrolovány, aby nedošlo k porušení integrity IT prvků organizace. Dalším příkladem může být implementace bezpečnostních opatření pro ochranu digitálních archivů a sbírek. Muzea často uchovávají hodnotné digitální záznamy, jako jsou digitální reprodukce uměleckých děl, historické fotografie nebo digitalizované dokumenty. Zákon o kybernetické bezpečnosti vyžaduje, aby muzea zavedla šifrování dat, pravidelné zálohování informací, prováděla aktualizace bezpečnostního softwaru a monitorování kybernetických hrozeb. Tato opatření chrání digitální sbírky před možnými útoky, ztrátou dat nebo neoprávněným přístupem. Je tak zajištěno bezpečné a spolehlivé uchovávání kulturního dědictví.<sup>123</sup>

**GDPR (General Data Protection Regulation)** je nařízení Evropské unie, které bylo přijato v roce 2016 a vstoupilo v platnost dne 25. května 2018. Jedná se o zákonodárný předpis, který upravuje ochranu osobních údajů a soukromí občanů v rámci Evropské unie. GDPR nahrazuje předchozí směrnici o ochraně osobních údajů a přináší významné změny v oblasti ochrany soukromí a správy osobních údajů.<sup>124</sup>

Rozsah působnosti GDPR se vztahuje na všechny subjekty, které zpracovávají osobní údaje občanů EU, ať už se jedná o organizace se sídlem v EU nebo organizace mimo EU, které poskytují služby nebo sledují chování občanů EU. Zpracování osobních údajů v kontextu s GDPR definuje osobní údaje jako jakoukoli informaci týkající se identifikovaného nebo identifikovatelného fyzického člověka. Zpracování osobních údajů zahrnuje jakoukoli operaci nebo sadu operací prováděných s osobními údaji, včetně sběru, uchovávání, používání, přenosu nebo vymazání. Nařízení stanovuje práva občanů EU, týkajících se jejich osobních údajů, například: právo na informace, přístup, opravu, výmaz, přenositelnost dat a právo vznést námitku proti jejich zpracování. Též stanovuje povinnosti pro správce a zpracovatele údajů, například povinnost zajištění bezpečnosti osobních údajů.<sup>125</sup>

<sup>123</sup> Bankovní identita a propojení s IS MU [online]. Brno, 2021 [cit. 2023-07-31]. Dostupné z: [https://is.muni.ez/blog/ismu\\_denicek/11](https://is.muni.ez/blog/ismu_denicek/1)2097256

<sup>&</sup>lt;sup>124</sup> SALAMON, Tomáš. Připravte se na GDPR – Osobní údaje jsou všude. *Incomaker* [online]. 2017. Dostupné online: [https://web.archive.org/web/2017](https://web.archive.org/web/201)1222051432/https:/[www.incomaker.com/cs/blog/pripravte-se-na-gdpr-l](http://www.incomaker.com/cs/blog/pripravte-se-na-gdpr-l-)osobni-udaje-jsou-vsude; 2023-06-28.

<sup>&</sup>lt;sup>125</sup> Obecné nařízení o ochraně osobních údajů (GDPR). <Https://old.uoou.cz>[online]. 2018 [cit. 2023-11-07]. Dostupné z:

[https://old.uoou.cz/vismo/zobraz\\_dok.asp?id\\_org=200144&id\\_ktg=3938&n=obecne%2Dnarizeni%2Do%2Dochr](https://old.uoou.cz/vismo/zobraz_dok.asp?id_org=200144&id_ktg=3938&n=obecne%2Dnarizeni%2Do%2Dochra)a ne%2Dosobnich%2Dudaju%2Dgdpr&p1=393 8

S ohledem na téma diplomové práce se jedná o důležité nařízení, kterým se musí každá paměťová instituce řídit, jelikož musí chránit osobní údaje nejenom svých zaměstnanců a návštěvníků, ale také neveřejné informace, které se týkají vytvořených 3D modelů, například informace o autorovi modelu, jeho rodném čísle a dalších osobních údajích. Na vytvořených webových stránkách není možné sdílet jakékoli osobní informace bez svolení osob, kterých se informace týkají.

**Metodický pokyn Ministerstva kultury, č. j. 10012/2010, k ochraně sbírek muzejní povahy a sbírkových předmětů před krádežemi, vloupáním a požárem,** jak již samotný název napovídá, se zabývá ochranou sbírek a sbírkových předmětů před krádežemi, vloupáním a požárem v paměťových institucích, které jsou ve vlastnictví státu nebo územně samosprávních celků. Má doporučující povahu. Dle statistik jsou požáry, krádeže a vloupání nej častějšími způsoby, kterými dochází ke škodám na hmotném kulturním dědictví. Je dlouhodobě podporována prevence předcházení těmto rizikům z prostředků státního rozpočtu. Hlavním účelem předpisu je sjednocení postupů při vytváření ochrany proti zmíněným rizikům. Jsou zde vymezeny základní pojmy, způsoby analýzy bezpečnostní situace organizace. Dále také vypsány bezpečností prvky, které mohou paměťové instituce k ochraně předmětů v jejich vlastnictví využít: bezpečnostní kamery, bezpečnostní čidla a další. Je vhodné zmínit, že těmto rizikům jsou vystaveny všechny muzejní sbírkové předměty, ať se již jedná o předměty vystavené během výstav a expozic nebo i ty uchovávané v depozitářích, proto je třeba těmto živlům předcházet. Náchylnější zmíněným rizikům jsou předměty vystavené, avšak ani u exponátů v depozitářích není možné tato nebezpečí podceňovat a je třeba jim předejít. Existují způsoby, jak lze těmto problémům čelit, a to od instalace bezpečnostních kamer, čidel, elektrické zabezpečovací signalizace, detektorů kouře nebo nejrůznějších hasících systémů, přes správnou údržbu hasicích přístrojů až k zajištění sbírek ochrannou a bezpečnostní agenturou nebo dodržováním bezpečnostních směrnic. Pokud by prezentace exponátů probíhala bez vystavení originálního předmětu, byla by tedy použita jedna z alternativních metod prezentace s využitím moderních technologií, bylo by i tímto způsobem možné zajistit integritu vystavovaných předmětů.<sup>126</sup>

V kontextu s tématem diplomové práce, je zmíněný metodický pokyn možné chápat tak, že se jedná o návod k tomu, jak přistupovat k ochraně sbírek muzejní povahy co možná nejlépe.

<sup>&</sup>lt;sup>126</sup> Metodický pokyn k zajišťování správy, evidence a ochrany sbírek muzejní povahy v muzeích a galeriích zřizovaných ČR nebo územními samosprávnými celky. [Www.mkcr.cz](http://Www.mkcr.cz/)/ [online]. 2001 [cit. 2023-12-03]. Dostupné z: [https://www.mkcr.cz/metodicky-pokyn-k-zajistovani-spravy-evidence-a-ochrany-sbirek-muzejni-povahy-v](https://www.mkcr.cz/metodicky-pokyn-k-zajistovani-spravy-evidence-a-ochrany-sbirek-muzejni-povahy-v-)muzeich-a-galeriich-zrizovanych-cr-nebo-uzemnimi-samospravnymi-celky-633.htm nymi-celky-633.htm

Definuje situace, jak předejít požárům, krádežím nebo vloupáním. V té souvislosti digitalizace umožňuje vytvořit 3D model předmětu, což může být chápáno jako jedna z možností, jak zabezpečit originální sbírkový předmět. Ten nemusí být tak často vystavován, ale i tak v jisté formě zpřístupněn návštěvníkům. Je nutné brát ohled na to, že 3D model, v digitální podobě, nemůže nahradit vystavení originálu, což souvisí s pojmem ostenze, který byl vysvětlen v kapitole *1.2. Pojmy související s paměťovými institucemi a historií.* 

#### **4 Sbírka hraček Náchodskéh o muzea**

Fond hraček ze sbírky Muzea Náchodská obsahuje celkem 766 předmětů, které jsou označeny inventárním číslem. Systematicky začal být tvořen v 80. letech minulého století, ale již v předcházejících letech byly hračky součástí muzejní sbírky. Ve fondu jsou zastoupeny téměř všechny materiály od dřeva, kovu, přes porcelán, sklo a textil, až po různé druhy plastů. Časově zabírá převážně období od poloviny 19. století do konce 20. století. Významnou součástí fondu jsou plechové mechanické hračky firmy KOVAP (dříve Kovodružstvo Náchod). Společnost působí v regionu od 50. let 20. století až dodnes, je významným českým výrobcem plechových hraček s bohatou tradicí od roku 1946, kdy byla založena bratry Sedlákovými v Československu. Firma KOVAP se specializuje na široký sortiment originálních plechových hraček. Známými hračkami je například beruška na klíček, která zůstává na stole bez pádu, nebo model traktoru Zetor, věrně reprodukující originál v precizním měřítku s funkčním řazením, zpátečkou a otáčecím volantem. Všechny výrobky KOVAP jsou pečlivě ručně vyráběny s důrazem na kvalitu a dlouhou životnost. Jsou ekologicky šetrné a nesou certifikát BEZPEČNE HRAČKY, což je činí skvělými dárky pro děti i dospělé a populárními tradičními suvenýry z České republiky. $127$ 

Zajímavostí je dětský houpací kočárek, který je součástí sbírky. Jedná se o dlouho zapomenutý předmět, který několik desetiletí strávil v rodinném domě ve sklepě a stal se výjimečným exponátem díky konzervátorské péči. Jedná se o dětskou hračku, která věrně reprodukuje historické kočárky používané na konci 19. a v první polovině 20. století. Tyto kočárky, známé jako anglické kočárky, odrážely tehdejší módní trendy a inspirovaly se styly z Velké Británie, která byla centrem inovací v oblasti dětských kočárků. V té době byly oblíbené tmavé barvy a důležitým estetickým prvkem bylo sladění barvy korbičky s barvou střechy. Na bocích kočárku se často objevovaly plastické vzory, které se inspirovaly uměleckými směry jako secese nebo art deco. Na této konkrétní hračce je připevněna cedulka, která poskytuje další historické údaje týkající se jejího původu, čímž se zvyšuje její historická a vypovídající hodnota. Byla vyrobena firmou Václav Pavlis Náchod, Plhovská třída 87. Díky cedulce je známo, že kočárek sloužil k hrám v Náchodě, kde se v prvních letech 20. století, stala oblíbenou hračkou malé Olinky, neznámého děvčátka, jež pocházelo z Náchoda.<sup>128</sup>

<sup>&</sup>lt;sup>127</sup> O·značce KOVAP. <Https://eshop.kovap.cz/o-znacce>[online]. 2021 [cit. 2023-11-08]. Dostupné z: <https://eshop.kovap.cz/o-znacce>

<sup>&</sup>lt;sup>128</sup> Kočárek vyrobený Václavem Pavlisem z Náchoda. [Muzeumnachod.c](http://Muzeumnachod.cz)z [online]. 2016 [cit. 2023-11-08]. Dostupné z: <https://muzeumnachod.cz/kocarek-vyrobeny-vaclavem-pavlisem-z-nachoda/>

Sbírka je svojí pestrostí, zastoupenými materiály i velikostí jednotlivých sbírkových předmětů vhodná pro 3D digitalizaci metodou fotogrammetrie i jinými technikami digitalizace. Díky této různorodosti může být sbírka ideálním příkladem pro ukázku toho, které předměty jsou vhodné pro digitalizaci, které ne, a jaké výhody či nevýhody s sebou metoda nese.<sup>129</sup> K samotné digitalizaci je vybráno celkem 14 sbírkových předmětů ze zmíněné sbírky, a to různých velikostí (od několika málo centimetrů, například 1 cm v průměru, až po předměty, které mají přes 1 m), materiálů (kov, keramika, plast, látka) nebo tvarů. Je možné předpokládat že pro některé zvolené předměty, nebude fotogrammetrii vůbec možné použít nebo její výstupy budou značně nekvalitní, viz kapitola *6 Metody 3D digitalizace hmotných památek,* kde je problematika fotogrammetrie podrobně rozebírána. Výběr rozmanité sbírky hraček jako objektu pro fotogrammetrickou digitalizaci pro účely této práce, nabízí ideální příležitost pro zkoumání a interpretaci možností této technologie na širokém spektru předmětů. Zahrnutí předmětů s tímto stupněm rozmanitosti umožní detailně zkoumat, kde a jakým způsobem fotogrammetrie vyniká nebo může čelit výzvám. Díky této rozmanité sbírce hraček bude možné zhodnotit, kde by mohly nastat problémy při použití fotogrammetrie a kde by mohly jiné metody, například tvorba 3D modelů manuálním modelováním, přinést lepší výsledky. To umožní nejen zkoumat efektivnost fotogrammetrie, ale i lépe porozumět optimálním přístupům k digitalizaci předmětů s různorodými vlastnostmi.

Na následujících několika stranách budou představeny konkrétní hračky, které budou digitalizovány metodou fotogrammetrie a převáděny do trojrozměrných modelů. U každé hračky bude uveden její stručný popis, rozměry, materiál, datace a stav při poslední kontrole. Každá hračka bude doplněna o stručný komentář s předpokladem náročnosti digitalizace a bude obsahovat informaci o počtu nafocených snímků. Tabulky budou výtvorem autora práce a data v nich obsažená byla získána od paní Mgr. Mariany Polákové, Ph.D., která sbírku v současnosti spravuje, a která je zároveň autorkou fotografií sbírkových předmětů.

<sup>&</sup>lt;sup>129</sup> Informace od paní Mgr. Mariany Polákové, Ph.D, vedoucí sbírkového oddělení Muzea Náchodska.: rozhovor. 13. února. 2023 .

# **Dřevěná panenka - šidlo**

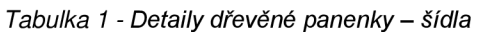

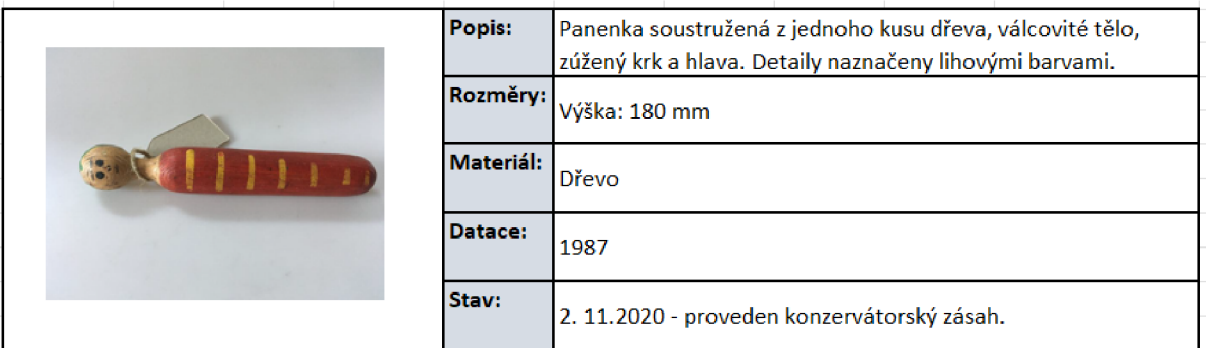

Panenku by díky jednoduchému tvaru, použitému materiálu (dřevo), které je bez odlesků a s jasnými detaily, neměl být problém fotogrammetricky zpracovat a vytvořit následný 3D model. U tohoto sbírkového předmětu není předpoklad problému s tvorbou 3D modelu. Nelze ji zachytit najednou, pouze ve dvou částech - přední a zadní, a následně by bylo nutné tyto části spojit v programu, případně jednu z částí manuálně domodelovat. Celkový počet nafocených snímků: **84.** 

## **Dřevěná panenka - Manka**

*Tabulka 2 - detaily dřevěné panenky - Manka* 

|  | Popis:          | Panenka, dřevěná, mechanicky chodící po šikmé ploše. Složená<br>z dílů soustružených ze dřeva. Na pravé noze označení URB. |
|--|-----------------|----------------------------------------------------------------------------------------------------|
|  | <b>Rozměry:</b> | Výška: 120 mm                                                                                                    |
|  | Materiál:       | Dřevo                                                                                                    |
|  | Datace:         | 20. léta 20. století                                                                                                    |
|  | Stav:           | 2. 11.2020 - zachovalý                                                                                                    |

Panenka o výšce 12 cm s jasnými detaily, barevnými prvky, vyrobená ze dřeva, které je bez odlesků. Model by neměl být problém vytvořit. Problém by mohly dělat malé ručičky a některé menší detaily, například nožičky. Zajímavé bude analyzovat, zda fotogrammetrie zvládne zachytit texturu panenky, která je značně rozmanitá, popřípadě jaký bude výsledek nafocení. Lze předpokládat rozdílnou kvalitu u modelu nafoceného mobilním telefonem a modelu nasnímaného digitální zrcadlovkou.

Celkový počet nafocených snímků: **175.** 

# **Celuloidová panenka - miminko**

*Tabulka 3 - Detaily celuloidové panenky - miminko* 

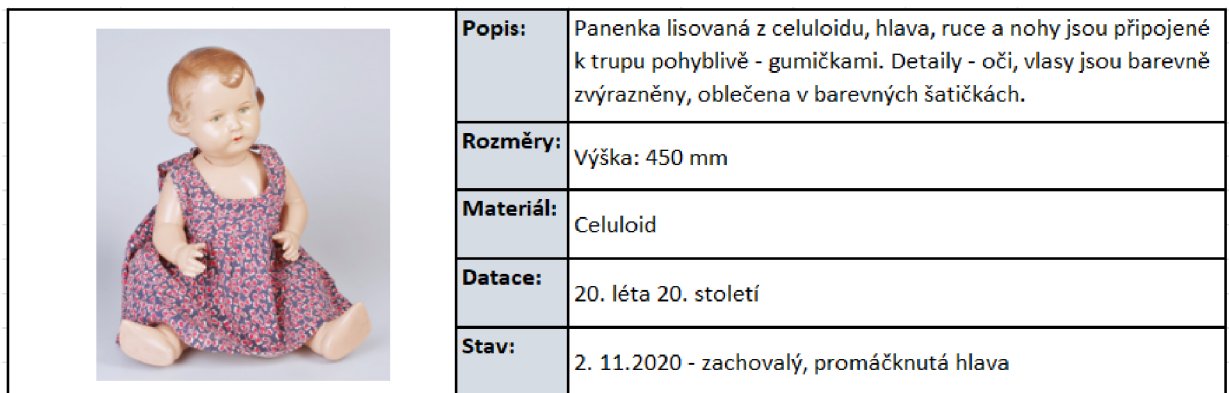

U tohoto sbírkového předmětu by se pro potřeby 3D digitalizace jako problematický mohl jevit lesklý materiál (celuloid), díky čemuž mohou vznikat na hlavičce a ručičkách nerovnosti a jiné chyby. Satičky jsou s rozmanitým vzorem a vyrobeny z látky, což znamená pohyblivost, která též může způsobovat chyby, které by bylo nutné následně upravovat v grafickém softwaru. Panenka má jasné detaily, je předpokládána průměrná obtížnost zpracování 3D modelu.

Celkový počet snímků: **152.** 

# **Počítadlo**

*Tabulka 4 - Detaily malého dětského počítadla* 

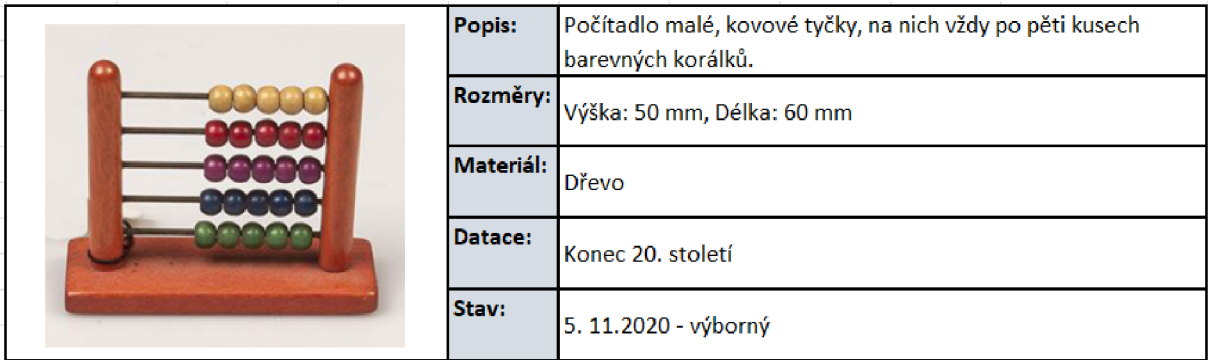

Jeden z drobných sbírkových předmětů, který při svých rozměrech 5 cm na výšku a 6 cm na délku, bude náročnější na kvalitu (ostrost) fotografií. S ohledem na lesklost kuliček, mezery mezi nimi, jejich pohyblivost, i lesklý nátěr dřevěných částí, je možné předpokládat chyby na vzniklém modelu.

Celkový počet snímků: **68.** 

# **Nůše**  *Tabulka 5 - Detaily hračka - nůše*

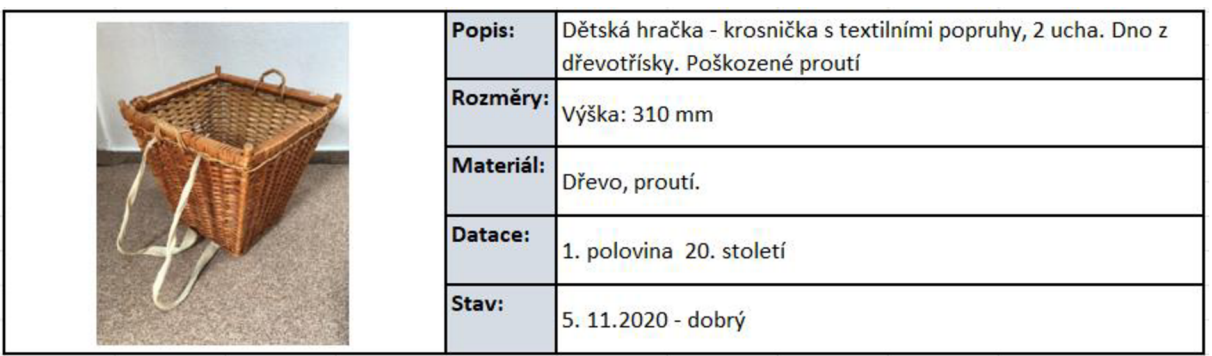

Nůše je vyrobena z proutí, které je částečně průhledné mezi jednotlivými průplety, to může stěžovat samotnou tvorbu 3D modelu. Zároveň textilní popruhy mohou být v softwaru na zpracování fotogrammetrie špatně zobrazeny. Jedná se o sbírkový předmět, u kterého není předem možné říct, jak bude výsledný 3D model kvalitní.

Celkové množství nafocených snímků: **109.** 

# **Plyšový pes**

*Tabulka 6 - Detaily hračky - plyšový pes, vlastní zpracování* 

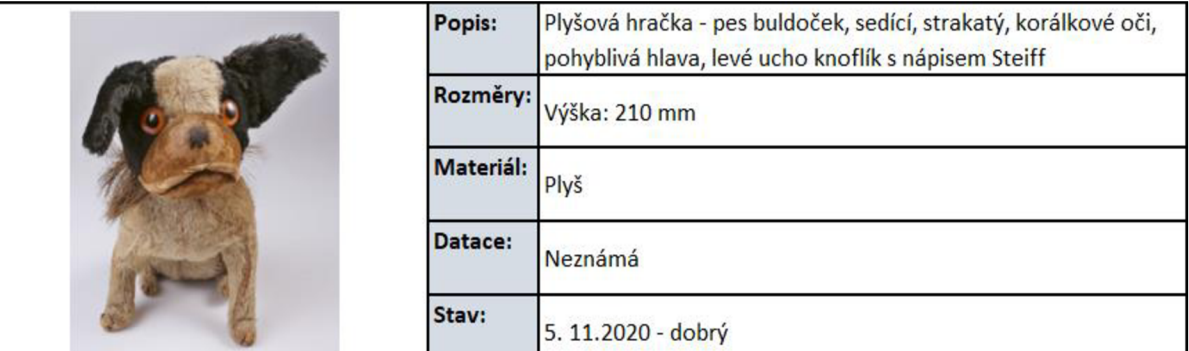

Plyšový pes je dalším sbírkovým předmětem, který bude digitalizován a převeden do 3D modelu. Hlavním úskalím předmětu při digitalizaci metodou fotogrammetrie, bude v tomto případě fakt, že má pes tmavé uši. Je otázkou, zda se povede fotogrammetricky na výsledném modelu zachytit trčící chlupy, zmíněné uši nebo strukturu plyše. Při digitalizaci není očekáváno, že by světlé části měly způsobovat problémy se zachycením.

Počet nafocených snímků: **121.** 

# **Dřevěná figurka Spejbl**

*Tabulka 7 - Detaily figurky Spejbl* 

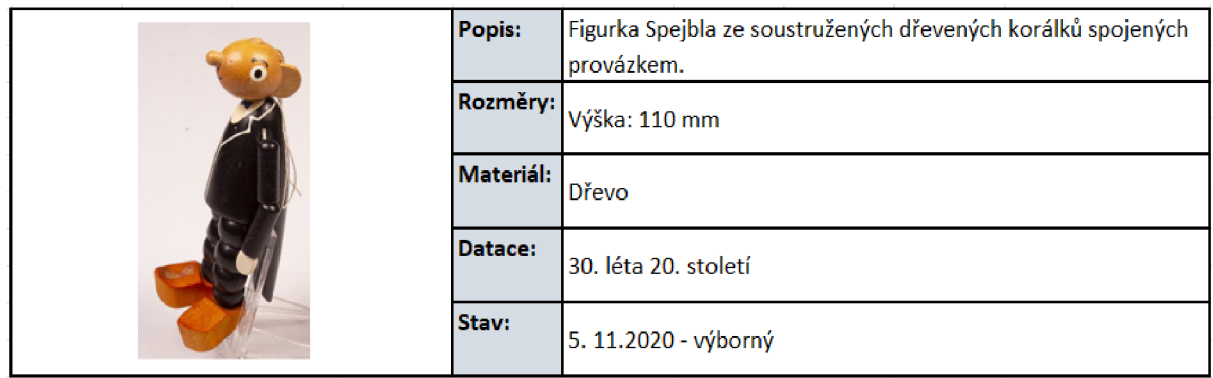

U této figurky se předpokládá problematická digitalizace, a to s ohledem na tmavé lesklé plochy, menší rozměry, ale také na lesklou hlavičku apod. Předpokládá se model s velkou chybovostí. Z důvodu zachycení všech detailů bylo nafoceno velké množství fotografií, i přesto, že se jedná o malou figurku. Problémy mohou způsobovat také pohyblivé končetiny. Celkový počet snímků: **124.** 

## **Konvička**

*Tabulka 8 - Detaily hračky - čajová konvička* 

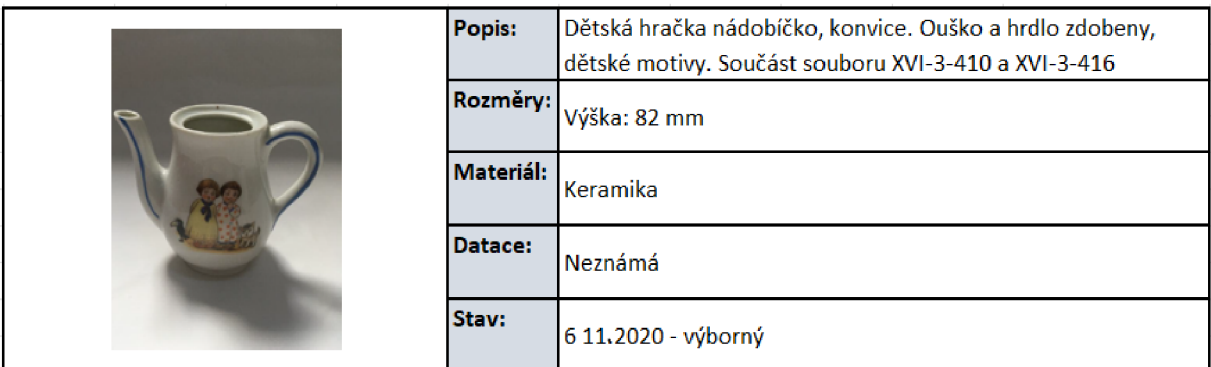

 $\mathbf{r}$ 

Problémem při samotné digitalizaci může být skutečnost, že je konvička po celém svém povrchu lesklá a na některých fotografiích jsou viditelné odrazy světla, i přes snahu o zastínění při samotném focení. Software by tak mohl mít problém s rozpoznáním prostoru a vytvořením prostorového efektu modelu. Ouško i hrdlo konvičky je úzké, což může vést ke vzniklé větší míře chybovosti na vytvořeném modelu.

Celkový počet snímků: **95.** 

## **Dětský kočárek**

*Tabulka 9 - Detaily hračka - dětský kočárek* 

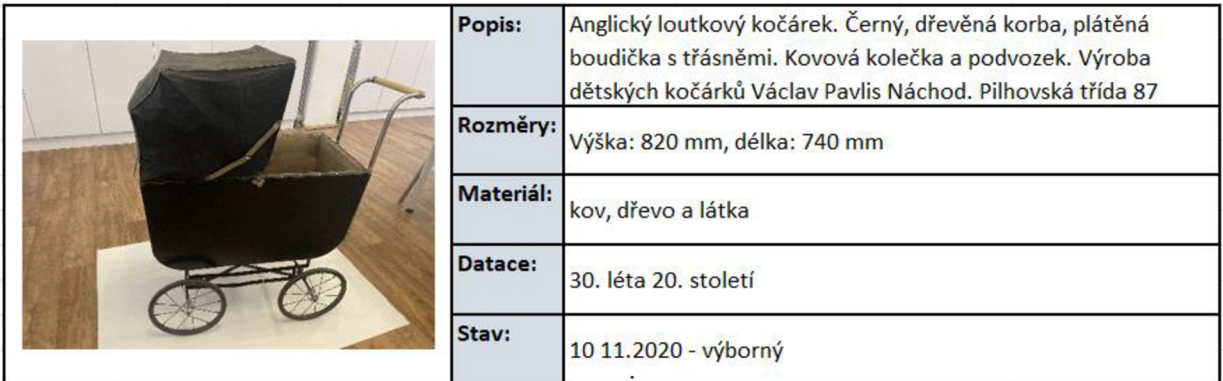

Loutkový kočárek je jedním z nej větších předmětů, který je součástí sbírky hraček. Vzhledem k velikosti, rozličným materiálům a členitému podvozku se předpokládá složitější a časově náročnější vytváření modelu. Kočárek je tmavých materiálů, což může komplikovat získávání detailů z fotografií. Nejsou předpokládány problémy s digitalizací kvůli tvaru kočárku, ale kvůli tmavým plochám, díky kterým může být výsledný model "děravý". Celkový počet fotografií: **254.** 

# **Gumová kachnička**

*Tabulka 10 - Detaily hračka - gumová kachnička* 

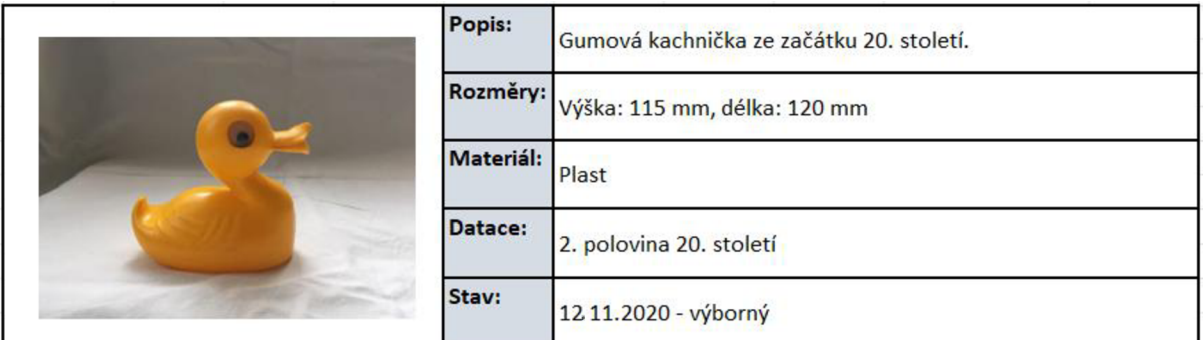

Gumová kachnička patří mezi drobné sbírkové předměty, která při svých rozměrech 11,5 cm na výšku a 12 cm na délku, bude náročnější na kvalitu (ostrost) fotografií. Díky jednoduchým tvarům, by nemělo být problémem sbírkový předmět převést do trojrozměrného modelu, avšak problémovým faktorem by mohlo být jednotné zbarvení a s tím související riziko nerozpoznání vedle sebe ležících fotografií a software by mohl mít díky tomu problém se záznamem jednotlivých pohledů snímků a následným vytvořením trojrozměrného efektu. Celkový počet snímků: **104.** 

# **Houpací kůň**

*Tabulka 11 - Detaily hračka - houpací kůň* 

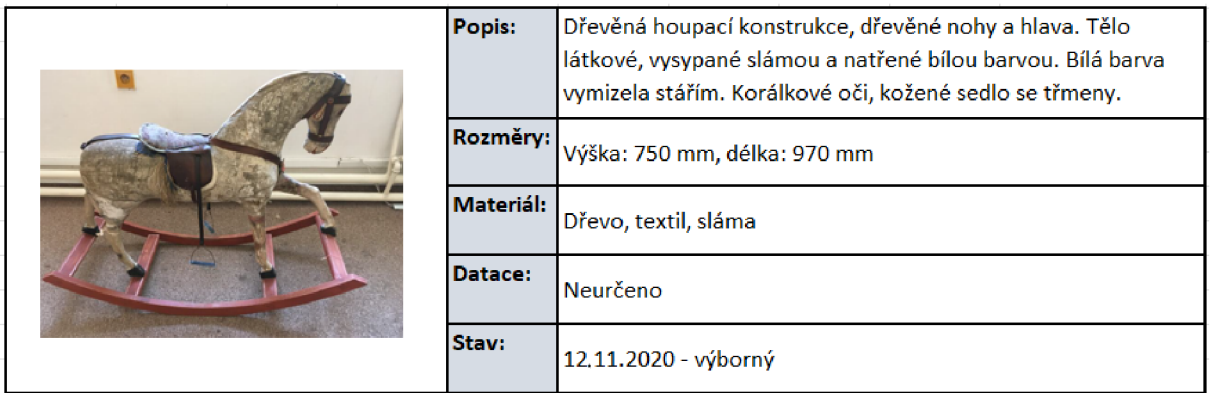

Houpací koník je s dětským kočárkem, největším sbírkovým předmětem, který sbírka hraček obsahuje. Vzhledem k velikosti, rozličným materiálům, třmenům na nohy a členité podstavě, se předpokládá složitější a časově náročnější vytváření modelu. Výhodou je, že předmět není lesklý a tmavých ploch též neobsahuje velké množství.

Celkový počet nasnímaných fotografií: **375.** 

# **Autíčko - parní válec**

*Tabulka 12 - Detaily hračka - parní válec* 

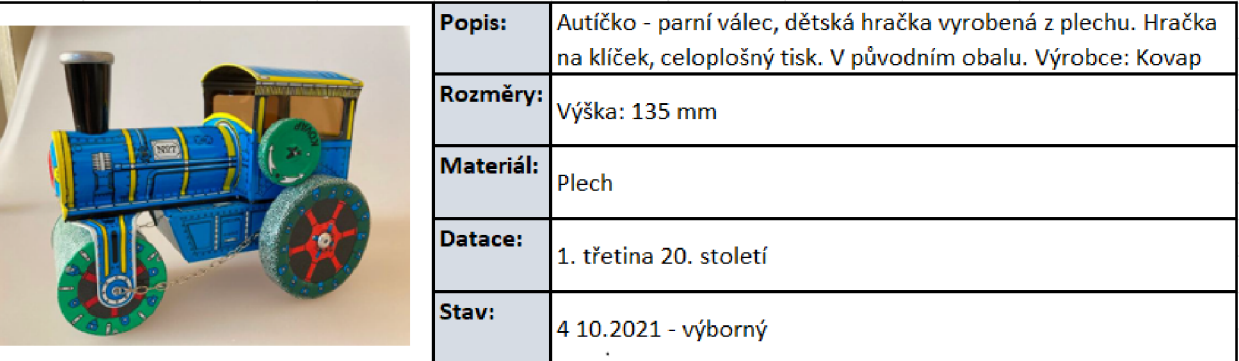

Plechové autíčko s barevnými prvky, na fotografiích občasné odlesky, vzhledem k použitému materiálu. Model by neměl být problém vytvořit, avšak potíže by mohly vznikat u poloprůhledných okének nebo řetízku, který vede od předního válce k zadní nápravě. Zde existuje riziko, že okna nebo řetízek, nebude softwarem vůbec rozpoznán.

Celkový počet nafocených snímků: **233.** 

# **Harmonikové zvířátko - Kočka**

*Tabulka 13 - Detaily harmonikového zvířátka - kočka* 

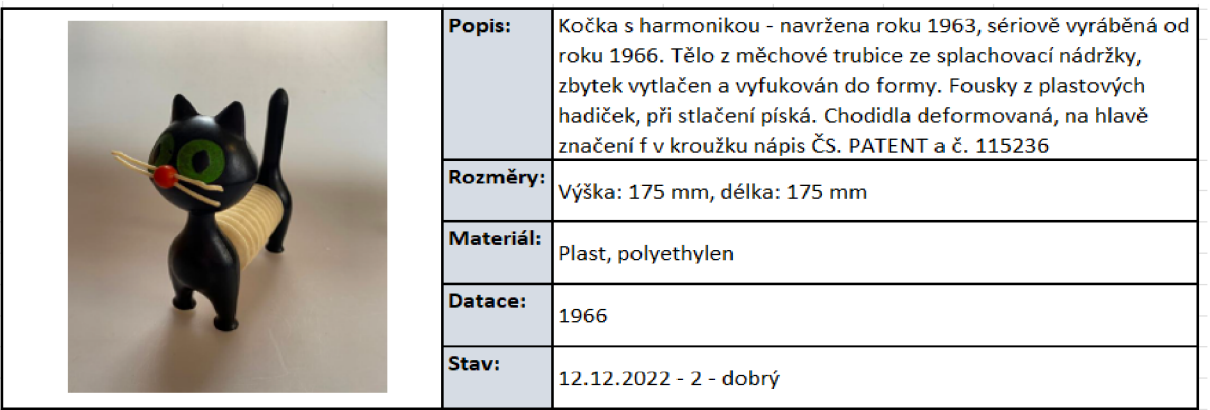

Hlavní úskalí předmětu při digitalizaci metodou fotogrammetrie, bude skutečnost, že má kočka tmavou hlavičku, ocásek i nohy. Harmonikové tělo, u kterého jsou na snímcích vidět odlesky a titěrné fousky mohou též způsobovat problémy při digitalizaci. I přes větší množství nasnímaných fotografií je zde riziko, že kvalita výsledného modelu, vzhledem k výše uvedenému, bude špatná.

Celkový počet snímků: **176.** 

# **Hrneček s talířkem**

*Tabulka 14- Detaily hračka - plastový hrneček s talířkem* 

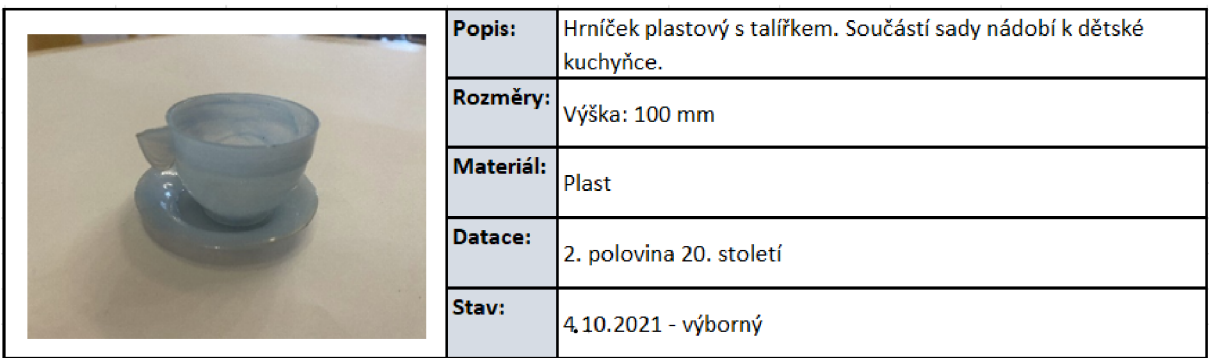

Posledním sbírkovým předmětem zvoleným pro praktickou část práce, je plastový hrneček s talířkem. Hrneček i talířek jsou předměty nejenom lesklé, ale také polo-průhledné, což bude komplikovat situaci. Předpokládá se, že výsledný model bude velice špatný, popřípadě se jej vůbec nepodaří vytvořit.

Celkový počet nasnímaných fotografií: **69.** 

## **5 Vymezení cílů a meto d výzkumu diplomov é práce**

Diplomová práce se zabývá trojrozměrnou digitalizací skrze metodu fotogrammetrie a jejím využitím v paměťových institucích, konkrétně v muzeích, a to ve snaze poukázat na její výhody, ale také zmínit nevýhody a rizika, která mohou moderní technologie přinášet. Zároveň je snahou práce zdůraznit skutečnost, že i člověk bez zkušeností, laik, může fotogrammetrii též využít, i když s úskalími. V práci byly stanoveny následující cíle:

- 1) Digitalizovat vybrané muzejní sbírkové předměty ze sbírky hraček, která je ve vlastnictví Muzea Náchodská.
- 2) Porovnat mezi sebou vzniklé 3D modely, jež byly vytvořeny za pomoci metody fotogrammetrie, a to při využití fotografií z iPhone a digitální zrcadlovky. S důrazem na materiál, velikost, průhlednost, odlesky, celkový vzhled a použitelnost výsledných modelů.
- 3) Posoudit využitelnost fotogrammetrie pro muzea a další paměťové instituce, také s ohledem na nároky, které použitá metoda vyžaduje.
- 4) Zpřístupnit vytvořené 3D modely veřejnosti online prostřednictvím webových stránek.

Ad 1) Provedení digitalizace vybrané sbírky hraček prostřednictvím metody fotogrammetrie, a to s využitím mobilního telefonu a digitální zrcadlovky, s ohledem na co nejnižší finanční nároky, je jedním z cílů diplomové práce.

Ad 2) Budou porovnány vlastnosti jednotlivých sbírkových předmětů, a to v souvislosti s kvalitou výsledných digitalizátů se zaměřením na parametry sbírkových předmětů, které ovlivňují kvalitu výsledného trojrozměrného modelu. Na vytvořené webové stránce, budou nasnímané modely rozděleny do několika skupin. První skupina, modely, které jsou kvalitní a jejichž digitalizace proběhla bez větších obtíží a bez známek chybovosti. Druhou skupinu budou tvořit modely, které jsou sice kvalitní, čitelné a použitelné, avšak s menšími chybami a jistými neduhy, například s odlesky nebo špatně čitelnými prvky. Třetí skupinu budou tvořit předměty, jejíchž čitelnost je špatná, obsahují deformace, nečitelné části apod. Porovnány budou 3D modely z iPhone a modely zhotovené s digitální zrcadlovkou, a následně dojde k jejich vzájemnému srovnání. Bude zhodnoceno, zda jsou vhodné pro muzejní praxi, případně zda vyžadují další úpravy, a budou navržena doporučení pro případné odstranění vzniklých nedostatků.

Ad 3) Posouzení využitelnosti fotogrammetrie v paměťových institucích, a to s ohledem na digitalizovanou sbírku hraček. Dále posoudit náklady nutné k digitalizaci metodou fotogrammetrie. V neposlední řadě na personální nároky, náročnost obsluhy, úpravy (postprocessing) a další parametry. Na základě zkušenosti autora s digitalizací sbírky hraček, bude posouzena využitelnost fotogrammetrie pro paměťové instituce v rukou laika.

Ad 4) Publikování vzniklých 3D modelů na internetu je dalším cílem. Pro účely práce budou vytvořeny webové stránky, zajištěn hosting a doména a bude poukázáno na způsoby, kterými lze trojrozměrné modely na těchto stránkách prezentovat.

#### **6** Metody 3D digitalizace hmotných památek

Tato kapitola bude sumarizovat možné metody trojrozměrné digitalizace. Ikdyž je hlavním zaměřením práce fotogrammetrie, budou krátce zmíněny i další přístupy k 3D digitalizaci pro celkový kontext. 3D skenování a 3D modelování byly důkladně vysvětleny v kapitole *1.1 Pojmy související s moderními technologiemi,* aby bylo dosaženo celkového pochopení problematiky digitalizace. S ohledem na specifický záměr práce však tyto metody nejsou v tuto chvíli podstatné a klíčový důraz bude kladen na fotogrammetrii. Přestože se ostatní metody budou zmiňovat pro úplnost, zaměření na fotogrammetrii umožní komparativní analýzu a zdůraznění, proč tato metoda převažuje v rámci dané problematiky a proč byla vybrána pro účely této práce.

#### **3D skenování**

Jedná se o ucelený proces digitalizace trojrozměrného objektu s cílem převést jej do počítačového 3D modelu, který se následně dá využít pro 3D tisk, rozšířenou a virtuální realitu, online prezentaci objektů a další. Existuje značné množství způsobů, jak dosáhnout kýženého efektu, tedy získání 3D modelu prostřednictvím 3D skenování, ať se již jedná o skenování strukturovaným světlem nebo laserovým skenováním.  $^{130}$ 

#### **3D modelování**

Pro efektivní vytváření digitálních kopií sbírkových předmětů pomocí 3D modelování je klíčové mít dovednosti v oblasti 3D počítačové grafiky a zkušenosti s grafickým designem. Ovládání speciálních 3D modelovacích nástrojů a technik je nezbytné pro věrné a detailní reprodukce předmětů. Tato grafická znalost umožňuje zachytit nejen geometrické, ale i estetické detaily sbírkových předmětů. Zároveň je nezbytné porozumět materiálům, světelným efektům a dalším grafickým prvkům, což přispívá k vytváření realistických digitálních kopií. Díky těmto dovednostem může odborník v oblasti 3D modelování zajistit kvalitní a věrnou digitální reprezentaci sbírkových předmětů v paměťových institucích. Takto vzniknuvší trojrozměrné modely mohou být k nerozeznání od originálu. <sup>131</sup>

### **Fotogrammetrie**

V rámci diplomové práce byla zvolena fotogrammetrie jako preferovaná metoda pro digitalizaci. Tato volba byla motivována ekonomickými důvody, snadnou dostupností

<sup>&</sup>lt;sup>130</sup> 3D scanning for cultural heritage conservation.. Factum-arte [on-line]. 2012 [cit. 2022-11-30]. Dostupné z: <https://www.factum-arte.com/pag/701/3d-scanning-for-cultural-heritage-conservation>

<sup>1&</sup>lt;sup>31</sup> 3D modely. [Jezuitetelc.cz](http://Jezuitetelc.cz) [online]. 2021 [cit. 2023-11-20]. Dostupné z: <https://jezuitetelc.cz/cz/3d-modely>

hardwaru pro snímání a různými možnostmi, jak lze získat snímky pro následnou tvorbu 3D modelu. Dále byla zohledněna také dostupnost softwaru pro efektivní zpracování 2D fotografií do výsledného 3D modelu. Jednotlivé kroky vedoucí k úspěšné digitalizaci začínají u výběru historického předmětu a pokračují přes samotnou digitalizaci. V případě metody fotogrammetrie, tedy nafocením předmětu ze všech možných úhlů a následnou tvorbu 3D modelu ve specializovaném softwaru.<sup>132</sup>

Fotogrammetrie představuje techniku, která se zaměřuje na interpretaci a měření obrazů s cílem získat informace o poloze a tvaru fyzických objektů na základě jedné nebo více fotografií, kdy hlavním záměrem této metody je převést objekty do digitální trojrozměrné podoby. Fotografie obsahují klíčové údaje, jako je umístění kamery, rozměry snímaných objektů ve vztahu k okolnímu prostředí a další relevantní informace. Vzhledem k omezené dvourozměrné povaze fotografií je nezbytné definovat objekt v prostoru třemi body, přičemž na samotných snímcích jsou dostupné pouze dva body. Třetí bod je následně odhadnut pomocí specializovaných softwarů, které analyzují shodné body na několika vzájemně propojených snímcích. Tato metoda je úzce propojena s oblastmi počítačové grafiky, digitálního zpracování obrazu a moderními měřicími technikami.<sup>133</sup>

Mezi základní principy fotogrammetrie patří perspektiva<sup>134</sup>, paralaxa<sup>135</sup>, stereoskopie<sup>136</sup> a triangulace<sup>137</sup>. Perspektiva označuje, jak se objekty jeví větší nebo menší v závislosti na

<sup>&</sup>lt;sup>132</sup> Usnesení Vlády Ceské republiky ze dne 30.1. 2013 Ke strategii digitalizace kulturního obsahu na léta 2013– 2020 . [cit. 2023-04-24]. Dostupné

z: [http://www.emuzeum.cz/admin/files/Usneseni\\_vlady\\_CR\\_ze\\_dne\\_30\\_ledna\\_2013\\_c\\_70.pd](http://www.emuzeum.cz/admin/files/Usneseni_vlady_CR_ze_dne_30_ledna_2013_c_70.pdf)f

<sup>&</sup>lt;sup>133</sup> LUHMANN, Thomas. *Close range photogrammetry: principles, techniques and applications*. Dunbeath: Whittles Publishing, 2011. ISBN 978-1-84995-057-2.

<sup>&</sup>lt;sup>134</sup> Zobrazení pohledu do vzdáleného prostoru do roviny, kdy se zobrazované předměty zdánlivě zmenšují a sbíhají. Konstruktivní fotogrammetrie. SURYNKOVÁ, Petra. Surynkova.info [online]. 2011 [cit. 2023-11-10]. Dostupné z: [http://surynkova.info/dokumenty/ja/Prezentace/aplikace1\\_2011](http://surynkova.info/dokumenty/ja/Prezentace/aplikace1_201) .pdf

<sup>&</sup>lt;sup>135</sup> U fotoaparátu se *paralaxou* rozumí úhel mezi osou hledáčku a *objektivu*. Tento jev komplikuje pořizování fotografií (nejvíce kompozic se vzdálenými i blízkými objekty), protože v hledáčku se zobrazuje částečně jiný pohled na scénu než v objektivu. Tento jev se neprojevuje u jednookých zrcadlovek, protože je v hledáčku zobrazován obraz přímo vytvořený objektivem (paralaxa je zde nulová). Paralaxa. [Www.multimediaexpo.c](http://Www.multimediaexpo.cz)z [online]. 2023 [cit. 2023-11-10]. Dostupné z: <http://www.multimediaexpo.cz/mmecz/index.php/Paralaxa>

<sup>&</sup>lt;sup>136</sup> Stereoskopie představuje technologii umožňující vytvoření prostorového zrakového dojmu z dvourozměrné předlohy, například prostřednictvím použití stereoskopických brýlí. Tato technologie využívá principu rozdílného zobrazení obrazů pro oba oči, což v konečném důsledku poskytuje divákovi dojem hloubky a trojrozměrnosti. Co je 3D stereoskopie? [Https://cs.gali-3d.com \[](Https://cs.gali-3d.com)online]. 2011 [cit. 2023-11-10] . Dostupné z: <https://cs.gali->[3d.com/stereoskopie-princip-3d/](http://3d.com/stereoskopie-princip-3d/) 

<sup>&</sup>lt;sup>137</sup> Triangulace je metoda zjišťování souřadnic a vzdáleností v trigonometrii a geometrii. Provede se trigonometrickým výpočtem a konstrukcí trojúhelníka, kde jedna strana odpovídá již známému trojúhelníku

vzdálenosti a úhlu pohledu. Paralaxa označuje rozdíl v poloze objektů na dvou různých fotografiích, což umožňuje výpočty vzdálenosti. Stereoskopie zahrnuje kombinování obrazů ze dvou nebo více fotografií za účelem vytvoření trojrozměrného obrazu. Triangulace zahrnuje identifikaci úhlů a poloh různých bodů v obraze pro výpočet velikosti objektů a vzdálenosti mezi nimi. Principy fotogrammetrie jsou zásadní pro širokou škálu aplikací, jako je mapování, monitorování půdy a budov, návrh infrastruktury a různé aplikace v oblastech, jako je zemědělství, archeologie, medicína nebo se stále častěji používají v muzeologii<sup>138</sup> a dalších příbuzných oborech.<sup>139</sup>

## **Historický vývoj fotogrammetrie**

Fotogrammetrie je disciplína, která se zabývá měřením a interpretací fyzických objektů a prostoru pomocí fotografických obrazů. Její historie sahá do 19. století, kdy fotografie teprve začínala vznikat jako nová technologie. Jedním z prvních průkopníků fotogrammetrie byl francouzský inženýr Aimé Laussedat, který ve druhé polovině 19. století začal experimentovat s využitím fotografie k mapování terénu. S rozvojem letectví ve 20. století začala fotogrammetrie nalézat široké uplatnění. Během první světové války byla používána k vytváření přesných map bojišť a k analýze terénu pro vojenské účely. Po válce se rozšířila i do civilní sféry, přičemž se stala klíčovým nástrojem pro tvorbu geodetických map, urbanistických plánů a dalších prostorových analýz. S postupem doby se technologie fotogrammetrie neustále zdokonalovala. S nástupem digitální éry v 20. století přešla fotogrammetrie od tradičních filmových snímků k digitálním formátům, což umožnilo rychlejší a přesnější zpracování dat.<sup>140</sup>

s referenčními body. Tuto techniku často využívají obory jako zeměměřičství, geodézie, navigace, metrologie, astrometrie a řízení palby. Triangulace. [Https://spszem.c](Https://spszem.cz)z [online]. 2021 [cit. 2023-11-10]. Dostupné z: [https://spszem.ez/storage/files/659/1 -](https://spszem.ez/storage/files/659/1)2-Deleni-a-vyuziti.pdf

<sup>&#</sup>x27;ॐ FRANK, Jiří, KORTAN, Josef, KUKRAL, Miroslav, LEISCHNER, Vojtěch, MENSIK, Lukáš, SAFKO, Paul, SEDLÁČEK, David a STANKOVÁ, Eleonóra. Fotogrammetrie jako optimální technika pro 3D digitalizaci v muzejních institucích. Muzeum: Muzejní a vlastivědná práce. Praha: Národní muzeum, 2021, 59(1), 3–18. DOI: [https://doi.org/10.37520/mmvp.2021.002.](https://doi.org/10.37520/mmvp.2021.002) ISSN 1803-0386. Dostupné také z: [https://publikace.nm.cz/periodicke](https://publikace.nm.cz/periodicke-)publikace/muzeum-muzejni-a-vlastivedna-prace/59-1/fotogrammetrie-jako-optimalni-technika-pro-3d-digitalizaci-vmuzejnich-institucich

<sup>&</sup>lt;sup>139</sup> STANEK, Jan. Kapitoly z fotogrammetrie [online]. SPS zeměměřická, Praha, 2013, [cit. 2023-03-12]. Dostupné z: [http://spszem.cz/storage/files/68/Kapitoly-z-FOT-2013](http://spszem.cz/storage/files/68/Kapitoly-z-FOT-201).pdf.

<sup>&</sup>lt;sup>140</sup> STANEK, Jan. Kapitoly z fotogrammetrie [online]. SPS zeměměřická, Praha, 2013, [cit. 2023-03-12]. Dostupné z: [http://spszem.cz/storage/files/68/Kapitoly-z-FOT-2013](http://spszem.cz/storage/files/68/Kapitoly-z-FOT-201).pdf.

# **Základní rozdělení metod fotogrammetrie**

- Více snímková fotogrammetrie: více překrývajících se snímků, slouží k vytváření 3D modelů. $141$
- Jedno snímková fotogrammetrie: metoda fotogrammetrie, která je založená na principu stereoskopického vidění a měření. Využívá se pouze jednoho snímku.<sup>142</sup>
- Stereofotogrammetrie: využívá dvě fotografie.  $^{143}$

Pro účely práce je podstatná více snímková fotogrammetrie, která bude využita i při tvorbě samotných modelů, kdy každý model bude nafocen hned několika desítkami snímků. Jedno snímkové fotogrammetrii se věnovala Michaela Zdárská z Jihočeské univerzity v Českých Budějovicích v práci s názvem *Vývoj fotogrammetrického mapování na našem území<sup>144</sup> ,* stereofotogrammetrii se v minulosti věnovala například Bc. Zuzana Ševčíková z Ostravské univerzity ve své práci s názvem *Monitoring říčního břehu pomocí pozemní stereofotogrammetrie - 3. etapa.<sup>145</sup>*

# **Rozdělení fotogrammetrie dle polohy**

- Družicová: snímky jsou pořizovány ze satelitu.  $^{146}$
- Letecká: fotografování z letadla, helikoptéry nebo dronu. Vzdálenost mezi kamerou a objektem je velká, i několik set metrů. <sup>147</sup>

<sup>&</sup>lt;sup>141</sup> VAN RIEL, Sjoerd. Figure 4. Structure from Motion (SfM) photogrammetric prin-ciple.... ResearchGate [online].2019 [vid. 2023-08-02] . Dostupné z: [https://www.resear-chgate.net/figure/Structure-from-Motion-SfM](https://www.resear-chgate.net/figure/Structure-from-Motion-SfM-)photogrammetric-principle-Source

 $142$  Tamtéž.

<sup>&#</sup>x27;<sup>43</sup> Tamtéž.

<sup>&</sup>lt;sup>144</sup> ZDARSKA, Michaela. Vývoj fotogrammetrického mapování na našem území [online]. Ceské Budějovice, 2012. [cit. 2023-11-12]. Dostupné z: [https://theses.cz/id/mu6e05/5182678.](https://theses.cz/id/mu6e05/5182678) Bakalářská práce. Jihočeská univerzita v Českých Budějovicích. Vedoucí práce Ing. Magdaléna Maršíková.

<sup>&</sup>lt;sup>145</sup> SEVCIKOVA, Zuzana. Monitoring říčního břehu pomocí pozemní stereofotogrammetrie - 3. etapa [online]. Ostrava, 2009 [cit. 2023-11-12]. Dostupné z: [https://theses.cz/id/htm14r/.](https://theses.cz/id/htm14r/) Bakalářská práce. Ostravská univerzita, Přírodovědecká fakulta. Vedoucí práce Ing. Radek Dušek, Ph.D.

<sup>&#</sup>x27;<sup>46</sup> Tamtéž.

<sup>&</sup>lt;sup>147</sup> VAN RIEL, Sjoerd. Figure 4. Structure from Motion (SfM) photogrammetric principle.... ResearchGate [online].2019 [vid. 2023-08-02]. Dostupné z: [https://www.researchgate.net/figure/Structure-from-Motion-SfM](https://www.researchgate.net/figure/Structure-from-Motion-SfM-)photogrammetric-principle-Source-Theia-sfmorg-2016\_fig3\_303824023

- Pozemní: fotografování probíhá ze země.<sup>148</sup>
- Blízká: vzdálenost mezi kamerou a objektem je zpravidla menší než 300 m.

Rozdělení fotogrammetrie na leteckou, pozemní, blízkou a družicovou hraje klíčovou roli pro potřeby diplomové práce, která se zabývá 3D digitalizací muzejních sbírkových předmětů pomocí fotogrammetrie. Každý typ fotogrammetrie představuje specifický přístup k získávání obrazových dat a nese své vlastní výhody a omezení, což je klíčové pro dosažení úspěšných výsledků v daném kontextu. V rámci diplomové práce bylo rozhodnuto využít pozemní fotogrammetrii, konkrétně aplikaci fotogrammetrie na muzejní sbírkové předměty. Tento přístup umožňuje zachytit detaily a perspektivy, které jsou klíčové pro vytváření kvalitních 3D modelů historických artefaktů. Přímo letecké fotogrammetrii se v minulosti věnovala Bc. Aneta Kuldanová ve své diplomové práci na téma *Využití letecké fotogrammetrie v archeologii.150* Blízké fotogrammetrii byla věnována diplomová práce Terezy Kadlecové na téma *Vyhodnocení rýhové eroze s využitím blízké fotogrammetrie.151* V minulosti bylo věnováno větší množství prací družicové fotogrammetrii, zejména s ohledem na oblast archeologie<sup>152</sup>. Tato metoda využívá satelitní snímky pro získání obrazových dat a umožňuje analýzu terénu a archeologických lokalit z výšky. Příkladem práce, která se touto problematikou zabývala, je možné uvést již zmíněnou práci na téma *Využití letecké fotogrammetrie v archeologii153\* kde se autorka mimo jiné zabývala částečně i zpracováním snímku ze satelitů.

<sup>&</sup>lt;sup>148</sup> VAN RIEL, Sjoerd. Figure 4. Structure from Motion (SfM) photogrammetric principle.... ResearchGate [online].2019 [vid. 2023-08-02]. Dostupné z: [https://www.researchgate.net/figure/Structure-from-Motion-SfM](https://www.researchgate.net/figure/Structure-from-Motion-SfM-)photogrammetric-principle-Source-Theia-sfmorg-2016\_fig3\_303824023 '<sup>49</sup> Tamtéž.

<sup>&</sup>lt;sup>150</sup> KULDANOVA, Aneta. *Využití letecké fotogrammetrie v archeologii.* Diplomová práce, vedoucí Stefanová, Eva. Univerzita Karlova, Přírodovědecká fakulta, Katedra aplikované geoinformatiky a kartografie, 2008.

<sup>&</sup>lt;sup>151</sup> KADLECOVA, Tereza. *Vyhodnocení rýhové eroze s využitím blízké fotogrammetrie*. 2018. Master's Thesis. České vysoké učení technické v Praze. Výpočetní a informační centrum.

<sup>102</sup> Tucci, Grazia & Cini, D. & Nobile, Alessia. (2012). Effective 3D digitization of archaeological artifacts for interactive virtual museum. International Archives of the Photogrammetry, Remote Sensing and Spatial Information Sciences - ISPRS Archives . Dostupné z: https://www.researchgate.net/publication/289752384\_Effective\_3D\_digitization\_of\_archaeological\_artifacts\_for\_in teractive virtual museum

 $^{153}$  KULDANOVA, Aneta. Využití letecké fotogrammetrie v archeologii. Diplomová práce, vedoucí Stefanová, Eva. Univerzita Karlova, Přírodovědecká fakulta, Katedra aplikované geoinformatiky a kartografie, 2008.

## **7 Hardware a software užitý pro digitalizaci metodo u fotogrammetri e**

Pro vytvoření kvalitního modelu je nutné použít vhodný fotoaparát. V nejlepším případě digitální zrcadlovku (DSLR), pokud ji daná paměťová instituce vlastní. Zrcadlovka umožňuje měnit parametry jako jsou rychlost závěrky a clona nebo nastavovat ISO. Zrcadlovka by měla umožňovat vysoké rozlišení obrazu, alespoň 20 mega pixelů. Optimální by bylo použít fotoaparát s výkonnějším snímačem, protože čím je snímač větší, tím lépe zachytí kvalitu fotografií za podmínek nízkého osvětlení a obecně přináší vyšší kvalitu získaných snímků. Čím vyšší je rozsah citlivosti na světlo (ISO), tím větší jsou možnosti přizpůsobení zrcadlovky okolním světelným podmínkám. Zároveň by měla mít zrcadlovka rychlou závěrku, což umožňuje zachytit pohyblivé objekty a snižuje pravděpodobnost vzniku rozmazaných snímků. Tyto parametry splňuje například zrcadlovka Canon Eos 90D, se kterou probíhala samotná digitalizace.<sup>154</sup>

Bylo by možné využít též chytrého mobilního telefonu s kvalitním fotoaparátem na bázi automatizovaného pořizování fotografie. Pro potřeby diplomové práce byl použit mobilní telefon iPhone 11 Pro<sup>155</sup>, osazený 3 objektivy a 12 Mpx fotoaparátem s možností pořizovat snímky až v rozlišení 4K. Důvodem výběru tohoto zařízení je fakt, že si práce klade za cíl poukázat na využitelnost prakticky jakéhokoli fotoaparátu, pro potřeby tvorby 3D modelů, tedy bez nutnosti pořizovat drahou techniku. Nicméně i přes to, pokud je to možné, je vhodnější využít právě digitální zrcadlovku. Ta oproti mobilním telefonům nabízí také větší množství nastavení a přizpůsobení scény. <sup>156</sup>

Všechny sbírkové předměty budou nafoceny jak iPhonem 11 Pro, tak zmíněnou digitální zrcadlovkou Canon Eos 90D s objektivem Canon EF 24-105 mm f/4 L IS II USM.<sup>157</sup> Následně bude provedeno porovnání jednotlivých výsledků a rozdílů, které je možné pozorovat u modelů vzniklých z fotek pořízených digitální zrcadlovkou a mobilním telefonem.

<sup>1 5</sup> 4 Canon EOS 90D. [Https://www.canon.c](Https://www.canon.cz)z [online]. 2023 [cit. 2023-11-08]. Dostupné z: [https://www.canon.cz/cameras/eos-90d/.](https://www.canon.cz/cameras/eos-90d/)

<sup>&</sup>lt;sup>155</sup> *[Apple.com:](http://Apple.com) ¡Phone 11 Pro – Technické specifikace* [online]. 2020 [cit. 2023-04-24]. Dostupné z: [https://support.apple.com/kb/SP805?locale=cs\\_CZ](https://support.apple.com/kb/SP805?locale=cs_CZ) 

<sup>&</sup>lt;sup>156</sup> *iPhone 11 Pro review: the BEST camera on a phone: iPhone 11 Pro – best camera* [online]. 2020 [cit. 2023-03-27]. Dostupné z:

https://[www.](http://www.sv�ta)youtube.com/watch?time\_continue=1&v=iNk5Res9bB0&embeds\_euri=https%3A%2F%2F www.sveta ndroida.cz%2F&embeds\_origin=https%3A%2F%2F [www.svetandroida.cz&feature=emb\\_log](http://www.svetandroida.cz&feature=emb_logo)o

<sup>&</sup>lt;sup>157</sup> Canon EF 24-105mm f/4L IS II USM. <Https://www.fotolab.cz>[online]. 2021 [cit. 2023-11-08]. Dostupné z: <https://www.fotolab.cz>

#### **Vlastnosti digitální zrcadlovky Canon EOS 90D**

Digitální zrcadlovka, která byla použita k nasnímání sbírkových předmětů má následující parametry: snímač: APS-C CMOS, 32,5 Mpx, s ISO rozsahem: ISO 100-25 600. Rychlost závěrky: maximálně 1/8000 s. Snímkování: maximálně 10 snímků/s. Zaostřovací systém 45 bodů typu kříže. Video až v rozlišení 4K při 30fps. Úložiště je možné rozšířit paměťovou kartou až na velikost 1 TB.<sup>158</sup> Díky uvedeným parametrům se jedná o ideální fotoaparát pro účely této diplomové práce. Důležitým parametrem je výkonný snímač, který umožní fotit snímky ve vysokém rozlišení a rychlost závěrky s manuálním nastavením, což umožní fotit ostré snímky bez rozmazání. Na tom bude záviset výsledná kvalita vytvořených 3D modelů.

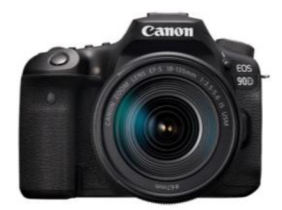

Obrázek 5 - Digitální zrcadlovka Canon Eos 90D<sup>159</sup>

#### **Vlastnosti fotoaparátu chytrého telefonu iPhone 11 Pro**

Telefon má 12Mpix objektiv s clonou  $f/2,4$ , jeden širokoúhlý objektiv s clonou  $f/1,8$ a jeden teleobjektiv s clonou  $f/2,0$ . Fotoaparát podporuje snímání v sériích, stabilizaci obrazu, HDR a režim Portrét, a také automatický noční režim. <sup>160</sup> Telefon umožňuje ukládání fotografií ve formátech HEIC, JPEG i RAW. Důležitým parametrem je snímač, který umožní fotit snímky ve vysokém rozlišení a rychlost závěrky, což umožní fotit ostré snímky bez rozmazání. Na tom bude záviset výsledná kvalita vytvořených 3D modelů. Oproti zrcadlovce zde nejsou tak široké možnosti manuálního nastavení expozičního času, clony a citlivosti ISO. Vše se fotí na automatické nastavení, kdy o konkrétním nastavení rozhoduje samotný telefon s ohledem na okolní podmínky. To může v jistých případech negativně ovlivnit kvalitu výsledného modelu.

<sup>&</sup>lt;sup>156</sup> Canon EOS 90D [online]. 2023 [cit. 2023-10-02]. Dostupné z: <https://www.canon.cz/cameras/eos-90d/> '<sup>59</sup> Tamtéž.

<sup>&</sup>lt;sup>160</sup> Apple iPhone 11 Pro – Full phone specifications. [www.gsmarena.com](http://www.gsmarena.com), [online]. 2020 [cit. 2023-03-27].

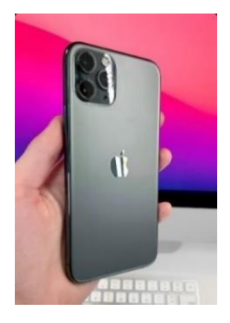

Obrázek 6 - iPhone 11 Pro<sup>161</sup>

#### **Použitý software pro tvorbu 3D modelu**

Softwarů pro zpracování snímků, z nichž může být vytvořen 3D model, za pomoci metody fotogrammetrie, je značné množství. Některé jsou dostupné zdarma, jiné za poplatek. Již byly zmíněny například Meshroom<sup>162</sup>, Meshlab<sup>163</sup>, Reality Capture<sup>164</sup>, Colmap<sup>165</sup>, Zephyr<sup>166</sup>, Agisoft Metashape<sup>167</sup> nebo Alicevision<sup>168</sup>. Všechny uvedené programy fungují podobně, a jedná se o nejznámější a nejpoužívanější softwary určené pro fotogrammetrii. Je podstatné zmínit, že vytvoření modelu je náročné na výkon počítače, a tedy platí, že je třeba mít co možná nejvýkonnější počítač. Ideálně se samostatnou, výkonnou grafickou kartou, výkonným procesorem a větším množství volné operační paměti.<sup>169</sup> Samotný model může zabírat až několik gigabajtů prostoru na disku, je tedy třeba počítat při pořízení počítače i s tím, aby měl počítač větší disk - úložný prostor, ideálně separátní, alespoň o velikost 1 TB. Pro samotnou práci je zvolen software Agisoft Metashape Standard, ten je určen pro tvorbu 3D modelů ze snímků pomocí metody fotogrammetrie. Software je vyvinutý společností Agisoft LLC. Umožňuje zpracovávat digitální fotografie a generovat 3D prostorová data, včetně

pc\_c\_1003824\_HPBD5030z4o4&gclid=EAIaIQobChMI1M7iul3C\_glVlrDVCh1JRQ4EEAQYDiABEgl9iPD\_BwE

<sup>&#</sup>x27;°' Apple iPhone 11 Pro – Detail. [www.apple.com](http://www.apple.com), |online|. 2020 |cit. 2023-03-28|. Dostupné z: [https://www.apple.c](https://www.apple.cz)z 162 Software Meshroom. [github.com \[](http://github.com)online]. 2023 [cit. 2023-11-07]. Dostupné z: <https://github.com/alicevision/Meshroom>

<sup>&</sup>lt;sup>163</sup> Software Meshlab. [Meshlab.net](http://Meshlab.net) [online]. 2023 [cit. 2023-11-07]. Dostupné z: <https://www.meshlab.net/>

<sup>164</sup> Software Reality Capture. [capturingreality.com](http://capturingreality.com) [online]. 2023 [cit. 2023-11-07]. Dostupné z: <https://www.capturingreality.com/>

<sup>&</sup>lt;sup>163</sup> Software Colmap. Colmap.github.io [online]. 2023 [cit. 2023-11-07]. Dostupné z: <https://colmap.github.io/>

<sup>166</sup> Software Zephyr. <https://www.zephyrproject.org/>[online]. 2023 [cit. 2023-11-07]. Dostupné z: <https://www.zephyrproject.org/>

<sup>&</sup>lt;sup>167</sup> Software Agisoft Metashape. [Agisoft.com \[](http://Agisoft.com)online]. 2023 [cit. 2023-11-07]. Dostupné z: <https://www.agisoft.com/> <sup>166</sup> Nový software pro fotogrammetrii – Alicevision. [Alicevision.org](http://Alicevision.org) |online|. 2023 |cit. 2023-11-27|. Dostupné z: <https://alicevision.org/>

 $169$  HP Z4 G4 [online]. 2023 [cit. 2023-11-08]. Dostupné z: https://www.alza.cz/hp-z4-q4d7253138.htm?kampan=adw1\_pc-sestavy\_pla\_pro\_pocitace\_pocitace\_ostatni-

hustých bodových mraků, texturovaných 3D modelů a digitálních povrchových modelů (DSM). Pro potřeby této diplomové práce je vhodný, a navíc umožňuje 30 denní využití zdarma $^{170}$ . Agisoft Metashape využívá techniku s názvem structure-from-motion (SfM), která umožňuje rekonstruovat 3D modely z 2D fotografií. Software analyzuje polohy a orientace kamery ve více překrývajících se snímcích a na základě toho trianguluje 3D polohy bodů ve scéně. Tyto body jsou poté využity k vytvoření hustých bodových mraků a plošných sítí.<sup>171</sup>

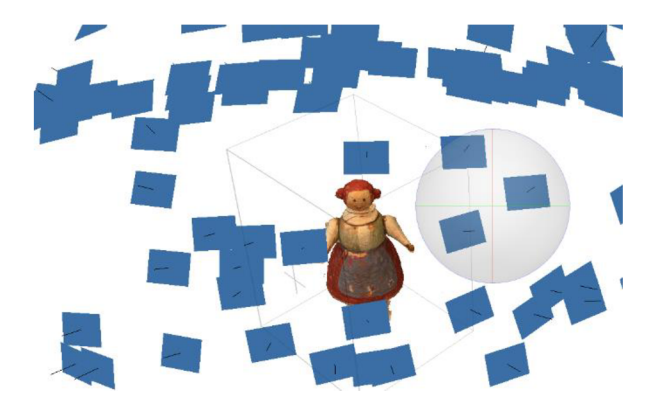

Obrázek 7 - Software Agisoft Metashape – náhled, snímek obrazovky

<sup>1′</sup>º Agisoft Metashape - 30 dní zdarma. [Https://www.agisoft.cz/ \[](Https://www.agisoft.cz/)online]. 2023 [cit. 2023-11-08]. Dostupné z: <https://www.agisoft.cz/>

<sup>&</sup>lt;sup>17</sup> Using Agisoft Metashape: Home. [Guides.lib.unc.edu \[](http://Guides.lib.unc.edu)online]. 2020 [cit. 2023-07-31]. Dostupné z: <https://guides.lib.unc.edu/metashape>

### **8 Postup tvorby 3D modelů**

Následující kapitola se bude detailně věnovat fotogrammetrii jako klíčové metodě pro vytváření 3D modelů v souvislosti s touto prací. Zvláštní pozornost bude věnována jednotlivým fázím fotogrammetrického procesu, který zahrnuje sběr fotografií, jejich zpracování a vytváření 3D modelu. Ovšem, tato kapitola bude ještě více obohacena konkrétním postupem zpracování snímků do 3D modelu pomocí vybraného softwaru. Tímto způsobem bude poskytnut ucelený příklad celého procesu, začínaje od samotného nafocení a konče výslednými 3D modely. Tato podrobná analýza umožní čtenářům této práce plné porozumění avizualizaci každé fáze fotogrammetrického postupu a jeho praktické aplikace v tvorbě 3D modelů.

### **8.1 Jednotlivé fáze fotogrammetrickéh o proces u při vytváření 3D model ů**

V této kapitole budou podrobně rozebrány jednotlivé fáze fotogrammetrického procesu při vytváření 3D modelů, a to od kontroly nastavení fotoaparátu, až po využití vytvořeného modelu.

### **1. Kontrola parametrů fotoaparátu**

Kromě počtu snímků je důležité nastavit správně i parametry fotoaparátu, jako je ostření, světelnost, expoziční doba nebo clona, a to v závislosti na aktuálních podmínkách v době, kdy probíhá nafocení předmětů. Za ideálních světelných podmínek je vhodné fotoaparát při pořizování snímků na krátkou vzdálenost nastavit například takto: clona na maximální hodnoty, aby byl celý model dostatečné ostrý. ISO 100 za denního světla, běžně není třeba zvyšovat citlivost snímače fotoaparátu na světlo. Expoziční dobu bude vhodné nastavit kratší, a to z důvodu, aby nedocházelo k ztmavení nebo rozmazání vzniklé fotografie. U zrcadlovky je možné všechny hodnoty manuálně nastavovat a upravovat, dle potřeby, avšak cílem práce bylo poukázat na využití fotogrammetrie laikem, tudíž všechny upravovatelné hodnoty byly definovány automaticky, jelikož byl fotoaparát přepnut do automatického režimu. U mobilních telefonů značky Apple s operačním systémem iOS, se fotí na automatický režim, tj. všechny hodnoty si telefon nastavuje sám. V případě telefonů s operačním systémem Android, jsou **v •** *<sup>r</sup>* **•<sup>v</sup> , <sup>v</sup> , n o**  možnosti nastaveni rozmanitejší.

<sup>&</sup>lt;sup>172</sup> Fotogrammetrie 2 – 3D skenování jednodušší než kdy dřív! *[Josefprusa.cz](http://Josefprusa.cz)* [online]. Praha, 2018 [cit. 2023-07-27]. Dostupné z: [https://josefprusa.cz/fotogrammetrie-2-3d-skenovani-jednodussi-nez-kdy-driv](https://josefprusa.cz/fotogrammetrie-2-3d-skenovani-jednodussi-nez-kdy-driv/) /

### **2. Fotografování předmětu z různých úhlů**

Pro digitalizaci je třeba snímat předmět ze všech stran. Čím více snímků, tím přesnější je výsledný digitální model.<sup>173</sup> V případě této diplomové práce je každý předmět nafocený minimálně 50 snímky, a to z důvodu dostatečného překryvu vzájemně vedle sebe navazujících snímků.

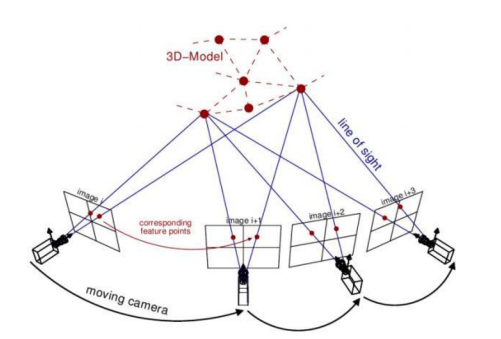

Obrázek 8 - Princip fotogrammetrie a pohyb fotoaparátu<sup>174</sup>

Obrázek 8 zobrazuje pohyb fotoaparátu/telefonu s fotoaparátem kolem snímaného předmětu. Pohyb fotoaparátu by měl probíhat pouze jedním směrem, a to takovým způsobem, že kamera "obíhá" samotný skenovaný předmět. Je důležité s předmětem v průběhu focení nijak nehýbat, okolí kolem předmětu by se nemělo měnit, například průchodem osob nebo změnou prostředí, to snižuje kvalitu výsledku celé práce.

# **3. Zpracování snímků pomocí softwaru**

Fotografie jsou následně digitálně zpracovány pomocí specializovaného programu, který extrahuje data z obrazových informací. Tyto údaje jsou použity k vytvoření digitálního modelu předmětu. Viz podkapitola *7.2 Postup zpracování snímků do 3D modelu ve vybraném softwaru.* 

### **4. Vytvoření a úprava digitálního modelu**

Digitální model předmětu se vytváří spojením všech informací z jednotlivých snímků. V tomto kroku jsou upravovány výsledné detaily, jako je například odstraňování přebytečných bodů nebo okolních objektů, které nenáleží snímanému předmětu. Celý proces lze shrnout

<sup>173</sup> Fotogrammetrie – 3D skenování s použitím fotoaparátu či mobilu. [Josefprusa.c](http://Josefprusa.cz)z [online]. 2018 [cit. 2023-08-02]. Dostupné z: [https://blog.prusa3d.com/cs/fotogrammetrie-3d-skenovani-s-pouzitim-fotoaparatu-ci-mobilu\\_7811](https://blog.prusa3d.com/cs/fotogrammetrie-3d-skenovani-s-pouzitim-fotoaparatu-ci-mobilu_781)/ 174 Automatizované inspekce infrastruktury na bázi digitálních dvojčat a strojového učení. [Www.imaterialy.c](http://Www.imaterialy.cz)z [online]. 2020 [cit. 2023-11-08]. Dostupné z: [https://www.imaterialy.cz/rubriky/technologie/automatizovane](https://www.imaterialy.cz/rubriky/technologie/automatizovane-)inspekce-infrastruktury-na-bazi-digitalnich-dvojcat-a-strojoveho-uceni\_47857-html/

odborným výrazem "postprocessing", kdy se jedná o nejnáročnější a nejzdlouhavější část spojenou s tvorbou 3D modelu z fotografií. Se stejným pojmem se můžeme setkat také při úpravě, zpracování a začišťování 3D modelu.<sup>175</sup>

## **5. Využití digitálního modelu**

Vytvořený trojrozměrný model, jak již bylo řečeno v kapitole *1.1 Pojmy související s moderními technologiemi,* nabízí celou škálu možností využití, a to v různých odvětvích a oblastech. Na Obrázku 9 jsou uvedeny konkrétní příklady, jak lze využit modely, které byly vytvořeny pro účely této práce. Vlevo je model zobrazený v prostředí 3D prohlížení na platformě Sketchfab, vpravo je model zobrazený v rozšířené realitě, bez textury. Model by byl následně vhodný také pro 3D tisk, po provedení nutných úprav.

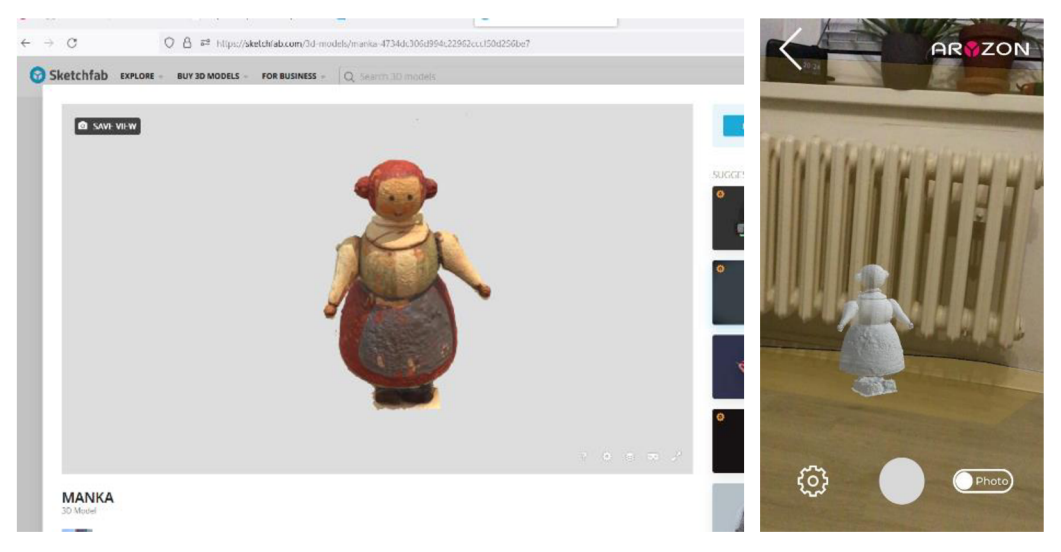

Obrázek 9 - Vlevo model prezentovaný na webu Sketchfab, vpravo model zobrazený v rozšířené realitě, bez textury

V souvislosti s diplomovou prací je možné digitální 3D modely využít pro prezentaci sbírkových předmětů na internetu, pro potřeby virtuálních prohlídek, pro rozšířenou a virtuální realitu, ale také jako záloha zmíněných předmětů, a to pro účely budoucího restaurování a dlouhodobého uchování.<sup>176</sup>

<sup>17°</sup> [Josefprusa.c](http://Josefprusa.cz)z [online]. Praha, 2018 [cit. 2023-07-28]. Dostupné z: [https://josefprusa.cz/postprocessing-3d](https://josefprusa.cz/postprocessing-3d-)vytisku-krok-za-krokem/

<sup>1′°</sup> Interaktivní 3D modely - Výzkum a vývoj metod využití 3D modelů v muzejní praxi. [Emuzeum.c](http://Emuzeum.cz)z [online]. 2021 [cit. 2023-10-02]. Dostupné z: [emuzeum.c](http://emuzeum.cz)z

### **8.2 Postup zpracování snímk ů d o 3D model u ve vybrané m softwar u**

Agisosft Metashape ve verzi Standard i Professional je program určený k tvorbě trojrozměrných modelů z fotografií, a to prostřednictvím metody fotogrammetrie. Software byl pro práci zvolen z důvodu, že je k dispozici jeho měsíční verze k vyzkoušení zdarma. Tato trial licence umožňuje vše, co software po jeho plném zaplacení, avšak po omezenou dobu. Výhodou Agisosft Metashape je také skutečnost, že se jedná o multiplatformní aplikaci, je sní tedy možné pracovat v operačním systému Microsoft Windows, Linux i MacOS.

Pro potřeby tvorby 3D modelu, byl využit notebook Dell Vostro 5630 se samostatnou grafickou kartou NVIDIA GeForce RTX 3060 s 6 GB vlastní paměti, procesorem Intel Core i7 a doplněný o 32 GB operační paměti.

1. Nejprve je třeba software nainstalovat, po samotné instalaci následuje prvotní spuštění a import sady fotografií pro tvorbu modelu. Na kartě *Workflow* je třeba zvolit funkci *Add Photos.* Následně se otevře okno, kde vybereme fotografie sbírkového předmětu nafoceného ze všech stran. Agisosft Metashape nepodporuje formát \*.HEIC, který je výchozím formátem fotografií vyfocených mobilními telefony Apple iPhone, je třeba každou jednotlivou fotografii převést do správného formátu, například \*.JPEG nebo před focením zvolit jiný výchozí formát. V případě této diplomové práce byl použit program HEIC to JPG Converter<sup>177</sup>.

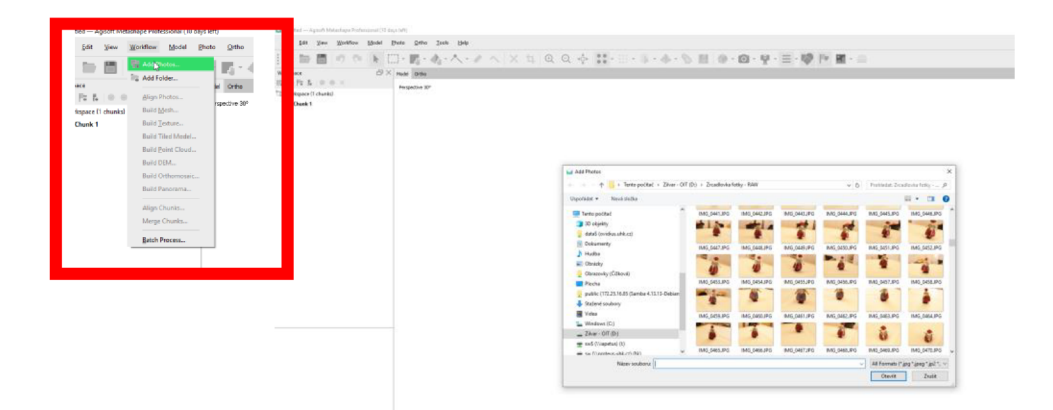

Obrázek 10 - Přidání série fotografií, snímek obrazovky

2. Druhým krokem je spojení jednotlivých fotografií, což znamená identifikaci shodných prvků na snímcích. Software analyzuje polohu každé kamery a vytváří body ve virtuálním prostoru. Následně je použita funkce *Align Photos* v záložce *Workflow.* V tomto kroku se

<sup>11</sup> HEIC to JPEG - The HEIC to JPG Converter (JPEG, AI, WebP, PDF, PSD, PNG, HDR, GIF, BMP, TIFF, and JPG). [https://apps.microsoft.com \[](https://apps.microsoft.com)online]. 2023 [cit. 2023-11-08]. Dostupné z: <https://apps.microsoft.com/detail/9NTVCMPJM5V3?hl=cs-cz&gl=CZ>

dává softwaru pokyn, jak přesně mají být jednotlivé fotografie spárovány, funkce je nazvána *Accuracy.* Pokud je k dispozici dostatečně výkonný hardware, je možné zvolit maximální přesnost párování *Highest,* čas samotného párování ovlivňuje nejenom hardware počítače, ale také počet fotografií zvolených v předchozím bodě.

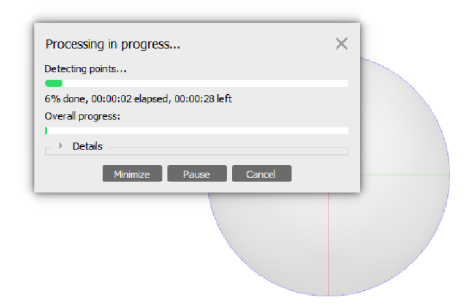

Obrázek 11 - Proces spojování snímků a vytváření mračna bodů - Highest, snímek obrazovky

3. Ve třetím kroku vytváření 3D modelu se zaměřujeme na vytvoření tzv. hustého mračna bodů. Tento proces je náročný na čas a hardwarové prostředky, a nelze ho urychlit. Kvalita zpracování má přímý vliv na vizuální podobu finálního modelu. Následně přistoupíme k části *Workflow,* kde aktivujeme funkci *Build Point Cloud.* Tato akce otevře okno, kde můžeme vybrat kvalitu vytvářeného mračna bodů. Volba kvality ovlivňuje dobu trvání celého procesu. Vzhledem k dostatku času pro vytvoření modelu a síle hardwaru je vždy zvolena možnost vysoké kvality *High.* 

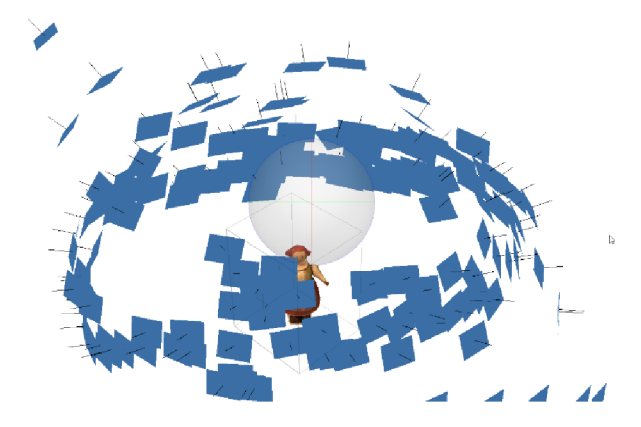

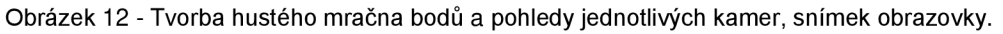

4. Proces vytváření 3D modelu z mračna bodů pokračuje v poslední fázi, kde opět pracujeme s kartou *Workflow.* V této etapě je nezbytné použít funkci *Build Mesh,* kde se rozhodujeme, z kolika polygonů bude vytvořen konečný model. Máme možnost vybrat z variant *High, Medium, Low* nebo vlastního nastavení *(Custom).* Volba Medium představuje vyvážený kompromis mezi kvalitou a dobu trvání zpracování. *High* vytváří výsledný model

z trojnásobného množství polygonů než varianta *Medium,* která obsahuje třikrát více polygonů než varianta Low. S ohledem na výkonný hardware a dostatek času, bude vždy zvolena varianta *High.* 

5. Začišťování modelu a mazání okolního "nepořádku" vzniklého při tvorbě modelu. Skrze nástroj free-form selection. Po zvolení tohoto nástroje se kurzorem myši vybere prostor, který má být vymazán a následně skrze klávesu *delete* dojte k vymazání přebytečných dat.

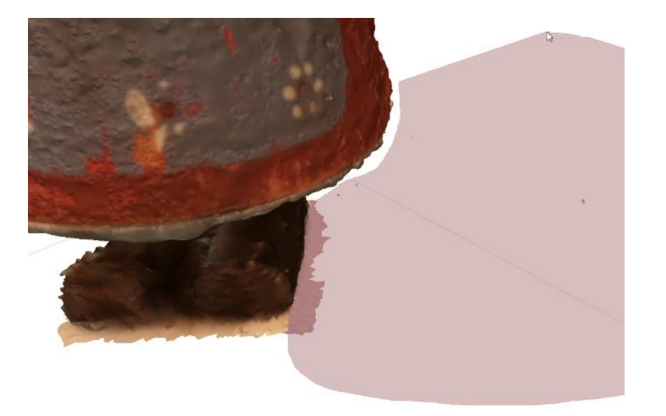

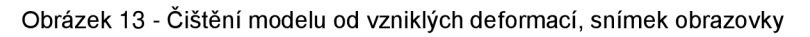

- 6. Dalším krokem je uložení modelu, a to skrze kartu File, následně Save As, kdy následuje výběr formátu uložení, například \*.Obj - data jsou reprezentována trojúhelníkovou sítí, která poskytuje přehlednou základnu pro další úpravy a vytváří realističtější plošný model. Tato data také zahrnují texturu získanou během 3D skenování<sup>178</sup> nebo \*.Stl - data jsou vyjádřena trojúhelníkovou sítí, což usnadňuje jejich další úpravu a umožňuje vytvářet plošné modely. STL data jsou často používána pro přímý 3D tisk. $179$
- 7. U některých, takto získaných modelů, pokud jejich kvalita nebude po samotném zpracování v softwaru Agisoft Metashape dobrá nebo bude možné výsledný model vylepšit, bylo by vhodné následně provést další úpravy v softwaru Blender, což ale není cílem diplomové práce. Například úprava textury nebo některých tvarů, i tak lze předpokládat u některých předmětů problémy s digitalizací i celkovou kvalitou.

<sup>&</sup>lt;sup>178</sup> Výstupní data 3D skenování. [Https://www.3d-skenovani.c](Https://www.3d-skenovani.cz)z [online]. 2022 [cit. 2023-11-09]. Dostupné z: <https://www.3d-skenovani.cz/3d-skenovani/vystupni-data/>  $1/9$  Tamtéž.
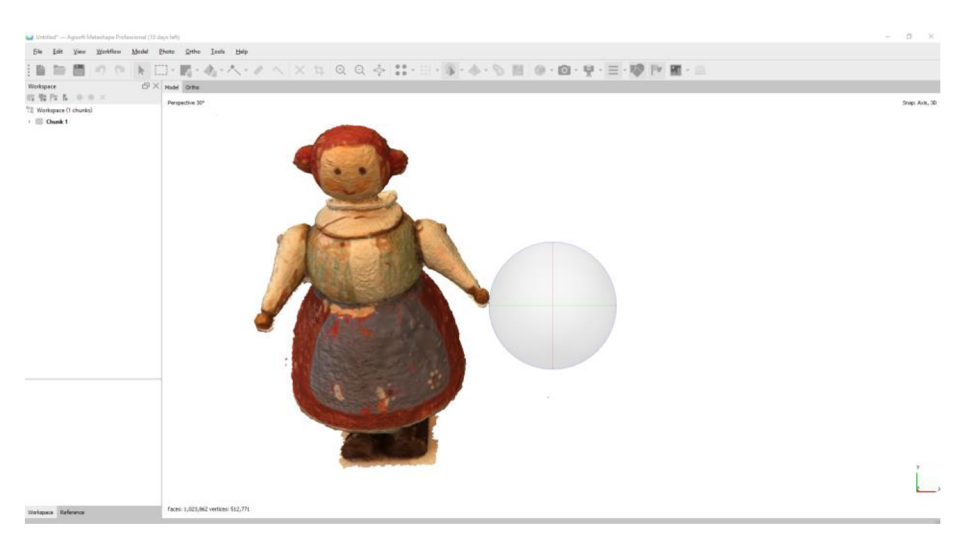

Obrázek 14 - Model zbavený většiny nečistot, před uložením, snímek obrazovky

# **9 Vytvořen é 3D model y**

V této kapitole budou představeny 3D modely vytvořené pomocí digitální zrcadlovky a mobilního telefonu iPhone 11 Pro. Cílem je podrobně analyzovat a porovnat tyto modely a určit, který z přístrojů poskytuje lepší výsledky. Důraz bude kladen na kvalitu a detailnost vytvořených 3D modelů, následně bude zhodnocen jejich potenciál pro využití v muzeích. Pokud budou výsledky neuspokojivé, což se dá, vzhledem k záměru práce předpokládat, budou navrhovány možné úpravy a vylepšení, které by mohly být nezbytné pro optimální prezentaci v muzejním prostředí.

### **Digitalizované předměty s minimálními chybami**

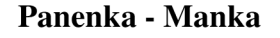

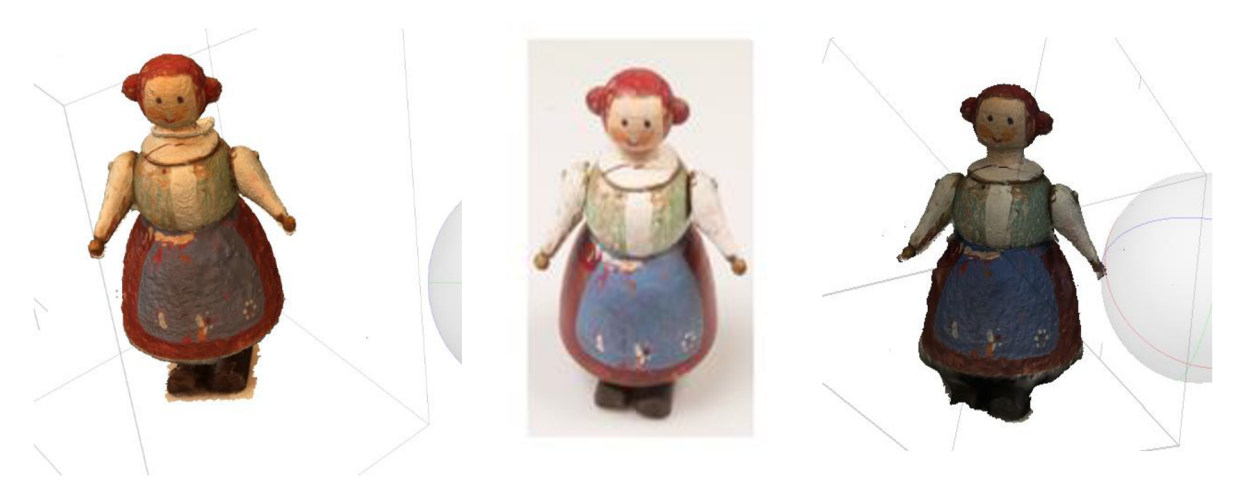

Obrázek 15 - Vlevo 3D model panenky vzniklý ze snímků pořízených digitální zrcadlovkou, uprostřed snímek originálního předmětu, vpravo snímek modelu vzniklý z fotografií pořízených chytrým telefonem.

Vytvořený 3D model panenky Manky, vzniklé ze snímků pořízených digitální zrcadlovkou, je pěkný, ale obsahuje chyby. Proces vytvoření modelu proběhl bez větších komplikací, a jediným zásahem, který byl potřebný, bylo provedení očištění modelu. Model zachycuje detaily a tvar panenky s přesností, včetně kazů na sukni nebo ručičkách, viz Obrázek 17.

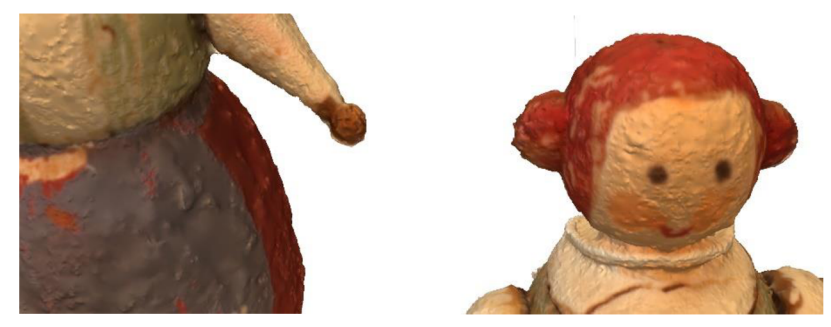

Obrázek 16 - Detail kazů na textuře, nerovnosti a výstupky na povrchu modelu.

Pro tvorbu 3D modelů s podobnými vlastnostmi je metoda fotogrammetrie vhodná. Model vzniklý nafocením chytrým telefonem, iPhone 11 Pro, je též pěkný, avšak jeho chybovost je vyšší, například v oblasti nožiček nebo ručiček.

Pokud by měl být model využit pro potřeby muzea, či jiné paměťové instituce, bylo by nutné jej dále upravit, což laik bez zkušeností s počítačovou grafikou nezvládne. Takto vzniklý model, by nebyl pro zmíněné potřeby dostatečně reprezentativní.

### **Houpací kůň**

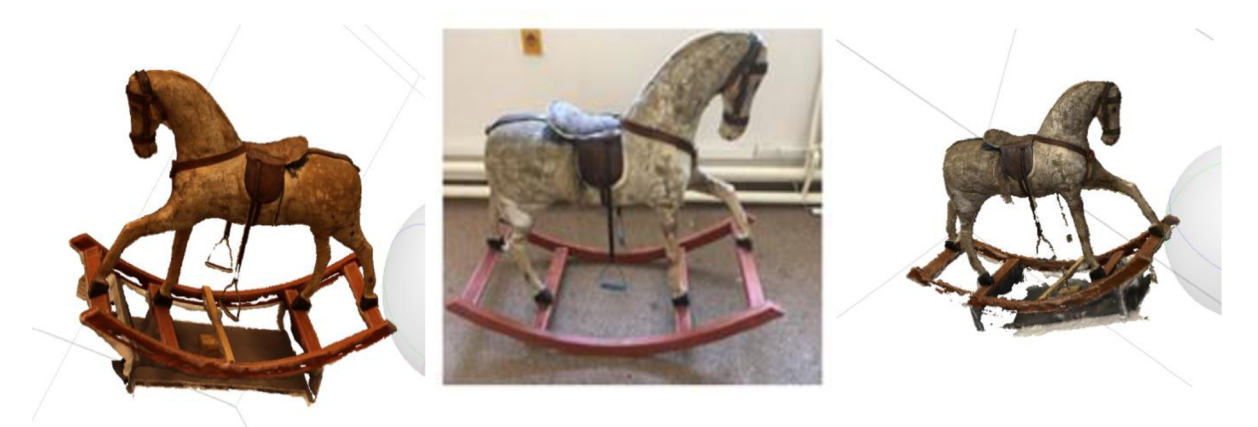

Obrázek 17 - Vlevo 3D model houpacího koníka vzniklý ze snímků pořízených digitální zrcadlovkou, uprostřed snímek originálního předmětu, vpravo snímek modelu vzniklý z fotografií pořízených chytrým telefonem.

3D model houpacího koníka vzniklého ze snímků pořízených digitální zrcadlovkou obsahuje chyby. Proces vytvoření modelu proběhl bez větších komplikací, a jediným zásahem, který byl potřebný, bylo provedení očištění modelu o nadbytečná data. Celkově je model houpacího koníka dobře provedený, což svědčí o kvalitním nafocení a pouze minimálním množství tmavých nebo lesklých ploch na sbírkovém předmětu. Model zachycuje detaily a tvar houpacího koníka s přesností, včetně všech charakteristických prvků, jako je například sedlo či hlava koníka. Pro tvorbu modelu s podobnými vlastnostmi je metoda fotogrammetrie vhodná. Oproti tomu je model vpravo méně kvalitní. Rozdíly jsou viditelné na houpací konstrukci koníka, která je u modelu vzniklého ze zrcadlovky přesnější a s menším množstvím chyb.

Pokud by měl být model využit pro potřeby muzea, bylo by též nutné jej dále upravit, což laik bez zkušeností s 3D počítačovou grafikou a hlubší znalostí fotogrammetrie s největší pravděpodobností sám nezvládne. Model v tomto stavu, by nebyl pro zmíněné potřeby dostatečně reprezentativní. Nicméně fotogrammetricky se jej podařilo převést do digitální podoby a je možné říct, že hrubý model zvládne vytvořit i laik.

#### **Panenka - šidlo**

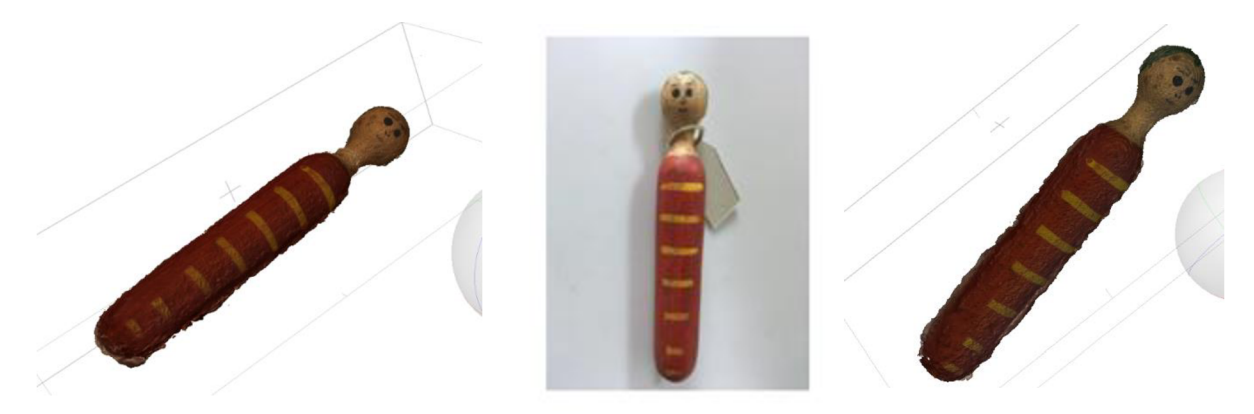

Obrázek 18 - Vlevo 3D model vzniklý ze snímků pořízených digitální zrcadlovkou, uprostřed snímek originálního předmětu, vpravo snímek modelu vzniklý z fotografií pořízených chytrým telefonem.

3D model panenky se vytvořit podařilo, ale již s větším množstvím chyb a kazů. V tomto konkrétním případě jsou rozdíly mezi modelem vytvořeným z fotografií pořízených chytrým telefonem a modelem z fotografií nasnímaných zrcadlovkou minimální. Vytvoření modelu proběhlo bez větších komplikací, avšak výzvou bylo digitalizovat spodní část, neboť předmět nemohl být zachycen ve stoje, ale vleže. Toto omezení vedlo k menším nedokonalostem v zadní části modelu a absenci zadní části u obou modelů. Nicméně, celkově je model povedený a software si s jeho vytvořením poradil obstojně. Model zachycuje detaily a tvar panenky včetně detailů v obličeji nebo kazů na jednotlivých žlutých čarách na těle. Metoda fotogrammetrie se ukázala jako vhodná pro digitalizaci předmětů s podobnými vlastnostmi, i přes obtížnosti spojené s nemožností model postavit. Pokud bude model využit pro potřeby muzea, bude nezbytné provést další úpravy. Tyto úpravy by však pravděpodobně přesahovaly schopnosti laika bez hlubších znalostí v oblasti počítačové grafiky a fotogrammetrie. V aktuálním stavu by model pravděpodobně nedostatečně reprezentoval potřeby muzea. Nicméně je možné předpokládat, že v budoucnosti by fotogrammetrická digitalizace tohoto hrubého modelu umožnila i laikovi vytvořit akceptovatelnou digitální verzi tohoto modelu, pokud by muzeum využilo služeb 3D grafika, který by chyby na modelu opravil a domodeloval zadní část předmětu, byl by výsledný model použitelný pro potřeby reprezentace muzea.

**Nůše** 

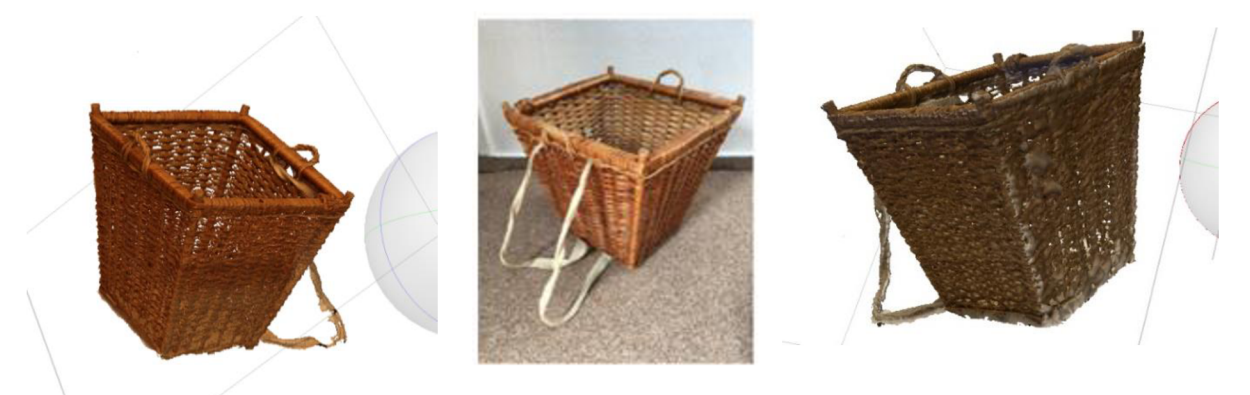

Obrázek 19 - Vlevo 3D model vzniklý ze snímků pořízených digitální zrcadlovkou, uprostřed snímek originálního předmětu, vpravo snímek modelu vzniklý z fotografií pořízených chytrým telefonem.

Vytvořený 3D model nůše je povedený a s minimálním množstvím chyb v obou případech. Z fotografií vyfocených digitální zrcadlovkou je vzniknuvší model kvalitnější, na proutí není viditelné takové množství chyb. Proces vytvoření modelu probíhal bez větších komplikací, i když digitalizace proutěné nůše představovala výzvu. Proutěný materiál propouští světlo, což mohlo ztížit proces fotogrammetrie, a také byly přítomny popruhy, jejichž digitalizace může být složitější, vzhledem k tomu, že se jedná o pohyblivý prvek. Nicméně, výsledky jsou překvapivě dobré, a model nůše je ucelený a esteticky pěkný, včetně dna nůše. Detaily dna jsou jasně viditelné a zachyceny s přesností. Navíc byly úspěšně zachyceny i proutěné uši nůše a výstupky v horních rozích, což přispívá k celkovému realistickému dojmu, viz Obrázek 20.

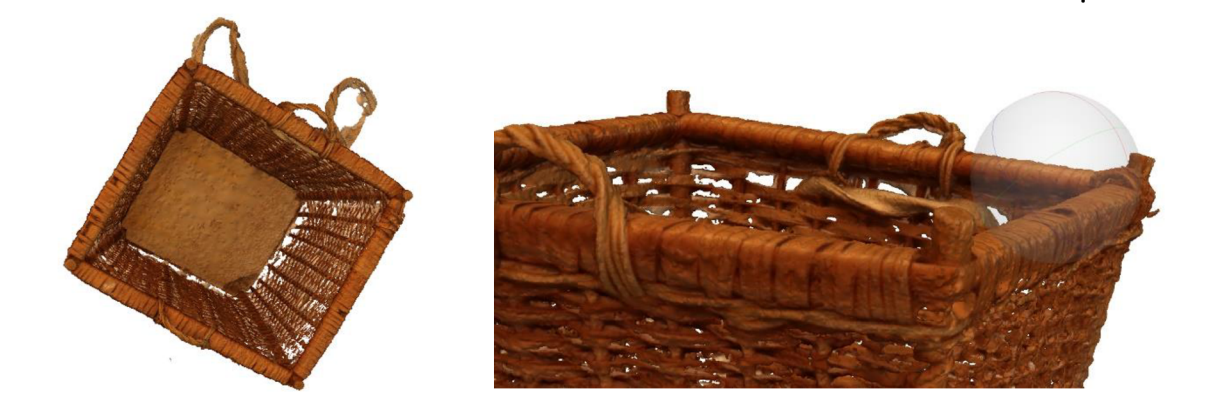

Obrázek 20 - Detail dna nůše, vlevo, detailní pohled na uši a výstupky, vpravo

Jediným nedostatkem zůstávají popruhy, které jsou neúplné, ale celkový výsledek je pěkný. Je možné říci, že i pro podobné sbírkové předměty je metoda fotogrammetrie vhodná, avšak pokud by byl model digitalizován profesionálem, lze předpokládat ještě mnohem lepší výsledky.

Pokud by měl být model využit pro potřeby muzea, bylo by též nutné jej dále upravit, což je pro laika, bez zkušeností, velice náročný úkol. Model v tomto stavu, by nebyl pro zmíněné potřeby dostatečně reprezentativní. Nicméně fotogrammetricky se jej podařilo převést do digitální podoby a je možné říct, že hrubý model se vytvořit podařilo.

### **Parní válec**

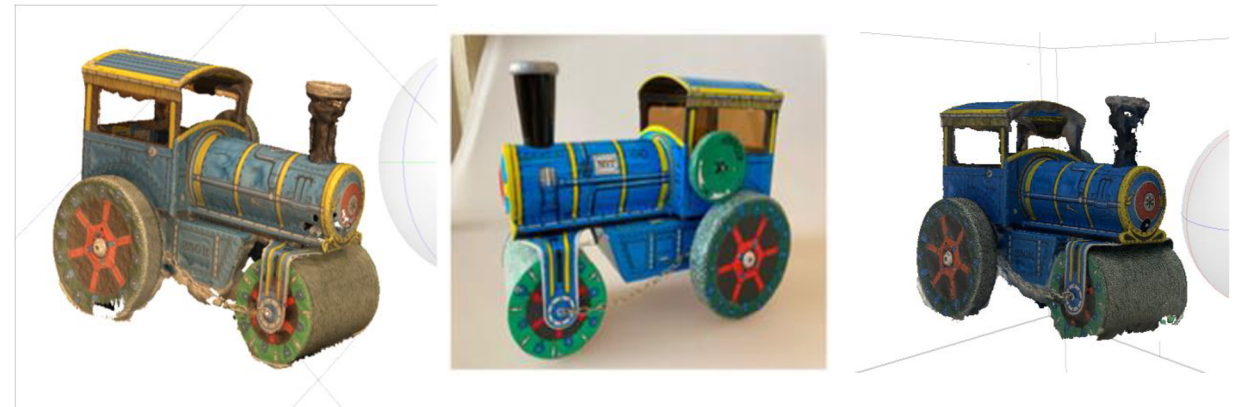

Obrázek 21 - Vlevo 3D model vzniklý ze snímků pořízených digitální zrcadlovkou, uprostřed snímek originálního předmětu, vpravo snímek modelu vzniklý z fotografií pořízených chytrým telefonem.

3D model parního válce se též povedlo vytvořit, avšak jsou zde viditelné chyby, ty jsou však již viditelnější než u předchozích modelů. Digitalizace sbírkového předmětu dětského parního válce proběhla úspěšně, i přes lesklé detaily, které mohly představovat pro fotogrammetrický software výzvu. Na začátku bylo očekáváno, že digitalizace poloprůhledných okének bude problematická, a skutečně se nepodařilo je zachytit. Kromě toho, některé části, jako jsou zadní kola nebo přední část, byly zachyceny neúplně. Tyto nedokonalosti by mohly být vyřešeny pomocí 3D grafického programu, například Blender. Přestože existují některé nedostatky, celkový výsledek je stále pěkný. Model parního válce zachycuje detaily a tvar předmětu s přesností, včetně jeho výrazných prvků. Navzdory několika omezením lze konstatovat, že metoda fotogrammetrie se ukázala jako vhodná i pro digitalizaci podobných sbírkových předmětů. I v tomto případě se jeví jako kvalitnější model vytvořený ze snímků nafocených digitální zrcadlovkou, až na lehké chyby v modelu. Například přední válec je digitalizovaný celý, komín je ucelenější apod. Pokud by měl být model využit pro potřeby muzea, bylo by též nutné jej dále upravit, což je pro laika, bez zkušeností, velice náročný úkol. Model v tomto stavu, by nebyl pro zmíněné potřeby dostatečně reprezentativní. Nicméně fotogrammetricky se jej podařilo převést do digitální podoby a je možné říct, že hrubý model se vytvořit podařilo.

### **Digitalizované předměty s velkými chybami**

### **Plyšový pes**

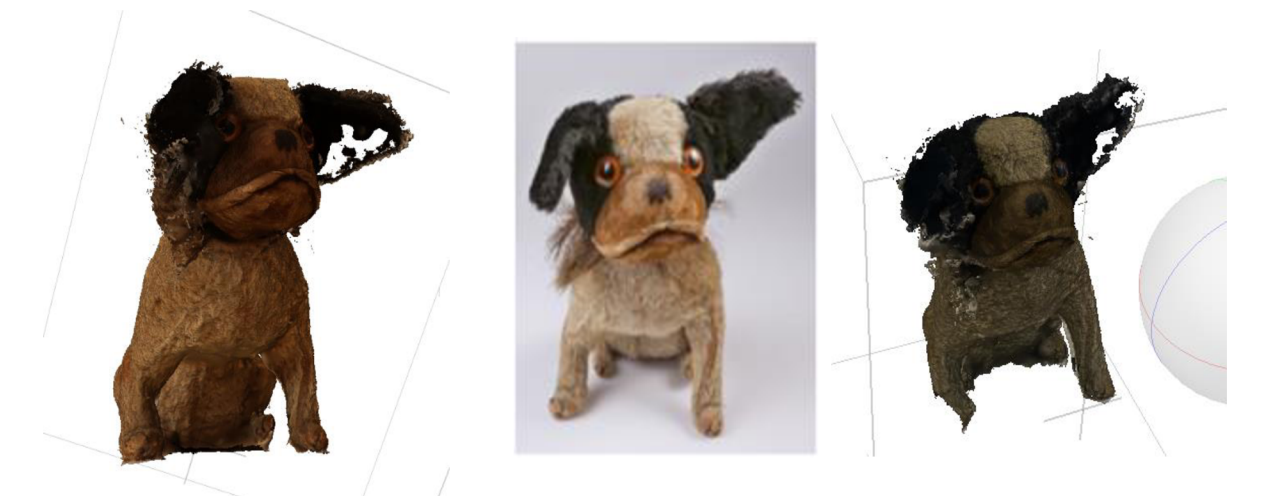

Obrázek 22 - Vlevo 3D model vzniklý ze snímků pořízených digitální zrcadlovkou, uprostřed snímek originálního předmětu, vpravo snímek modelu vzniklý z fotografií pořízených chytrým telefonem.

3D model plyšového psa se podařilo vytvořit, avšak již obsahuje větší množství chyb, které jsou již viditelnější než u předchozích modelů, například lze zmínit nesprávně zachycené uši psa a celkově tmavých ploch, což způsobilo vznik děr v modelu. Už před samotnou digitalizací bylo očekáváno, že digitalizace tmavých ploch bude problematická. Model plyšového psa je také tmavší, protože byly fotografie pořízeny s vyšší clonou (f/11), což zajišťuje vyšší ostrost snímků, ale zároveň způsobuje ztmavení fotografií. Tento krok byl zvolen s ohledem na obtížně zachytitelné tmavé plochy předmětu. I přes některé omezení byl kladen důraz na ostrost snímků a jejich celkovou kvalitu, což se pozitivně projevilo na výsledném modelu.

Výše zmíněné nedostatky by bylo možné vyřešit v některém ze 3D modelovacích softwarů, například Blender, ale je třeba zdůraznit, že tato korekce nebyla součástí cílů diplomové práce, cílem bylo poukázat na stav, kterého je schopen dosáhnout laik.

Opět je viditelný rozdíl mezi modelem vzniklým z fotografií nafocených digitální zrcadlovkou a modelem vzniklým nafocením chytrým telefonem. V prvním případě je model ucelenější, například nohy jsou celé. Pokud by měl být model využit pro reprezentativní a jiné potřeby muzea, bylo by též nutné jej dále upravit, což je pro laika, bez zkušeností, náročný úkol. Model v tomto stavu, by nebyl pro zmíněné potřeby dostatečně reprezentativní. Nicméně fotogrammetricky se jej podařilo převést do digitální podoby a je možné říct, že hrubý model se i laikovi podařilo vytvořit.

#### **Panenka - holčička**

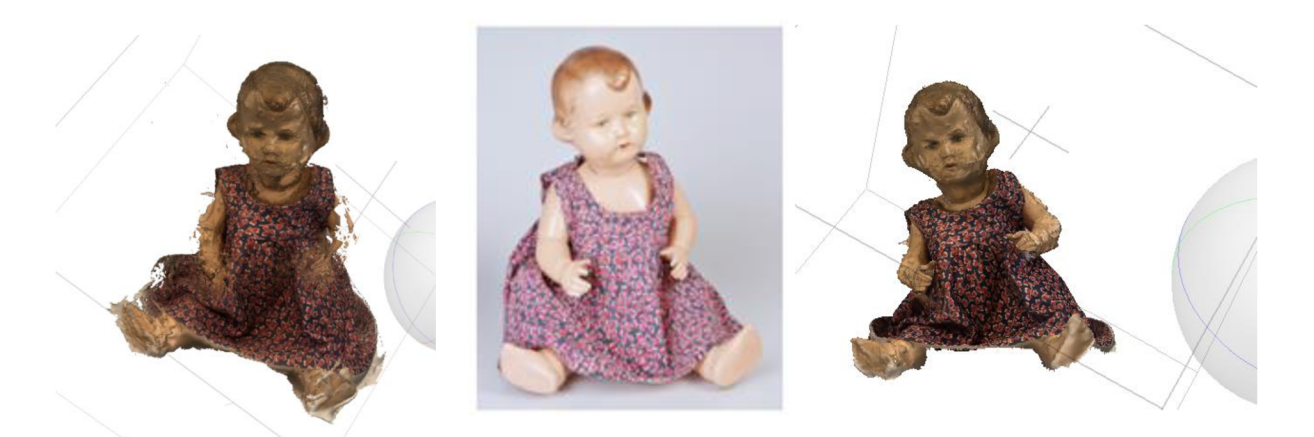

Obrázek 23 - Vlevo 3D model vzniklý ze snímků pořízených digitální zrcadlovkou, uprostřed snímek originálního předmětu, vpravo snímek modelu vzniklý z fotografií pořízených chytrým telefonem.

3D model Panenky - holčičky, vytvořený metodou fotogrammetrie, nesplňuje očekávání v kvalitě. Obsahuje výraznější chyby, kteréjsou patrnější než u předchozích modelů. S ohledem na lesklé materiály použité při výrobě, konkrétně celuloid, jsou na modelu viditelné nedokonalosti, jako jsou nekompletní ručičky a nožičky, chyby v obličeji a další. To bylo předpokládáno ještě před samotnou tvorbou 3D modelu. Je nutno poznamenat, že tyto nedostatky by mohly být následně odstraněny pomocí 3D grafického softwaru, jako je Blender. Jedná se o první model, jehož kvalita je lepší v případě modelu vytvořeného z fotografií nasnímaných mobilním telefonem. Rozdíl je viditelný například na ručičkách a nožičkách, které jsou v tomto případě kompletnější. Model je také tmavší, než bylo predikováno, což je důsledek použití vyšší clony, f/11, při pořizování fotografií. Toto opatření bylo zvoleno s ohledem na obtížně zachytitelné lesklé plochy předmětu a zaměření se na ostrost fotografií, ze kterých je model složen. Po dalších úpravách by však bylo možné dosáhnout mnohem lepšího výsledku. Je rovněž důležité zmínit, že pokud by se přistoupilo k digitalizaci předmětu s využitím ještě výkonnější zrcadlovky a s ještě více snímky, výsledek by mohl být podstatně kvalitnější. Tím by bylo možné minimalizovat výše uvedené chyby a vytvořit mnohem dokonalejší digitální kopii sbírkového předmětu.

Opět, jako u všech předchozích modelů, by bylo třeba model dále upravovat tak, aby byl vhodný pro využití v muzeích.

### **Digitalizované předměty s chybami narušujícími celistvost modelů**

**Kočárek** 

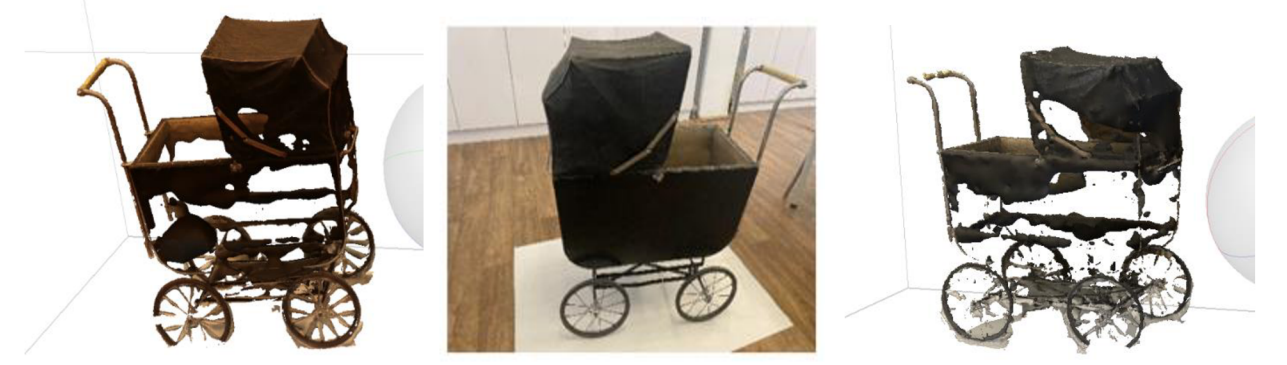

Obrázek 24 - Vlevo 3D model vzniklý ze snímků pořízených digitální zrcadlovkou, uprostřed snímek originálního předmětu, vpravo snímek modelu vzniklý z fotografií pořízených chytrým telefonem.

3D Model dětského houpacího kočárku nevyhovuje úrovní kvality. Tato digitální kopie obsahuje zřetelné chyby a neúplnosti, které kazí dojem z výsledného 3D modelu, a to jak v případě modelu vzniklého s využitím digitální zrcadlovky, tak v případě použití chytrého telefonu. Tmavé barvy a povrchy kočárku představovaly výzvu, což vedlo k "dírám" ve vytvořeném modelu. Tyto nedokonalosti by mohly být následně odstraněny v grafickém softwaru, jako je Blender. Model vzniklý nafocením digitální zrcadlovkou je i tak kvalitnější, rozdíl je patrný na řídítkách i výpletu koleček.

Model dětského houpacího kočárku má své silné stránky, jako například kvalitní zpracování řídítek nebo horní části boudičky kočárku. Naopak, některé části, jako je výplet koleček, jsou neúplné a vykazují nedostatky. Aby byl model vhodný pro potřeby muzea či jiných paměťových institucí, bylo by třeba dalších úprav.

Opět, jako u všech předchozích modelů, by bylo třeba model dále upravovat tak, aby byl vhodný pro využití v muzeích, například pro online výstavu.

#### **Spejbl - figurka**

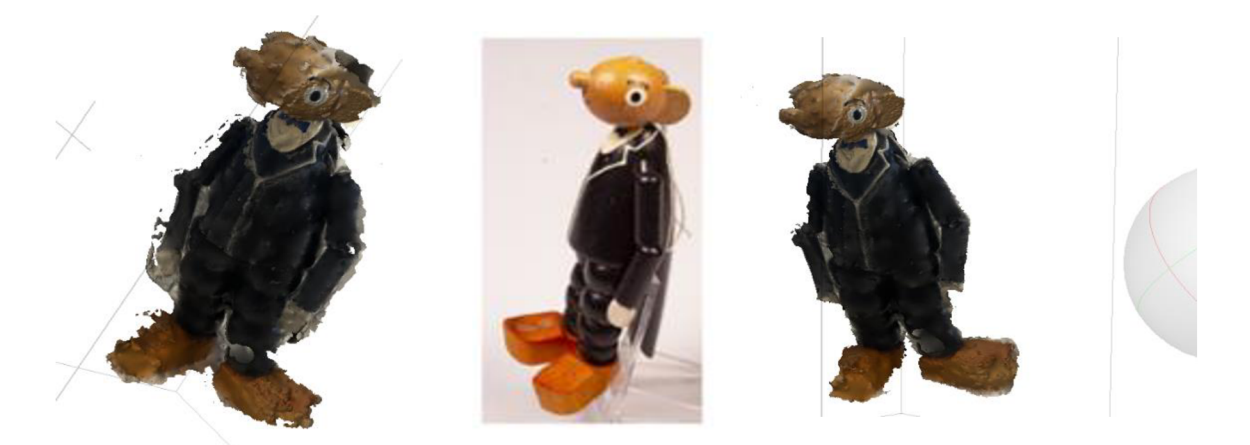

Obrázek 25 - Vlevo 3D model vzniklý ze snímků pořízených digitální zrcadlovkou, uprostřed snímek originálního předmětu, vpravo snímek modelu vzniklý z fotografií pořízených chytrým telefonem.

3D model figurky Spejbla, i přes použití dostatečného množství snímků, je velice špatný v obou případech. Model trpí závažnými chybami a neúplnostmi, které výrazně ovlivňují celkový dojem z vytvořeného 3D objektu. Tmavé a lesklé povrchy figurky, včetně fraku a obličeje, představovaly velkou výzvu, která vedla k výskytu deformací ve vytvořeném modelu. Tyto vážné nedostatky by mohly být teoreticky odstraněny použitím 3D grafického softwaru, jako je Blender, avšak v tomto případě by bylo zapotřebí velkého úsilí a zkušeného grafika, popřípadě profesionálního fotografa, který by si při samotné digitalizaci dokázal poradit s výše uvedenými odlesky. Jistě by stálo za zvážení použití spreje proti odleskům, u něj se ale předpokládalo, že jej laik nebude mít k dispozici.

Z modelu je jasně patrné, že se jedná o figurku Spejbla, je viditelná textura a jsou rozpoznatelné i jednotlivé části těla, ale nedostatky jsou výrazně převáženy. Model není vhodný pro použití v muzeích či paměťových institucích, neboť nedosahuje potřebného standardu kvality. Jedná se o druhý případ, kdy je model vzniklý nafocením chytrým telefonem přesnější a detailnější.

Je důležité zdůraznit, že digitální reprezentace figurky Spejbla by byla možná vylepšena dodatečným snímáním s ještě větším počtem fotografií nebo využitím služeb profesionálního fotografa, který by byl schopen zachytit obtížnější detaily a lesklé povrchy figurky s vyšší kvalitou. To by mohlo potenciálně minimalizovat výše zmíněné chyby a vytvořit mnohem kvalitnější digitální kopii sbírkového předmětu, nicméně, současný model je velmi nepřesný. Pro sbírkové předměty s podobně lakovanými prvky nemusí být metoda fotogrammetrie vhodná.

### **Harmoniková kočka**

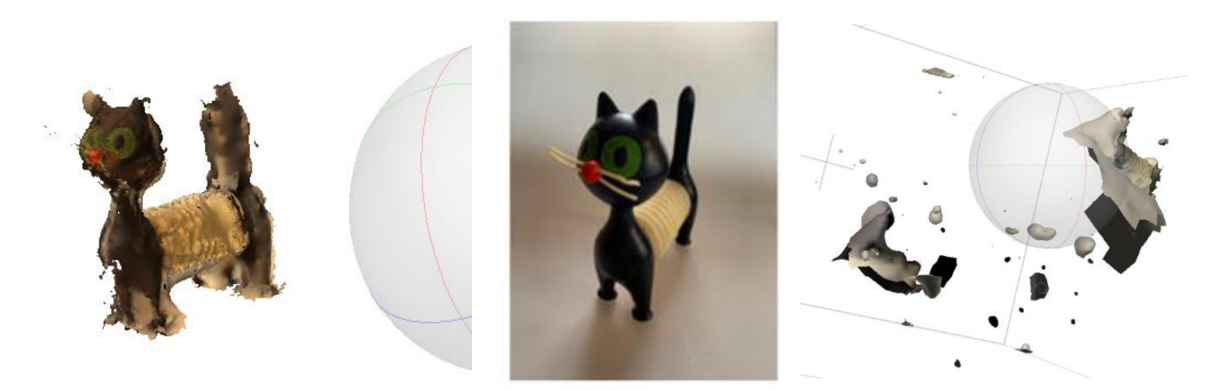

Obrázek 26 - Vlevo 3D model vzniklý ze snímků pořízených digitální zrcadlovkou, uprostřed snímek originálního předmětu, vpravo snímek modelu vzniklý z fotografií pořízených chytrým telefonem.

3D model harmonikové kočky, vytvořený ve fotogrammetrickém softwaru, trpí výraznými nedostatky a nerovnostmi, ačkoli bylo použito dostatečné množství snímků pro digitalizaci. Tmavé plochy harmonikové kočky a její lesklý povrch vytvářely náročné podmínky pro vytvoření kvalitního 3D modelu, což se také potvrdilo. Tyto vážné nedostatky by teoreticky mohly být odstraněny pomocí 3D grafického softwaru, například Blenderu, ale takový proces by vyžadoval značné úsilí a dovednosti zkušeného počítačového grafika, který by dokázal minimalizovat odlesky při samotné digitalizaci. I přes vážné nedostatky je z modelu, vzniklého ze snímků nafocených digitální zrcadlovkou, jasně patrné, že se jedná o harmonikovou kočku, a lze rozpoznat texturu a některé části jejího těla. Model, v tomto stavu, nevyhovuje standardům kvality, které jsou nezbytné pro využití v muzeích nebo paměťových institucích, například lze jmenovat ucelenost, neděravost nebo čistotu modelu bez kazů. Je třeba zdůraznit, že digitální reprezentace harmonikové kočky by mohla být vylepšena dodatečným snímáním s větším počtem fotografií nebo nasvícením studiovými světly. Tím by bylo možné potenciálně minimalizovat uvedené chyby a vytvořit kvalitnější digitální kopii sbírkového předmětu. V současné podobě je však model velmi nepřesný a pouze využití fotogrammetrie pro tvorbu 3D modelu se zdá být nedostačující. Původní snímky nafocené mobilním telefonem iPhone 11 Pro nebylo možné vůbec spojit do 3D modelu, a i z fotografií pořízených digitální zrcadlovkou Canon EOS 90D, není výsledek o moc lepší.

#### **Konvička**

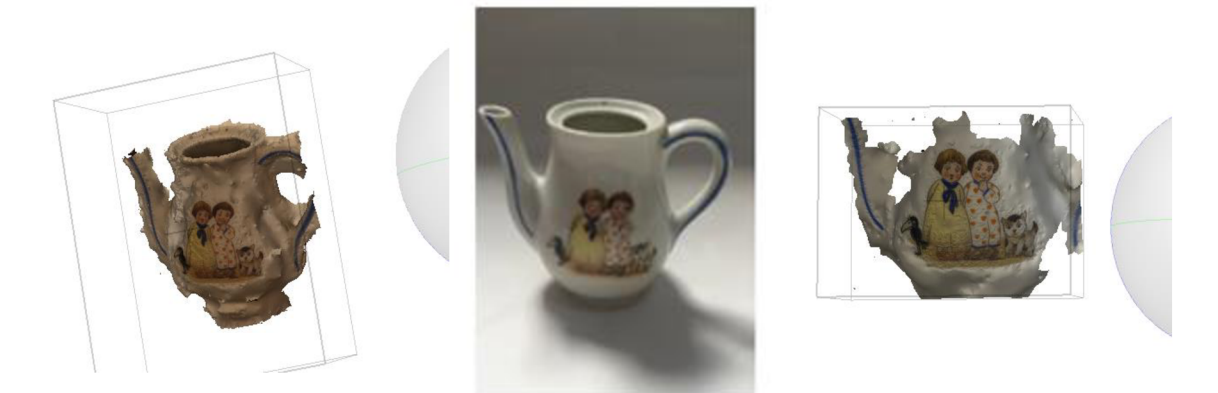

Obrázek 27 - Vlevo 3D model vzniklý ze snímků pořízených digitální zrcadlovkou, uprostřed snímek originálního předmětu, vpravo snímek modelu vzniklý z fotografií pořízených chytrým telefonem.

3D model konvičky je chybový a nedosahuje standardů kvality, které byly očekávány. Při digitalizaci v softwaru Agisoft Metashape byla zadní část konvičky nerozpoznána, v obou případech, a vytvořil se pouze plochý předmět, kterému zcela chybí zadní část. Tento nedostatek by vyžadoval buď manuální modelování nebo použití alternativní metody digitalizace, například 3D modelování. Kromě toho byly také problémy s odlesky na povrchu konvičky, které ovlivnily kvalitu vytvořeného modelu. Jako možné řešení by bylo možné použít antireflexní sprej, který by pomohl minimalizovat odlesky při fotografování a následné digitalizaci. Z celkového pohledu lze konstatovat, že fotogrammetrie, jak byla prováděna, nedokázala vytvořit kvalitní 3D model vzhledem k nedostatečnému zachycení zadní části a odlesků na povrchu. Navzdory výše zmíněným problémům s 3D modelem konvičky, byla úspěšně rozpoznána textura povrchu. Textura je zachycena a v modelu viditelná, což představuje jednu z pozitivních stránek vytvořeného modelu, jelikož tuto texturu by bylo možné využít právě pro potřeby zmíněného 3D modelování, kdy tato textura může být užitečná při vizualizaci a zobrazení detailů povrchu konvičky. I v tomto případě je možné konstatovat, že výsledek je lepší v případě použití digitální zrcadlovky, pokud byl použit mobilní telefon, byl uceleně zachycen pouze obrázek na přední části předmětu, zbylé části konvičky nebyly prakticky rozpoznány. Pro člověka, který se fotogrammetrií standardně vůbec nezabývá, je konvička a její digitalizace prakticky neřešitelná.

# **Počítadlo**

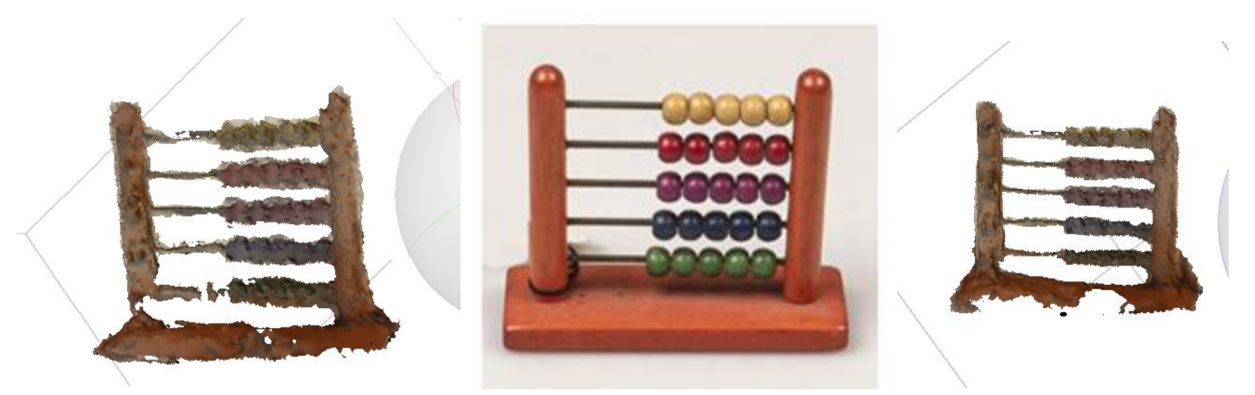

Obrázek 28 - Vlevo 3D model vzniklý ze snímků pořízených digitální zrcadlovkou, uprostřed snímek originálního předmětu, vpravo snímek modelu vzniklý z fotografií pořízených chytrým telefonem.

3D model dětského počítadla je špatný a pro muzeum nevyužitelný, při digitalizaci v softwaru Agisoft Metashape nebyla zadní část počítadla rozpoznána a v obou případech se podařilo vytvořit model kterému chybí zadní část. Tato nedostatečnost byla prakticky totožná s problémem, který se objevil při digitalizaci porcelánové konvičky. Oba objekty měly problémy s neúplným zachycením jejich zadních částí a s výskytem odlesků na jejich povrchu, což negativně ovlivnilo kvalitu vytvořených modelů. Přesto lze pozorovat, že model vytvořený z fotografií pořízených digitální zrcadlovkou je kvalitativně vyšší než model vytvořený s využitím mobilního telefonu. Jako možné řešení by bylo možné použít antireflexní sprej, který by pomohl minimalizovat odlesky při fotografování a následné digitalizaci. Z celkového pohledu lze konstatovat, že fotogrammetrie, jak byla prováděna, nedokázala vytvořit kvalitní 3D model dětského počítadla, stejně jako u konvičky. Pro dosažení lepšího výsledku by bylo nutné provést buď ruční modelování nebo vyzkoušet 3D skenování.

# **Sbírkové předměty, které se nepodařilo digitalizovat**

# **Kachnička**

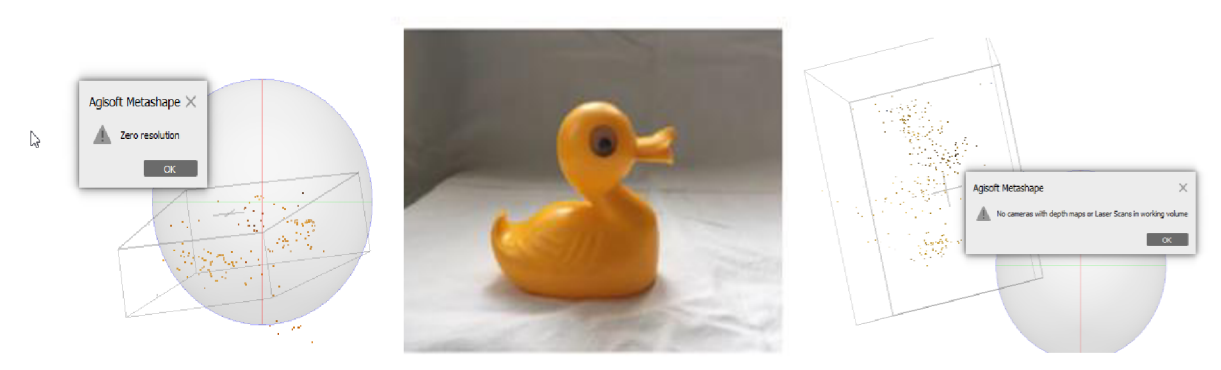

Obrázek 29 - Vlevo chyba zobrazená při vytváření modelu ze snímků pořízených digitální zrcadlovkou, uprostřed snímek originálního předmětu, vpravo chyba zobrazená při vytváření modelu ze snímků pořízených chytrým telefonem.

Digitalizace gumové kachničky byla očekávána jako bezproblémová, ačkoli se předpokládalo, že lesklý povrch kachničky může způsobit odlesky a potenciálně složitější zachycení předmětu. Během samotného procesu digitalizace se ukázalo, že problém spočívá v jednobarevném povrchu kachničky. Systém pro fotogrammetrii nedokázal spojit a zpracovat fotografie tak, aby byl schopen rozpoznat úhly jednotlivých kamer, což vedlo k neúspěšné digitalizaci s chybovou hláškou "Zero resolution" - nulové rozlišení nebo "No cameras with *depth maps or Laser Scans in working volume " -* Žádné kamery s hloubkovými mapami nebo laserovými skeny v pracovním poli. Tímto způsobem se nepodařilo vytvořit 3D model gumové kachničky, ani z fotografií nafocených digitální zrcadlovkou, ani z fotografií zachycených mobilním telefonem iPhone 11 Pro. I přes snahu a očekávání, že lesklý povrch bude jediným problémem, se ukázalo, že jednobarevný povrch předmětu je rovněž zásadním faktorem ovlivňujícím digitalizaci. Tato situace ukazuje, že i při zdánlivě jednoduchých digitalizačních projektech mohou vzniknout neočekávané komplikace, které mohou zamezit vytvoření kvalitního 3D modelu. V tomto případě by bylo nutné zvážit alternativní metody digitalizace, jako je 3D modeláž. Tato zkušenost ukazuje, že volba správné metody digitalizace je klíčovým faktorem při zachycení různorodých objektů, a může být třeba přehodnotit původní plány a strategie při digitalizaci podobných předmětů.

### **Hrneček**

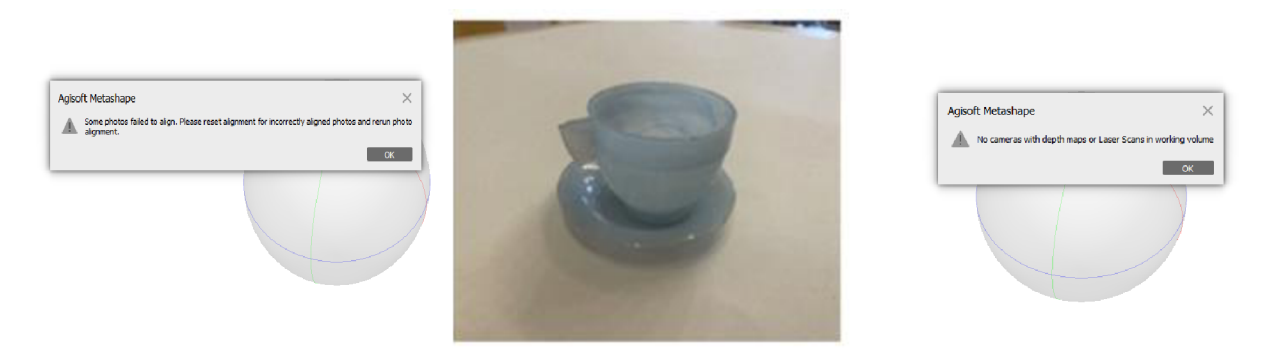

Obrázek 30 - Vlevo chyba zobrazená při vytváření modelu ze snímků pořízených digitální zrcadlovkou, uprostřed snímek originálního předmětu, vpravo chyba zobrazená při vytváření modelu ze snímků pořízených chytrým telefonem.

Digitalizace hrnečku byla od začátku očekávána jako problémová, a to z důvodu poloprůhledného materiálu, plastu, ze kterého je hrneček i talířek vyrobený a jednobarevné povrchové struktury. Stejně jako v případě kachničky, i hrneček měl lesklý povrch a jednolité zbarvení, což způsobilo odlesky a chyby v zaznamená poloh jednotlivých snímků a s tím souvisí problémy se zachycením jeho povrchu i tvaru. Během samotného procesu digitalizace v systému Agisoft Metashape, bylo možné rozpoznat jednotlivé snímky a úhly kamer. Avšak při pokusu o vytvoření hustého mračna bodů a spojení jednotlivých snímků do modelu, se objevila chybová hláška, viz Obrázek 30. Tato chyba zamezila vytvoření 3D modelu hrnečku. Model se nepodařilo vytvořit z fotografií nafocených digitální zrcadlovkou, ani z těch zachycených mobilním telefonem iPhone 11 Pro. Z tohoto důvodu by bylo vhodné zvážit alternativní metody digitalizace, jako je 3D modeláž, u které nebude hrát takovou roli skutečnost, že je materiál průhledný. I tak je třeba říci, že fotogrammetrie, i jiné možnosti 3D digitalizace mívají problémy s digitalizací poloprůhledných předmětů. Celkově nejsou průhledné materiály vhodné pro 3D digitalizaci. Hrneček s talířkem nebylo možné vůbec zdigitalizovat.

### **9.1 Vlastnosti objektů a jejich vliv na samotn é snímk y a výsledn ý mode l**

V průběhu celého procesu tvorby 3D modelů bylo identifikováno několik významných vlastností objektů, jež ovlivňují jak samotné snímky, tak výsledný trojrozměrný model. Zvláště problematické se ukázalo být digitalizování lesklých povrchů, průhledných materiálů a tmavých ploch. V závěru této kapitoly je důležité vyzdvihnout tato specifika, aby budoucí digitalizační pracovníci byli informováni o potenciálních komplikacích. Tím bude dosaženo lepšího povědomí o možných úskalích a umožněno přijímání vhodných opatření při digitalizaci podobných objektů v budoucnosti.

### **Lesklé povrchy**

Odráží světlo, lámou odraz, vznikají odlesky, obtížně se zachytávají jednotlivé body potřebné pro zachycení geometrických informací o skenovaném modelu. Existuje zde riziko zobrazení nahodilých tvarů a nepřesností ve fotogrammetrickém softwaru. Pokud je předmět lesklý, a pokud je to možné, je vhodné jeho povrch upravit, například použít antireflexní sprej určený pro památky<sup>180</sup>, posypat předmět antireflexním sprejem nebo například moukou. U sbírkových předmětů ve vlastnictví muzeí, jako tomu je u této práce, toto většinou možné není, jelikož hrozí poničení vzácného předmětu.

<sup>&</sup>lt;sup>180</sup> Sublimační (odpařovací) antireflexní sprej pro 3D skenování, HELLING 3D Laser Scanning Anti-Reflexionsspray MATT. [Https://www.nc.c](Https://www.nc.cz)z [online]. 2022 [cit. 2023-11-08]. Dostupné z: [https://www.nc.cz/sublimacni-odparovaci](https://www.nc.cz/sublimacni-odparovaci-)antireflexni-sprej-pro-3d-skenovani-helling-3d-laser-scanning-anti-reflexionsspray-matt-500ml\_d402724.html

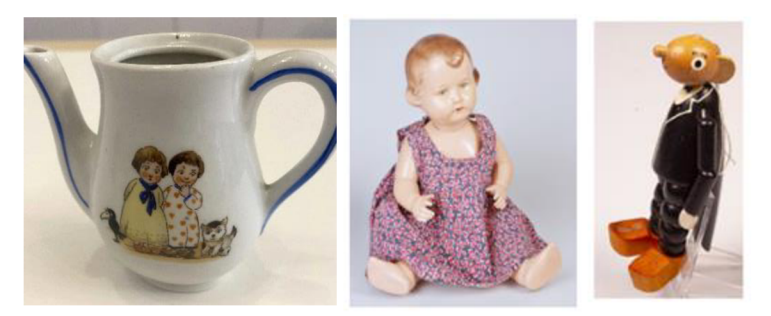

Obrázek 31 - Příklady předmětů s lesklým povrchem

# **Průhledné materiály**

Jsou obtížně snímatelné, software má problém zobrazit průhledný povrch realisticky, fotoaparát naopak průhledné sklo také řádně nenasnímá. Průhledné předměty, například skleněné, nejsou vhodné pro 3D digitalizaci metodou fotogrammetrie.

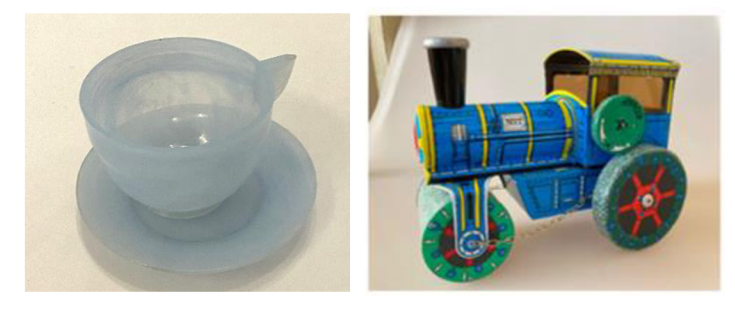

Obrázek 32 - Příklady průhledných předmětů, plastový hrneček, skla parního válce

### **Tmavé povrchy**

Je třeba kvalitně nasvítit, jinak nejsou viditelné detaily a software nerozpozná správně geometrické tvary skenovaného předmětu. U tmavých vlasů, vousů nebo plyše zase nemusí být zřetelná textura.

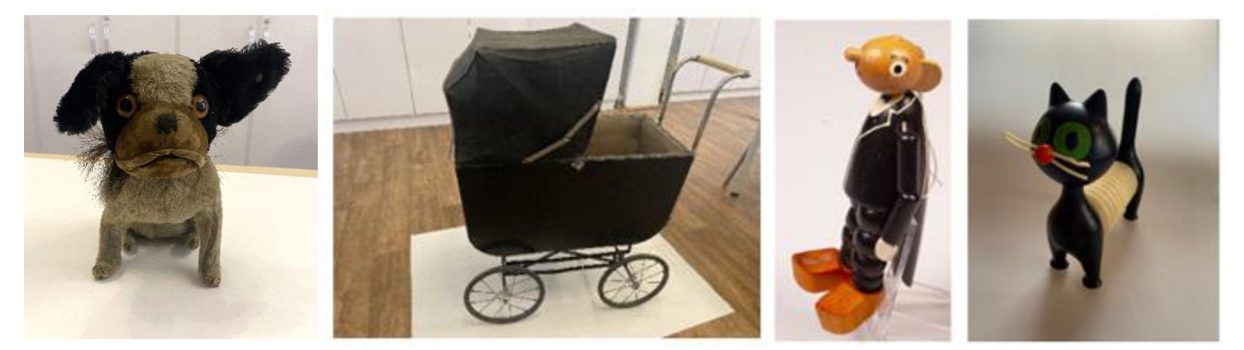

Obrázek 33 - Příklady předmětů s tmavými prvky - uši psa, korba kočárku, oblek Spejbla, tělo kočky

Problematice tmavých, lesklých a průhledných povrchů se věnovala případová studie Dr. Kláry Rybenské, Mgr. Barbory Borůvkové a Dr. Mariany Polákové s názvem *Tvorba 3D modelů pomocí metody fotogrammetrie na příkladech vybraných typářů,* kde se obě autorky shodují na tom, že tyto vlastnosti povrchů představují výzvu pro samotnou digitalizaci metodou fotogrammetrie, též zmiňují, že může být následně nutné části modelů domodelovat, popřípadě využít jinou metodu digitalizace. $^{\emph{181}}$ 

<sup>1&</sup>lt;sup>81</sup> RYBENSKA, Klára, B. BORUVKOVA, M. POLAKOVA. Tvorba 3D modelů pomocí metody fotogrammetrie na příkladech vybraných typářů. Knihovna-knihovnická revue. 2023, 34 (1), 63-77. ISSN 1801-3252.

### 10 Hotové 3D modely a jejich možné způsoby publikace

Snahou autora práce, jak bylo uvedeno v jejím úvodu, bylo sdílet 3D modely vytvořené pomocí fotogrammetrie online, a to prostřednictvím vlastních webových stránek. Ve snaze umožnit přístup k těmto modelům veřejnosti, včetně potenciálních návštěvníků paměťových institucí a dalších zájemců o 3D modely. Výsledky práce budou publikovány tak, aby oslovily širší okruh lidí, kteří mají zájem o oblast fotogrammetrie nebo s ní například začínají. Existuje mnoho způsobů, kterými lze na internetu výsledné trojrozměrné modely publikovat. Lze jmenovat například platformu Sketchfab<sup>182</sup>, webové stránky vytvořené s pomocí wysiwyg editorů, redakčních systémů nebo napsaných ručně, a to prostřednictvím kódování skrze HTML a grafické úpravy s pomocí kaskádových stylů (CSS). Wysiwyg editory jsou například Webnode<sup>183</sup> nebo Wordpress<sup>184</sup>, v kapitole *1.1 Pojmy související s moderními technologiemi*, byly tyto editory představeny. WordPress bude využit pro potřeby této práce, a to s odkazem na stránky, které umožňují zobrazit 3D modely nebo prostřednictvím videa trojrozměrného předmětu.

Možnostem publikace bude věnována tato kapitola, jelikož zveřejnění získaných modelů online je jedním z cílů, jež si práce klade. Zároveň bude prezentován web, který byl vytvořen pro potřeby práce a bude krok po kroku představen postup, jak web vytvořit. Což je možné využít, pokud jej instituce ještě nemá, popřípadě si celý proces chce vyzkoušet jakýkoli zájemce o digitalizaci.

### **10.1 Postu p vytvoření vlastní webov é stránk y a publikace 3D model ů**

V rámci diplomové práce se kladl důraz na vytvoření vlastních webových stránek, které jsou dostupné na adrese: **[www.jz3dmodels.cz](http://www.jz3dmodels.cz185)<sup>185</sup> .** Tyto stránky slouží jako platforma pro prezentaci a sdílení 3D modelů, které vznikly v rámci výzkumu, jež souvisí s tématem diplomové práce. Na následujících stranách budou uvedeny postupy spojené s vytvořením tohoto webu. V první fázi bude kladen důraz na výběr vhodné domény a hostingu, se zaměřením na to, aby doména co nejlépe reflektovala obsah stránek a byla snadno

<sup>&</sup>lt;sup>162</sup> Sketchfab. *Https://sketchfab.com/* [online]. 2023 [cit. 2023-07-12]. Dostupné z: <https://sketchfab.com/>

<sup>™</sup> Webnode recenze: Cena, sablony, zkusenosti – NastrojeProWeb. *www.nastrojeproweb.cz* [online]. 2021 [cit. 2023-07-13]. Dostupné online: <https://www.nastrojeproweb.cz/clanky/webnode-recenze>

<sup>184</sup> WordPress česky. [Https://cs.wordpress.org/ \[](Https://cs.wordpress.org/)online]. 2023 [cit. 2023-11-09]. Dostupné z: <https://cs.wordpress.org/>

<sup>™</sup> Web určený pro publikaci vytvořených 3D modelů. ZILVAR, Jakub. [Jz3Dmodels.c](http://Jz3Dmodels.cz)z [online]. 2023 [cit. 2023-11-15]. Dostupné z: <https://jz3dmodels.cz/>

zapamatovatelná pro návštěvníky. Bude následovat popis procesu aktivace webových stránek a instalace WordPressu, který byl zvolen jako platforma pro tvorbu a úpravu stránek, jakožto nejrozšířenější platforma pro správu webu na světě<sup>186</sup>. Zde budou též vysvětleny základní postupy, jak efektivně využít WordPress ajeho klíčové vlastnosti při správě obsahu. V závěrečné části budou popsány možnosti publikace 3D modelů na stránkách, zahrnující například integraci Sketchfab nebo vložení modelu na stránky ve formě videa. Tím bude čtenáři a potenciálním návštěvníkům paměťových institucí poskytnut ucelený návod, jak vytvořené modely publikovat na webu. Tento postup byl vybrán z toho důvodu, že jej dle návodu zvládne každý uživatel, jež umí používat webový prohlížeč a není nutné, aby uživatel znal strukturu webových stránek nebo uměl kódovat. To reflektuje jeden z cílů práce, a to poukázat na možnost využití fotogrammetrie i publikace modelů v rukou laika. V následujících bodech bude zobrazen ucelený návod, od tvorby webových stránek, až po publikaci výsledných modelů na webu:

### **A. Výběr domény a ověření její dostupnosti**

Je třeba určit vhodnou doménu pro webové stránky, která co nejlépe odráží obsah a téma projektu. Pro potřeby diplomové práce, byl zvolen následující název webových stránek: [www.jz3dmodels.cz](http://www.jz3dmodels.cz187)<sup>187</sup>. Název webu, doména II. řádu, se skládá z iniciál, tedy jména a příjmení autora a dále z informace, že se jedná o web zabývající se 3D modely. Na konci je, za tečkou, uvedena doména tzv. I. řádů, která je ve tvaru ,,.cz" a určuje, že se jedná o českou doménu.

Po výběru vlastního názvu je třeba ověřit dostupnost vybrané domény na platformách určených pro registraci vlastní domény, například na webu: [www.jaknaweb.net](http://www.jaknaweb.net189)<sup>189</sup>, viz Obrázek 34. Pokud je doména neobsazená, je možněji využít a přistoupit k dalšímu kroku.

<sup>&</sup>lt;sup>186</sup> Jaké procento webových stránek tvoří WordPress v roce 2021? [Wpdistro.c](http://Wpdistro.cz)z [online]. 2021 [cit. 2023-11-21]. Dostupné z: <https://wpdistro.cz/jake-procento-webovych-stranek-tvori-wordpress-v-roce-2021/>

<sup>&</sup>lt;sup>187</sup> Web určený pro publikaci vytvořených 3D modelů. ZILVAR, Jakub. [Jz3Dmodels.c](http://Jz3Dmodels.cz)z [online]. 2023 [cit. 2023-11-15]. Dostupné z: <https://jz3dmodels.cz/>

<sup>&</sup>lt;sup>188</sup> Tvorba webu 2023: Jak vytvořit web krok po kroku. [Jaknaweb.ne](http://Jaknaweb.net)t [online]. 2023 [cit. 2023-11-15]. Dostupné z: https://ondreidusek.com/tvorba-webu-2023-jak-vytvorit-web-pres-wordpress

<sup>&</sup>lt;sup>189</sup> Tvorba webu 2023: Jak vytvořit web krok po kroku. [Jaknaweb.ne](http://Jaknaweb.net)t [online]. 2023 [cit. 2023-11-15]. Dostupné z: [https://ondrejdusek.com/tvorba-webu-2023-jak-vytvorit-web-pres-wordpres](https://ondrejdusek.com/tvorba-webu-2023-jak-vytvorit-web-pres-wordpress) s

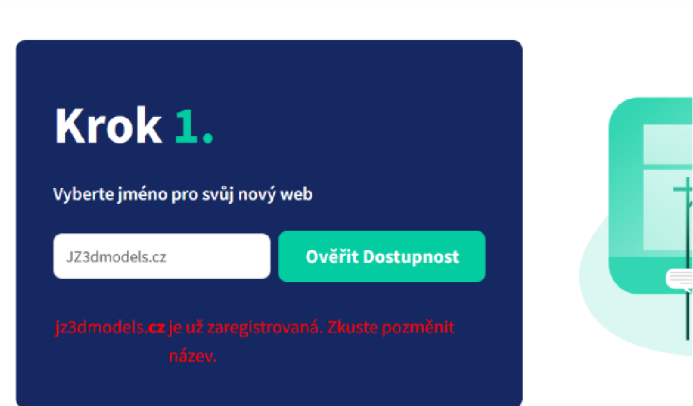

Obrázek 34 - Ověření dostupnosti domény.<sup>190</sup>

### **B. Získání vlastní domény a webhostingu**

V druhém kroku je třeba zaregistrovat vybranou doménu a vybrat vhodného poskytovatele webhostingu a následně zakoupit hostingový balíček. Jedná se o jediný finanční náklad, který je třeba při vytváření webu zaplatit. Tento bod se zaměřuje výhradně na vytvoření webových stránek spojených s tématem práce. V případě paměťové instituce bude pravděpodobně možné tento krok vynechat, protože muzea nebo archivy obvykle již disponují vlastními webovými stránkami.

V případě webových stránek k této práci, postačoval balíček s názvem "Start" od poskytovatele [www.webglobe.cz.](http://www.webglobe.cz.191)<sup>191</sup> Vznik vlastní domény s platností na 1 rok, vyšel celkem na částku 578 Kč. Součástí balíčku je také 5 GB úložného prostoru, což umožňuje nahrávání videí přímo na web, nikoli pouze skrze odkaz na jiné webové stránky.

<sup>&</sup>lt;sup>າ90</sup> Tvorba webu 2023: Jak vytvořit web krok po kroku. [Jaknaweb.ne](http://Jaknaweb.net)t [online]. 2023 [cit. 2023-11-15]. Dostupné z: [https://ondrejdusek.com/tvorba-webu-2023-jak-vytvorit-web-pres-wordpres](https://ondrejdusek.com/tvorba-webu-2023-jak-vytvorit-web-pres-wordpress) s

<sup>&</sup>lt;sup>191</sup> Rychlý a bezpečný webhosting za bezkonkurenční cenu. [Www.webglobe.c](http://Www.webglobe.cz)z [online]. 2023 [cit. 2023-11-15]. Dostupné z: <https://www.webglobe.cz/webhosting/sdileny>

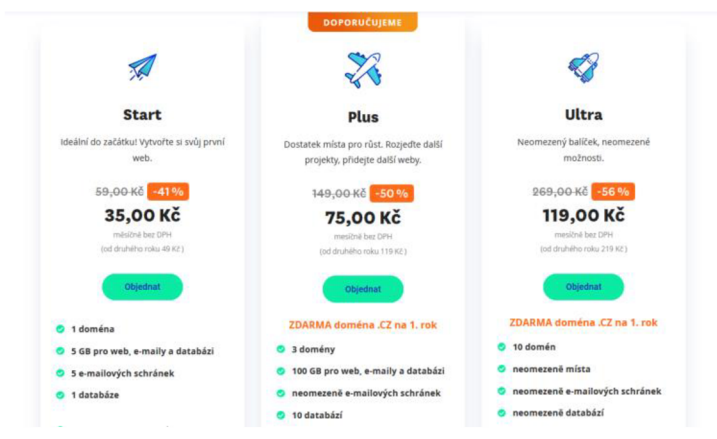

Obrázek 35 - Ceník balíčků hostingu<sup>192</sup>

# **C. Instalace WordPress**

Po zaplacení hostingu a založení vlastní domény, jsou ze strany poskytovatele doručeny e-mailem přihlašovací údaje, těmi je možné se přihlásit do administrátorského prostředí webhostingu. Toto prostředí je dostupné na adrese: [admin.webglobe.cz](http://admin.webglobe.cz193)<sup>193</sup>. Zde je možné vidět zaplacený balíček a s ním související služby.

Obrázek 36 zobrazuje postup instalace WordPress. Na kartě *"detail hostingu"* je třeba zvolit možnost "*Instalátor CMS*" a zde nainstalovat samotný WordPress. Proběhne vygenerování dalších přihlašovacích údajů, tentokrát pro přístup přímo k vlastním webovým stránkám, nikoli pouze k poskytovateli hostingu. Aktivace stránek trvá cca 90 minut. Po uplynutí této doby je možné se přihlásit do administrátorského rozhrání webu, které je dostupné na adrese: [www.jz3dmodels.cz/wp-admin](http://www.jz3dmodels.cz/wp-admin194)<sup>194</sup>, následně je třeba přistoupit k bodu číslo 4.

<https://www.webglobe.cz/webhosting/sdileny/cena>

<sup>&</sup>lt;sup>192</sup> Webhosting cena balíčků. [www.webglobe.c](http://www.webglobe.cz)z [online]. 2023 [cit. 2023-11-15]. Dostupné z:

<sup>&</sup>lt;sup>193</sup> Administrátorské prostředí [Webglobe.cz](http://Webglobe.cz). [Www.admin.webglobe.c](http://Www.admin.webglobe.cz)z [online]. 2023 [cit. 2023-11-15]. Dostupné z: [https://www.admin.webglobe.cz](https://www.admin.webglobe.cz/)/

<sup>&</sup>lt;sup>194</sup> Administrátorské prostředí vytvořených webových stránek – přihlašovací okno. Online. [Www.jz3dmodels.cz/wp](http://Www.jz3dmodels.cz/wp-)admin. 2023. Dostupné z: [www.jz3dmodels.cz/wp-admin](http://www.jz3dmodels.cz/wp-admin). [cit. 2023-11-15].

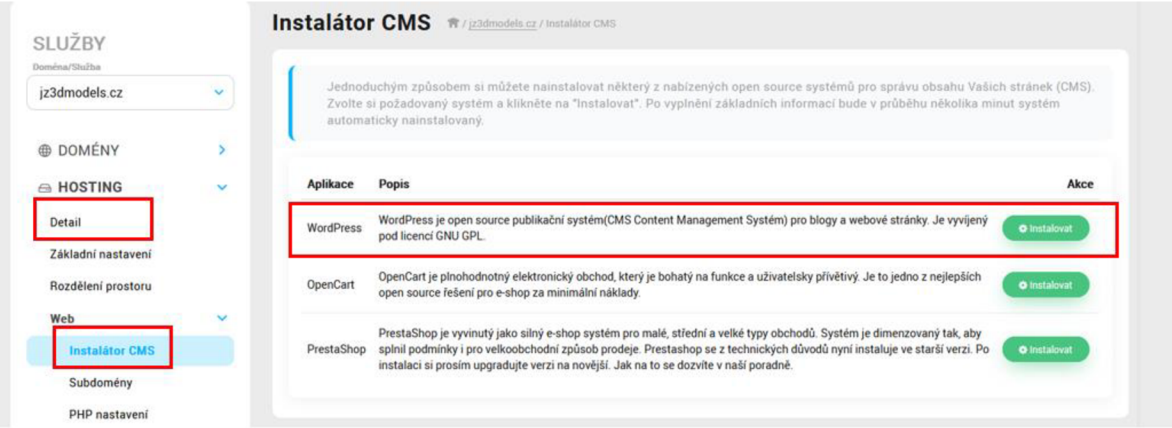

Obrázek 36 - Postup instalace WordPress.<sup>195</sup>

# **D. Instalace potřebných pluginů pro WordPress**

Pluginy jsou doplňkovými aplikacemi, které rozšiřují možnosti samotného WordPressu. Pro potřeby práce byly instalovány následující doplňky, je třeba zmínit, že s ohledem na téma práce byly zvoleny pouze ty, které jsou zdarma:

**Elementor** - nabízí možnost vytvářet webové stránky, aniž by bylo nutné ponořit se do CSS nebo HTML kódování, jedná se o WYSIWYG editor. S pomocí Elementom je k dispozici vizuální editor s funkcí přetažení a umístění. Vytváření stránek je snadné díky přidávání jednotlivých prvků, tzv. widgetů, z bočního panelu přímo na plátno. Elementorem lze upravovat jak vzhled stránek, tak i prezentaci příspěvků na blogu, což poskytuje flexibilitu při tvorbě obsahu.<sup>196</sup>

**Klasický editor** - základní editor umožňující základní úpravu webu, například rozšiřuje možnosti písma, fontů a umožňuje i další nastavení.<sup>197</sup>

**Starter Templates** – je doplňkem, který rozšiřuje vlastnosti pluginu Elementor o více než 280 předem připravených šablon webových stránek, které je možné následně upravovat. Není nutné se věnovat kaskádovým stylům (CSS) a s tím související manuální úpravě vzhledu webu.<sup>198</sup>

<sup>&</sup>lt;sup>195</sup> Administrátorské prostředí [Webglobe.c](http://Webglobe.cz)z – instalace CMS. [www.admin.webglobe.c](http://www.admin.webglobe.cz)z [online]. 2023 [cit. 2023-1115]. Dostupné z: [https://www.admin.webglobe.cz](https://www.admin.webglobe.cz/)/

<sup>196</sup> Elementor - základní informace. [Www.cooleb.c](http://Www.cooleb.cz)z [online]. 2022 [cit. 2023-11-15]. Dostupné z: <https://www.cooleb.cz/jak-pouzivat-elementor-prirucka-zacatecnika-ice/>

<sup>&</sup>lt;sup>197</sup> Klasický editor – základní informace. [Cs.wordpress.org \[](http://Cs.wordpress.org)online]. 2022 [cit. 2023-11-15]. Dostupné z: <https://cs.wordpress.org/plugins/classic-editor/>

<sup>&</sup>lt;sup>198</sup> Starter Templates – základní informace o pluginu. [Cs.wordpress.org](http://Cs.wordpress.org) [online]. 2023 [cit. 2023-11-15]. Dostupné z: <https://cs.wordpress.org/plugins/astra-sites/>

**EmbedPress** - umožňuje na web přidávat videa nebo propojit hypertextový odkaz na 3D model se samotnou webovou stránkou. V kontextu s touto prací, je tento plugin důležitý proto, že umožňuje zobrazit 3D model ze Sketchfabu na vytvořených webových stránkách, ale také vložit videa.<sup>199</sup>

WordPress je možné používat také skrze nativní aplikaci pro Android<sup>200</sup> nebo iOS<sup>201</sup>, díky čemuž je tvorba webu pohodlná také na mobilních zařízeních. Není nutné využívat webové prohlížeče, web je tak možné vytvořit přímo na chytrém mobilním telefonu, na kterém byly foceny fotografie pro potřeby fotogrammetrie.

Všechny pluginy se instalují tak, jak je vyobrazeno na Obrázku 37. V levém sloupci se zvolí možnost "Pluginy", následně v horní části tlačítko "Přidat nový plugin". Zde je nutné vybrat, vyhledat a nainstalovat všechny zmíněné doplňky.

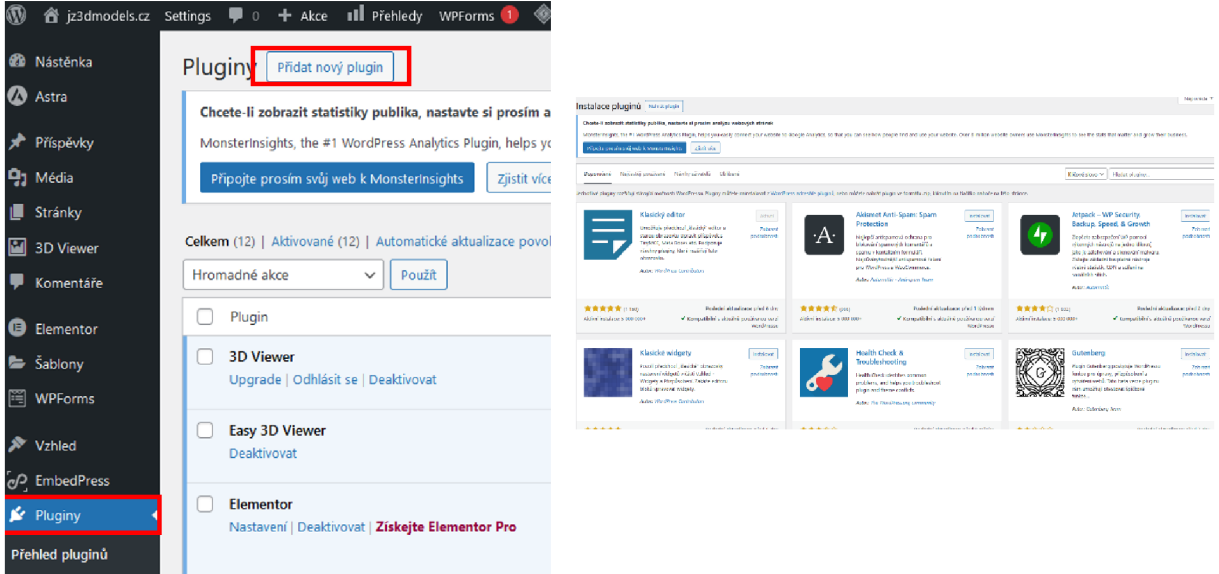

Obrázek 37 - Vlevo přidání potřebných pluginů, vpravo ukázka výběru jednotlivých doplňků.<sup>202</sup>

### **E. Instalace šablony a výběr jejího vzhledu**

V administrátorském prostředí webových stránek zvolíme v levém sloupci kartu "*Vzhled"*, poté "*Instalovat šablonu"*, viz Obrázek 38. Zde vybereme šablonu, která

<sup>&</sup>lt;sup>199</sup> EmbedPress – základní informace. [Wordpress.or](http://Wordpress.org)g [online]. 2022 [cit. 2023-11-15]. Dostupné z: [https://wordpress.org/plugins/embedpress](https://wordpress.org/plugins/embedpress/) /

<sup>&</sup>lt;sup>zoo</sup> WordPress – Website Builder. [Play.google.com](http://Play.google.com) [online]. 2023 [cit. 2023-11-27]. Dostupné z:

https://play.google.com/store/apps/details?id=org.wordpress.android&hl=cs&gl=US

<sup>&</sup>lt;sup>201</sup> WordPress – Website Builder. [Apps.apple.co](http://Apps.apple.com)m [online]. 2023 [cit. 2023-11-27]. Dostupné z:

https://apps.apple.com/cz/app/wordpress-website-builder/id335703880?l=cs

<sup>&</sup>lt;sup>zuz</sup> Diplomová práce – webové stránky, administrátorské prostředí – přidání pluginu... ZILVAR, Jakub. [Jz3dmodels.c](http://Jz3dmodels.cz)z [online]. 2023 [cit. 2023-11-20]. Dostupné z: <https://jz3dmodels.cz/wp-admin/plugins.php>

vyhovuje potřebám a zaměření vytvářených webových stránek. Rozhodujícím faktorem pro správnou volbu šablony je účel samotných stránek, kdy s ohledem na jejich záměr musí být zvolena vhodná šablona. Pro účely webu vzniklého k diplomové práci, byla zvolena šablona s názvem "Astra". Její výhodou je fakt, že je k dispozici zdarma. Následně je třeba vybrat libovolný vzhled webu z nabízených možností.

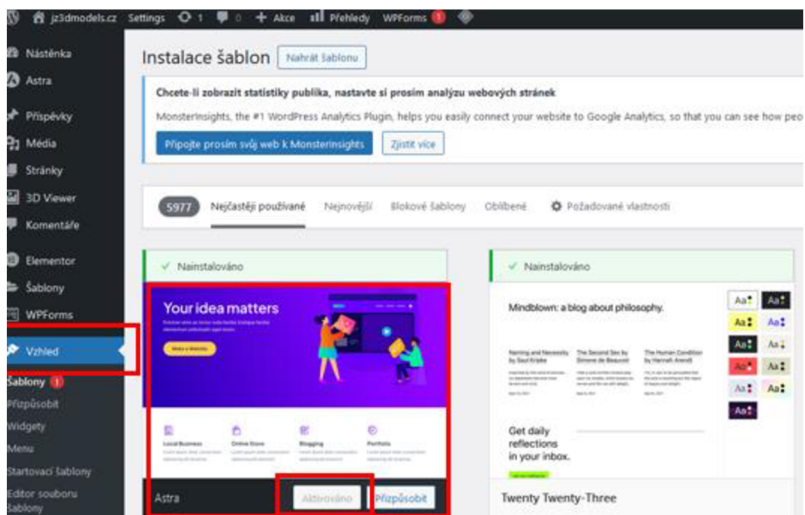

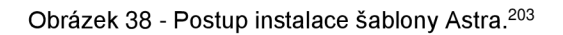

### **F. Základní úpravy webu prostřednictvím doplňku Elementor**

V tomto bodě již vytváříme obsah vlastního webu, vkládáme text, obrázky a další informace, které chceme na webové stránce zobrazit. Můžeme měnit velikost, styl nebo font písma, upravovat barevný profil stránky, přidávat obrázky, měnit pozadí nebo upravit navigační menu, popřípadě hlavičku a patičku webu. Obrázek 39 zobrazuje možnosti úprav webu prostřednictvím doplňku Elementor, v levé části obrázku je sloupec s prvky, které je možné vkládat nebo upravovat.

<sup>&</sup>lt;sup>zus</sup> Diplomová práce – webové stránky, administrátorské prostředí. ZILVAR, Jakub. [jz3dmodels.c](http://jz3dmodels.cz)z [online]. 2023 [cit. 2023-11-20]. Dostupné z: <https://jz3dmodels.cz/wp-admin>

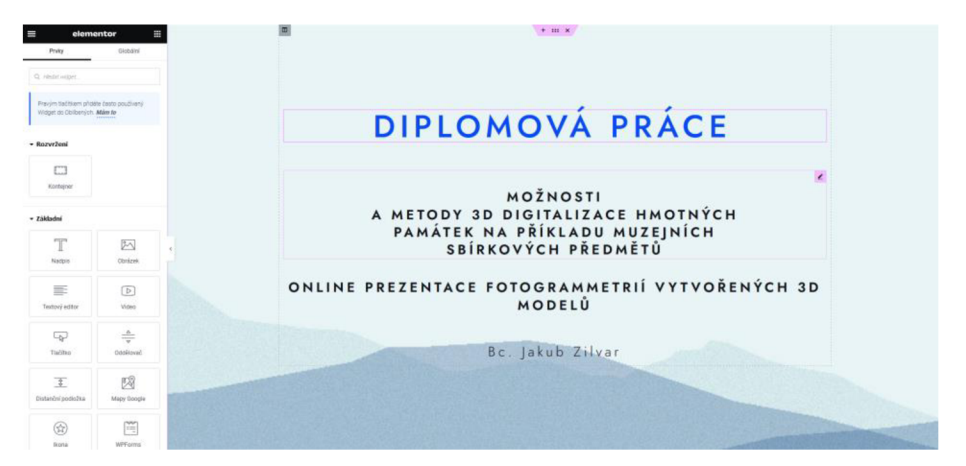

Obrázek 39 - Možnosti úprav webu prostřednictvím doplňku Elementor.<sup>204</sup>

# **G. Publikace 3D modelů na webu**

Vytvořené webové stránky umožňují hned několik možných způsobů publikace vzniklých 3D modelů. Pro potřeby práce, byly vybrány a použity dva způsoby, viz bod G. 1 a G.2.

# **G.l Prostřednictvím odkazu na Sketchfab**

Na webových stránkách [Sketchfab.com](http://Sketchfab.com205)<sup>205</sup> je třeba vytvořit účet a přihlásit se. Následně je možné zdarma nahrát až 10 modelů, každý o maximální velikosti 100 MB<sup>206</sup>, pokud by měl být Sketchfab využíván pro modely datově náročnější, je třeba zaplatit balíček "PRO" umožňující nahrávat modely až o velikosti 200  $MB^{207}$ s cenovkou 180\$. Případně "PREMIUM", který umožňuje pracovat s modely o velikosti až 500 MB<sup>208</sup>, to za cenu 948\$ ročně.

Vzniklý model ve formátu \*.Obj, o maximální velikosti 100 MB, nahrajeme do Sketchfabu. Následně zkopírujeme hypertextový odkaz k nahranému modelu, a tento odkaz zkopírujeme do řádku *"Embeded Link",* jako tomu je ukázáno na Obrázku 41.

Pro nahrání modelu přímo na webové stránky, zvolíme v administrátorském prostředí webu doplněk EmbedPress, do kterého je třeba vložit výše zmiňovaný odkaz. Následně dojde k zobrazení modelu na webových stránkách.

<sup>&</sup>lt;sup>zua</sup> Diplomová práce – webové stránky, hlavní strana. ZILVAR, Jakub. [Jz3dmodels.c](http://Jz3dmodels.cz)z [online]. 2023 [cit. 2023-11-20]. Dostupné z: <https://jz3dmodels.cz/>

<sup>&</sup>lt;sup>zus</sup> Registrační formulář – Sketchfab. [Sketchfab.com](http://Sketchfab.com) [online]. 2023 [cit. 2023-11-15]. Dostupné z: https://sketchfab.com/?logged\_out=1

<sup>&</sup>lt;sup>zos</sup> Tamtéž.

<sup>&</sup>lt;sup>zo</sup>′ Tamtéž.

<sup>&</sup>lt;sup>zos</sup> lamtėž.

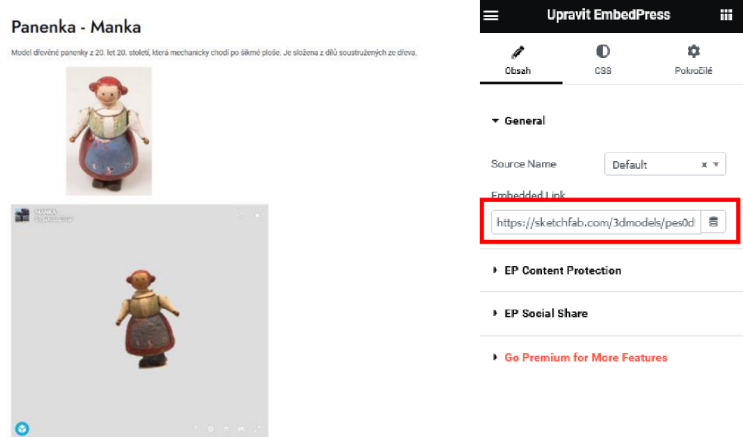

Obrázek 40 - Vlevo 3D model na webu zobrazený skrze Sketchfab, umístění odkazu na model.<sup>209</sup>

#### **G.2 Prostřednictvím videa nahraného přímo na stránky**

S ohledem na fakt, že se práce snaží poukázat na cenovou nenáročnost celého postupu publikace 3D modelu, bylo rozhodnuto o využití alternativního způsobu sdílení u modelů, jejichž velikost přesahuje zmíněných 100 MB. Kvůli tomu není nutné financovat drahé rozšířené členství u Sketchfab. Alternativní cestou publikace vytvořeného 3D modelu může být vytvoření videa, které výsledný model zobrazuje. Pokud má návštěvník zájem o model a chce s ním nadále pracovat, instituce mu může poskytnout model prostřednictvím samostatného souboru. Alternativně může poskytnout odkaz ke stažení modelu.

Video je na web nahráváno prostřednictvím prvků, Video" v pluginu Elementor, který se nachází v levém sloupci stránky, za podmínky, že došlo k přihlášení do administrátorského prostředí stránky, viz Obrázek 41. Následně je možné uvést odkaz na video umístěné na webu [youtube.com.](http://youtube.com) Je také možné vložit video až o velikost 8 MB přímo na webové stránky, bez odkazu, tento prostor je k prezentaci krátkého videa naprosto dostačující, tak tomu bylo i v případě této práce nebo nahrát video na YouTube a vložit odkaz na webové stránky.

Videa byla vytvořena nahráním obrazovky počítače softwarem OBS Studio.<sup>210</sup>

<sup>&</sup>lt;sup>zus</sup> 3D modely - online prezentace. ZILVAR, Jakub. [Jz3dmodels.c](http://Jz3dmodels.cz)z [online]. 2023 [cit. 2023-11-20]. Dostupné z: <https://jz3dmodels.cz/about/>

<sup>&</sup>lt;sup>210</sup> OBS Studio – základní informace. [Obsproject.com \[](http://Obsproject.com)online]. 2023 [cit. 2023-11-15]. Dostupné z: <https://obsproject.com/cs/download>

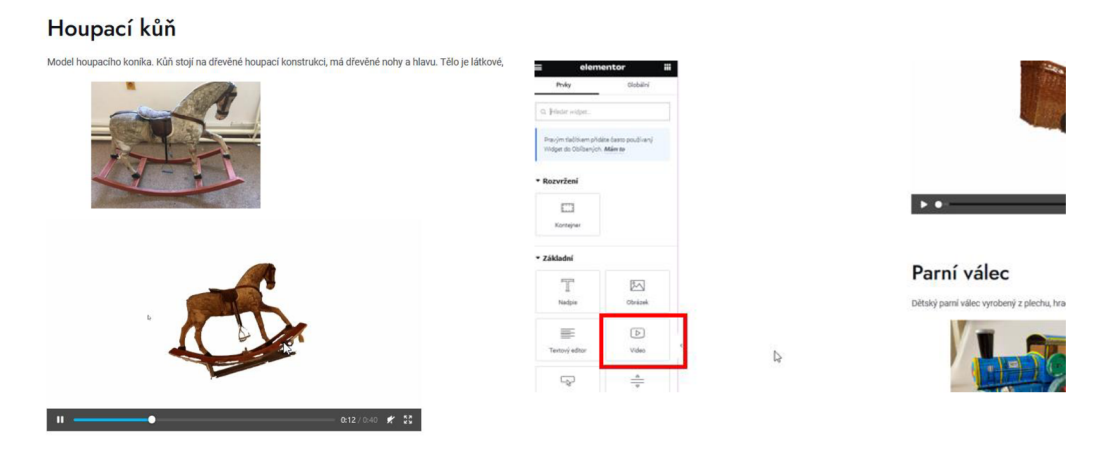

Obrázek 41 - Sdílení vytvořeného modelu na webu prostřednictvím videa<sup>211</sup>

Webové stránky byly úspěšně vytvořeny a jsou přístupné na adrese *[www.jz3dmodels.cz.](http://www.jz3dmodels.cz)* Zde je možné prohlížet výsledné 3D modely, které jsou prezentovány pomocí videozáznamů nebo jsou přímo dostupné ke zhlédnutí a interakci prostřednictvím odkazů na platformě Sketchfab. Tato forma prezentace umožňuje uživatelům detailní a poutavý pohled na digitalizované sbírkové předměty přes internet, což rozšiřuje možnosti jejich zkoumání a sdílení online. Zároveň byl tímto naplněn jeden z dílčích cílů diplomové práce.

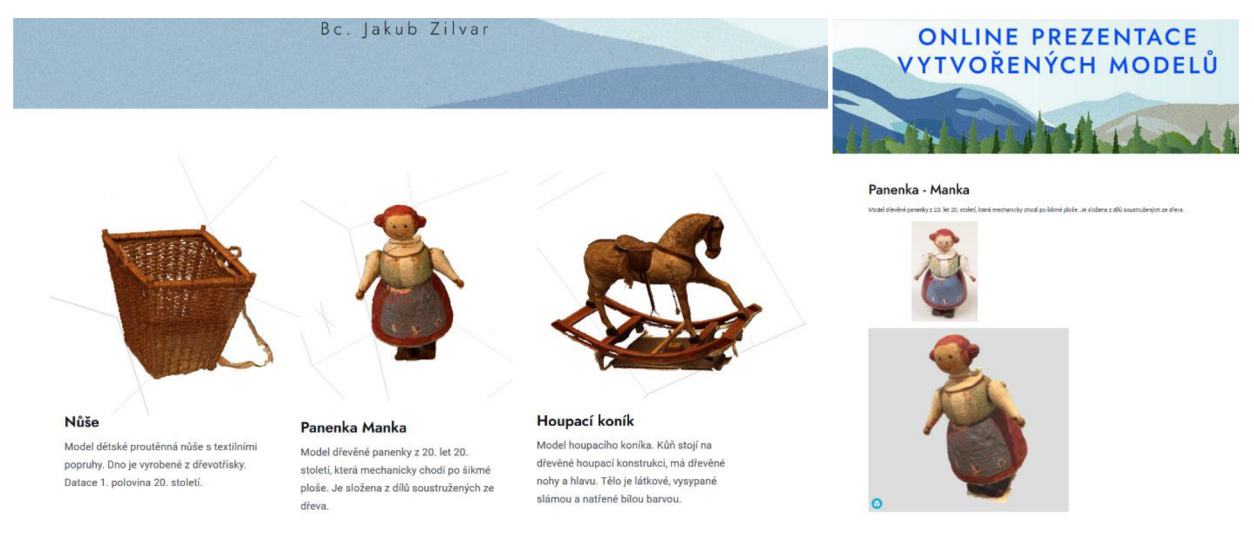

Obrázek 42 - Webová stránka s prezentací vytvořených modelů, náhledové snímky.<sup>212</sup>

<sup>&</sup>lt;sup>211</sup> 3D modely - online prezentace. ZILVAR, Jakub. [Jz3dmodels.c](http://Jz3dmodels.cz)z [online]. 2023 [cit. 2023-11-20]. Dostupné z: <https://jz3dmodels.cz/about/>

<sup>&</sup>lt;sup>212</sup> 3D modely - online prezentace. ZILVAR, Jakub. [Jz3dmodels.c](http://Jz3dmodels.cz)z [online]. 2023 [cit. 2023-11-20]. Dostupné z: <https://jz3dmodels.cz/about/>

#### **Závěr**

Diplomová práce na téma *"Možnosti a metody 3D digitalizace hmotných památek na příkladu muzejních sbírkových předmětů"* prozkoumala a analyzovala využití fotogrammetrie jako klíčové techniky pro digitalizaci sbírkových předmětů v muzeích a dalších paměťových institucích. Oproti jiným pracím, psaným na podobné téma, se odlišovala tím, že se pokusila poukázat na možnosti využití této metody v rukou laika, tedy člověka, který má k dispozici pouze chytrý telefon nebo fotoaparát, nefotí, jeho zájmem není 3D digitalizace a celkově se digitalizací nezabývá. Zároveň nemá k dispozici finanční prostředky na pořízení drahé techniky nebo softwaru a s tím souvisí další úskalí, která byla vysvětlena. První část práce se zabývala 3D digitalizací, legislativou s ní související a v neposlední řadě také samotnou fotogrammetrií, jakožto vybrané digitalizační techniky pro účely práce, která zde byla teoreticky vysvětlena. Část byla věnována teoretickým základům fotogrammetrie, jejímu historickému vývoji a aktuálním technologickým možnostem, což bylo považováno za klíčový faktor pro důvěryhodnou digitalizaci muzejních sbírek. Zároveň byly okrajově zmíněny i další metody 3D digitalizace, které je možné využít v případech, kdy fotogrammetrie není vhodnou metodou pro digitalizaci. Autor se též věnoval základním pojmům, které byly důležité pro porozumění tématu, které je široké, jelikož propojuje dva zcela rozdílné obory. Vysvětlovány byly pojmy z oblasti moderních technologií, tak z oblasti muzejnictví, a tyto pojmy byly vysvětleny a propojeny s tématem práce. Druhá část byla věnována 3D digitalizaci sbírky hraček v Muzeu Náchodská. Zahrnovala proces vytváření trojrozměrných modelů a srovnání modelů získaných pomocí mobilního telefonu a digitální zrcadlovky. Následně byly vytvořené modely publikovány online na zpřístupněných webových stránkách. Celému procesu publikace 3D modelů online předcházela část, která se zaměřila na samotnou aplikaci fotogrammetrie na konkrétní muzejní sbírkové předměty. Byla vybrána rozmanitá sbírka, která byla digitalizována s cílem vytvořit 3D modely těchto předmětů a následně je publikovat online. Tímto způsobem byly sbírkové předměty zpřístupněné pro širokou veřejnost, aniž by bylo nutné fyzicky navštěvovat muzeum. Modely by bylo možné nabídnout pro potřeby Muzea Náchodska, avšak s informací, že je třeba je dále upravit a graficky doladit. S tím souvisí i fakt, že se většinu modelů vytvořit podařilo a též se zdařilo poukázat na to, že i člověk, který se fotogrammetrií a trojrozměrnou digitalizací nezabývá, je schopen základní modely vytvořit. Je třeba ale říci, že všechny vytvořené modely by vyžadovaly další zásah, úpravy a jiná vylepšení tak, aby mohly sloužit kýženým potřebám muzeí a dalších paměťových institucí.

Závěrem práce lze konstatovat, že digitální doba nabízí nové možnosti pro zachování a zpřístupnění kulturního dědictví, zároveň skýtá úskalí ve formě legislativy, které se práce také věnovala, ale i další problémy, které mohou při využití moderních technologií vznikat. Fotogrammetrie je jednou z technik, která nám umožňuje vytvářet 3D modely historických sbírkových předmětů, avšak je třeba brát v úvahu její výhody i omezení. Ne všechny předměty lze úspěšně digitalizovat fotogrammetrií, a proto je důležité zvážit alternativní metody digitalizace, jako je třeba 3D modelování. To bylo ukázáno na příkladu nejrůznějších předmětů ze sbírky hraček Muzea Náchodská, kdy se některé předměty nepodařilo zdigitalizovat, z jiných by naopak mohly vzniknout kvalitní 3D modely. Ty by mohly posloužit nejenom pro budoucího návštěvníka k prohlédnutí na webu, který může předměty vidět, i bez toho, aby se do muzea vůbec fyzicky vydal, ale také například při nutném restaurování originálního předmětu.

Dále byla provedena analýza využitelnosti fotogrammetrie pro muzea a paměťové instituce, zohledňující specifické nároky této metody s ohledem na to, že byla metoda vyzkoušena v rukou laika. Konečným cílem bylo zpřístupnit vytvořené 3D modely veřejnosti prostřednictvím webových stránek, které byly vytvořeny ve snaze co možná nejvíce omezit finanční náklady s tím související. Celý proces tvorby byl důsledně popsán a byly také poukázány možnosti samotné publikace 3D modelů, a to ve formě videa nebo prezentace prostřednictvím platformy Sketchfab.

Všechny cíle, které byly uvedeny v kapitole 5, byly v práci naplněny. Cílem práce bylo digitalizovat vybrané muzejní sbírkové předměty, tedy konkrétně hračky ze sbírky Muzea Náchodská. Následně byly vytvořeny 3D modely těchto předmětů pomocí metody fotogrammetrie, a to jak ze snímků nasnímaných chytrým mobilním telefonem iPhone, tak digitální zrcadlovkou Canon, přičemž vzájemné porovnávání se zaměřilo na aspekty jako je materiál, velikost, průhlednost a odlesky, ale také na celkový výsledek vzniklých modelů. Dále bylo snahou analyzovat využití fotogrammetrie v paměťových institucích, provést digitalizaci vybrané sbírky a prakticky demonstrovat možnosti, výhody a omezení této techniky na vybraných předmětech. V rámci toho byly zdůrazněny jak výhody, tak nevýhody fotogrammetrie, zejména při omezených znalostech laika. To vše se úspěšně podařilo, i když je třeba konstatovat, že pro získání vhodnějších a vizuálně estetičtějších modelů, by bylo třeba digitalizaci fotogrammetrií uchopit jiným způsobem. Podstatnou změnou by bylo použití zrcadlovky, avšak s manuálním režimem, přizpůsobeným okolním podmínkám, což může být pro laika obtížné. Využití statívu a externích světel pro nasvícení předmětu by bylo klíčové pro zlepšení kvality snímků. Tato práce také přináší přehled o možnostech využití fotogrammetrie v muzejní praxi a přináší poznatky do oblasti fotogrammetrie, která bude dále zkoumána a využívána jako nástroj pro 3D digitalizaci historických sbírkových předmětů.

Celkově lze konstatovat, že i přes úskalí, která fotogrammetrie v rukou laika přináší, existuje perspektiva pro zlepšení kvality digitálních modelů, a to prostřednictvím zdokonalení celého procesu. Povedlo se najít řešení a sestavit návod k tomu, jak vytvořit vlastní webové stránky na nichž je následně možné publikovat vzniklé 3D modely, a to s minimálními finančními náklady.

Práce celistvě předkládá teoretické základy spojené s tématem a zároveň se zaměřuje na praktickou stránku, začínající od samotné tvorby trojrozměrných modelů a jejich úprav. Pokračuje až k vytváření webových stránek s důrazem na různé metody publikace vzniklých modelů, to vše se zaměřením na jednoduchost tak, aby si podobný postup mohl vyzkoušet člověk i bez znalosti problematiky. Pro další výzkum by bylo příhodné navázat na tuto práci, avšak již s odborným pohledem, ne v roli laika, což by s velkou pravděpodobností vedlo k vylepšení kvality vzniklých modelů, které by následně bylo možné publikovat přímo na webových stránkách, například Muzea Náchodská.

### **Prameny a literatura**

3D modely pro virtuální a rozšířenou realitu [online]. 2021 [cit. 2023-11-20]. Dostupné z: <https://www.cinema4d.cz/3d-projects-on-demand/virtual-reality/>

3D modely. [Jezuitetelc.cz \[](http://Jezuitetelc.cz)online]. 2021 [cit. 2023-11-20]. Dostupné z: <https://jezuitetelc.cz/cz/3d-modely>

3D technologie pomáhají při restaurování. [Www.technickytydenik.cz \[](http://Www.technickytydenik.cz)online]. Praha, 2022 [cit. 2023-07-31]. Dostupné z: [https://www.technickytydenik.cz/rubriky/archiv/3d-technologie](https://www.technickytydenik.cz/rubriky/archiv/3d-technologie-)pomahaji-pri-restaurovani\_56225.html

3DFZephyr [online]. 2023 [cit. 2023-04-24]. Dostupné z: [https://www.3dflow.net/3df-zephyr](https://www.3dflow.net/3df-zephyr-)photogrammetry-software/

Administrátorské prostředí vytvořených webových stránek - přihlašovací okno. Online. [Www.jz3dmodels.cz/wp-admin.](http://Www.jz3dmodels.cz/wp-admin) 2023. Dostupné z: [www.jz3dmodels.cz/wp-admin.](http://www.jz3dmodels.cz/wp-admin) [cit. 2023- 11-15].

Administrátorské prostředí [Webglobe.cz](http://Webglobe.cz) - instalace CMS. [www.admin.webglobe.cz](http://www.admin.webglobe.cz) [online]. 2023 [cit. 2023-11-15]. Dostupné z: <https://www.admin.webglobe.cz/>

Agisoft Metashape [online]. 2023 [cit. 2023-04-24]. Dostupné z: <https://www.agisoft.com/>

Artec Space Spider Industrial 3D scanner of metrological accuracy. [Www.artec3d.com](http://Www.artec3d.com)  [online]. 2023 [cit. 2023-11-07]. Dostupné z: [https://www.artec3d.com/portable-3d](https://www.artec3d.com/portable-3d-)scanners/artec-spider

AutoCAD [online]. 2023 [cit. 2023-04-24]. Dostupné z: [https://www.](https://www) [autodesk.cz/products/autocad/overview ?](http://autodesk.cz/products/autocad/overview)term=l-YEAR&tab=subscription

Autodesk 3ds Max [online]. 2020 [cit. 2023-04-24]. Dostupné z: [https://www.arkance](https://www.arkance-)[systems.cz/produkty/media-a-design/autodesk-3ds-max](http://systems.cz/produkty/media-a-design/autodesk-3ds-max) 

[Avatar-project.cz \[](http://Avatar-project.cz)online]. 2023 [cit. 2023-11-20]. Dostupné z: [https://avatar](https://avatar-)[project.cz/sluzby/3d-skenovani-alias-virtualni](http://project.cz/sluzby/3d-skenovani-alias-virtualni-)prohlidka/?gclid=EAIaIQobChMI\_aq5ssPSggMVmg8GAB27JQQmEAAYAiAAEgLFU\_D\_ BwE

BABIČKA, Václav. Legislativní úprava archivnictví – východiska a cíle. Archivní časopis. 2004, roč. 54, čís. 1, s. 1-21. ISSN 0004-0398.

BARBUTI, N., G. DE FELICE, A. DI ZANNI, P. RUSSO a A VALENTINI. Creating Digital Culture by co-creation of Digital Cultural Heritage: the Crowddreaming living lab method, Um. Dig.,. 2020, str. 19-34

Bankovní identita a propojení s IS MU [online]. Brno, 2021 [cit. 2023-07-31]. Dostupné z: [https://is.muni.cz/blog/ismu\\_denicek/112097256](https://is.muni.cz/blog/ismu_denicek/112097256) 

[Blender.org \[](http://Blender.org)online]. 2023 [cit. 2023-04-24]. Dostupné z: [https://www.blender.org,](https://www.blender.org) 2019

BREJCHA, Marcel; BRŮNA, Vladimír; MAREK, Zdeněk a VĚTROVSKÁ, Bára. Metodika digitalizace, 3D dokumentace a3D vizualizace jednotlivých typů památek: certifikovaná metodika. Odborné a metodické publikace (Národní památkový ústav). Ústí nad Labem: Národní památkový ústav, územní odborné pracoviště v Ústí nad Labem, 2015. ISBN 978-80- 85036-61-9.

CITOVÁ, Jaroslava. Digitální humanitní vědy. In: KTD: Česká terminologická databáze knihovnictví a informační vědy (TDKIV) [online]. Praha: Národní knihovna ČR, 2003 [cit. 2022-11-02]. Dostupné z: <https://aleph.nkp.ez/F/SYKJPYIJTI5SYSVAYSI4HS4YX7FI7P2CJKE4I4PCMQ5DPlHTNl> -24661?func=find-b&find\_code=WTD&x=0&y=0&request=digital+humanities&adjacent=N

Cloudová úložiště pomůžou se zálohováním telefonu i sdílením obsahu. [Appleking.cz](http://Appleking.cz) [online], 2018 [cit. 2023-11-08]. Dostupné z: <https://www.appleking.cz/blog/cloudova-uloziste>

Co je 3D model. [3dees.cz](http://3dees.cz) [online]. Praha, 2020 [cit. 2023-02-22]. Dostupné z: <https://www.3dees.cz/faq/89-co-je-3d-model>

Co je Drupal a proč ho používat? <Https://www.drupal.cz/>[online]. 2023 [cit. 2023-11-20]. Dostupné z: <https://www.drupal.cz/>

Co je WordPress? [Www.naswp.cz](http://Www.naswp.cz) [online]. 2023 [cit. 2023-11-20]. Dostupné z: <https://naswp.cz/o-wordpressu/>

Česká terminologická databáze knihovnictví a informační vědy [online]. 2020 [cit. 2023-04- 24]. Dostupné na World Wide Web: <http://sigma.nkp.cz/cze/ktd>

ČESKO, fragment #f6701637 zákona č. 12/2020 Sb., opravu na digitální služby a o změně některých zákonů - znění od 1. 4. 2023. Zákony pro lidi.cz[online]. © AION CS 2010-2023 [cit. 28. 7. 2023]. Dostupné z: [https://www.zakonyprolidi.ez/cs/2020-12#f6701637](https://www.zakonyprolidi.ez/cs/2020-12%23f6701637)

ČESKO, fragment #f6701652 zákona č. 12/2020 Sb., opravu na digitální služby a o změně některých zákonů - znění od 1. 4. 2023. Zákony pro [lidi.cz \[](http://lidi.cz)online]. © AION CS 2010-2023 [cit. 28. 7. 2023]. Dostupné z: [https://www.zakonyprolidi.ez/cs/2020-12#f6701652](https://www.zakonyprolidi.ez/cs/2020-12%23f6701652)

ČESKO, fragment #f6701675 zákona č. 12/2020 Sb., opravu na digitální služby a o změně některých zákonů - znění od 1. 4. 2023. Zákony pro [lidi.cz \[](http://lidi.cz)online]. © AION CS 2010-2023 [cit. 28. 7. 2023]. Dostupné z: [https://www.zakonyprolidi.ez/cs/2020-12#f6701675](https://www.zakonyprolidi.ez/cs/2020-12%23f6701675)

ČESKO, fragment #f6701697 zákona č. 12/2020 Sb., opravu na digitální služby a o změně některých zákonů - znění od 1. 4. 2023. Zákony pro [lidi.cz \[](http://lidi.cz)online]. © AION CS 2010-2023 [cit. 28. 7. 2023]. Dostupné z: [https://www.zakonyprolidi.ez/cs/2020-12#f6701697](https://www.zakonyprolidi.ez/cs/2020-12%23f6701697)

ČESKO. Zákon č. 12/2020 Sb., o právu na digitální služby a o změně některých zákonů. In: Zákony pro [lidi.cz \[](http://lidi.cz)online]. © AION CS 2010-2023 [cit. 21. 6. 2023]. Dostupné z: <https://www.zakonyprolidi.cz/cs/2020-12>

Digitalizované matriční knihy. [Rodokmen-pomoci-internetu.cz \[](http://Rodokmen-pomoci-internetu.cz)online]. 2018 [cit. 2023-10- 10]. Dostupné z: <https://rodokmen-pomoci-internetu.cz/ebook/digitalizovane-matricni-knihy/>

[Diit.cz](http://Diit.cz) [online]. 2019 [cit. 2023-07-14]. Dostupné z: https://diit.cz/clanek/cloudove-sluzbynebo-vlastni-nas-srovnavame-vyhody-funkce-cenu

Diplomová práce – webové stránky, hlavní strana. ZILVAR, Jakub. [Jz3dmodels.cz](http://Jz3dmodels.cz) [online]. 2023 [cit. 2023-11-20]. Dostupné z: <https://jz3dmodels.cz/>

Dokumentačné centrum slovenského vysťahovalectva ako nová organizačná zložka Slovenského národného múzea, [www.snm.sk/ \[](http://www.snm.sk/)online]. 2022 [cit. 2023-11-20]. Dostupné z: [https://www.snm.sk/navsteva-snm/oznamy?clanok=dokumentacne-centrum-slovenskeho](https://www.snm.sk/navsteva-snm/oznamy?clanok=dokumentacne-centrum-slovenskeho-)vystahovalectva-ako-nova-organizacna-zlozka-slovenskeho-narodneho-muzeal&fbclid=IwARlQsXJka03vfMDeS8qKHtYVpBDN3AmXM46\_dsG6wvpMCHD4ezpDUt9 8SNI

DOLÁK, Jan. Muzeologie pro nemuzeology. Bratislava: Muzeológia a kultúrne dedictvo, 2019. 76 s. Dostupné online. ISBN 978-80-89881-15-4. Kapitola Muzejní prezentace, s. 31- 32.

[Drive.google.com \[](http://Drive.google.com)online]. 2023 [cit. 2023-11-08]. Dostupné z: <https://drive.google.com/drive/my-drive>

DVOŘÁKOVA, Beáta. Univerzita Hradec Králové Filozofická fakulta Katedra pomocných věd historických a archivnictví Spojení fotogrammetrie a metod laserového skenování pro digitalizaci kulturního dědictví. Hradec Králové, 2022. Diplomová práce. Univerzita Hradec Králové.

Editory HTML stránek. <Https://www.jakpsatweb.cz>[online]. 2020 [cit. 2023-11-09]. Dostupné z: <https://www.jakpsatweb.cz/editory.html>

EGovernment cloud: Metodika. Ministerstvo vnitra České republiky [online]. 2020 [cit. 2022- 02-26]. Dostupné z: [https://www.mvcr.cz/clanek/egovernment-cloud.aspx.](https://www.mvcr.cz/clanek/egovernment-cloud.aspx)

Elementor - základní informace. [Www.cooleb.cz](http://Www.cooleb.cz) [online]. 2022 [cit. 2023-11-15]. Dostupné z: <https://www.cooleb.cz/jak-pouzivat-elementor-prirucka-zacatecnika-ice/>

[En.unesco.org \[](http://En.unesco.org)online]. 2021 [cit. 2023-10-02]. Dostupné z: https://en.unesco.org/themes/information-preservation/digital-heritage/concept-digital-heritag e

FADRHONC, Jan. 3D modelování ve výuce na základních školách. 2021., Dostupné z: <https://dspace5.zcu.ez/bitstream/11025/45679/l/Fadrhonc-disertace.pdf>

F0R3Dtisk: Co je 3D skenování a k čemu ho využijete [online]. 2020 [cit. 2023-06-21]. Dostupné z: <https://for3dtisk.cz/co-je-3d-skenovani-a-jak-funguje-blog/>

[Futurelearn.com:](http://Futurelearn.com) What is 3D modelling and what is it used for? [online]. 2021 [cit. 2023-06- 21]. Dostupné z: <https://www.futurelearn.com/info/blog/general/what-is-3d-modelling>

Google - virtuální prohlídka. [Google.com \[](http://Google.com)online]. 2023 [cit. 2023-11-07]. Dostupné z: <https://www.google.com/intl/cs/streetview/business/>

HANNAH, Matthew N.; SMITH, Astrid J.; WHEARTY, Bridget; GHORBANINEJAD, Masoud; GIBSON, Nathan P. et al, GOLD, Matthew K. a KLEIN, Lauren F. (ed.). Debates in the Digital Humanities 2023. Online. Debates in the Digital Humanities. Minneapolis: University of Minnesota Press, 2023. ISBN 978-1-4529-6956-5. Dostupné z: [https://doi.org/10.5749/9781452969565.](https://doi.org/10.5749/9781452969565) [cit. 2023-11-07].

HEIC to JPEG - The HEIC to JPG Converter (JPEG, AI, WebP, PDF, PSD, PNG, HDR, GIF, BMP, TIFF, and JPG). [Https://apps.microsoft.com \[](Https://apps.microsoft.com)online]. 2023 [cit. 2023-11-08]. Dostupné z: <https://apps.microsoft.com/detail/9NTVCMPJM5V3?hl=cs-cz&gl=CZ>

HLADÍK, Radim. Digitální obrat v českých humanitních a sociálních vědách. Praha: Univerzita Karlova, nakladatelství Karolinum, 2022. Studia nových médií. ISBN 978-80-246- 5193-4.

HORÁK, Petr a Vratislav NEJEDLY. Základní pojmy v péči o kulturní dědictví. Pardubice: Univerzita Pardubice, 2013. ISBN 978-80-7395-716-2.

Hradec Králové: Digitalizace muzejních sbírek bude jednodušší a kvalitnější. [Www.kurzy.cz](http://Www.kurzy.cz)  [online]. 2022 [cit. 2023-11-07]. Dostupné z: [https://www.kurzy.cz/zpravy/682292-hradec](https://www.kurzy.cz/zpravy/682292-hradec-)kralove-digitalizace-muzejnich-sbirek-bude-jednodussi-a-kvalitnejsi/

HTJTAŘ, Jan. Digitalizace, popis pomocí metadat ajejich formáty. Praha, 2012. Dizertační práce. Univerzita Karlova, Filozofická fakulta, Ustav informačních studií a knihovnictví. Vedoucí práce Kalkus, Stanislav.

[iCloud.com](http://iCloud.com) [online]. 2023 [cit. 2023-11-08]. Dostupné z: <https://www.icloud.com/>

ICOM Czechia [online]. Praha 2019 [cit. 2023-03-27]. Dostupné z: [https://icom](https://icom-)czech.mini.icom.museum/icom/definice-muzea/

Jaké jsou možnosti pro publikování 3D modelů na webu? [www.konstrukter.cz](http://www.konstrukter.cz) [online]. 2013 [cit. 2023-11-20]. Dostupné z: [https://www.konstrukter.cz/jake-jsou-moznosti-pro](https://www.konstrukter.cz/jake-jsou-moznosti-pro-)publikovani-3d-cad-modelu-na-webu/

JANEK, Pavel. Interpretace kulturně historického dědictví pomocí mobilní aplikace. Brno, 2019. Magisterská diplomová práce. Masarykova univerzita, Filozofická fakulta, Ustav archeologie a muzeologie. Vedoucí práce PhDr. Irena Loskotová, Ph.D.

JOCKERS, Matthew Lee. a David MIMNO. Significant themes in 19th-century literature, Poetics [online]. 2013 [cit. 2023-11-07]. ISSN 0304-422X. Dostupné z: <https://www.sciencedirect.com/science/article/pii/S0304422X13000673>

[Josefprusa.cz](http://Josefprusa.cz) [online]. Praha, 2018 [cit. 2023-07-28]. Dostupné z: <https://josefprusa.cz/postprocessing-3d-vytisku-krok-za-krokem/>

K. GOLD, Matthew. Debates in the Digital Humanities. University of Minessota. Minessota, USA, 2012. ISBN 978-0-8166-8144-0.

KAI-BROWNE, A. et al. (2016). 3D Acquisition, Processing and Visualization of Archaeological Artifacts. In: , et al. Digital Heritage. Progress in Cultural Heritage:
Documentation, Preservation, and Protection. EuroMed 2016. Lecture Notes in Computer Science(). Springer, Cham. Dostupné z: [https://doi.org/10.1007/978-3-319-48496-9\\_32](https://doi.org/10.1007/978-3-319-48496-9_32)

KADLECOVÁ, Tereza. Vyhodnocení rýhové eroze s využitím blízké fotogrammetrie. 2018. Master's Thesis. České vysoké učení technické v Praze. Výpočetní a informační centrum.

KEJŘ, Pavel. 3D model Žižkových kasáren v Hradci Králové na základě kombinace metod fotogrammetrie a 3D modelování. Hradec Králové, 2022. Bakalářská práce. Univerzita Hradec Králové.

Klasický editor - základní informace. [Cs.wordpress.org](http://Cs.wordpress.org) [online]. 2022 [cit. 2023-11-15]. Dostupné z: <https://cs.wordpress.org/plugins/classic-editor/>

Kočárek vyrobený Václavem Pavlisem z Náchoda. [Muzeumnachod.cz \[](http://Muzeumnachod.cz)online]. 2016 [cit. 2023-11-08]. Dostupné z: [https://muzeumnachod.cz/kocarek-vyrobeny-vaclavem-pavlisem-z](https://muzeumnachod.cz/kocarek-vyrobeny-vaclavem-pavlisem-z-)nachoda/

KULDANOVÁ, Aneta. Využití letecké fotogrammetrie v archeologii. Diplomová práce, vedoucí Stefanova, Eva. Univerzita Karlova, Přírodovědecká fakulta, Katedra aplikované geoinformatiky a kartografie, 2008.

Kulturní památky. [Www.npu.cz \[](http://Www.npu.cz)online]. 2022 [cit. 2023-11-10]. Dostupné z: <https://www.npu.cz/cs/pamatkova-pece/pamatkovy-fond/kulturni-pamatky>

Kunsthalle v Hamburku nabízí svým návštěvníkům své prostory zdigitalizované a prezentované ve formě virtuální prohlídky. [Www.hamburger-kunsthalle.](http://Www.hamburger-kunsthalle) [online]. 2021 [cit. 2023-11-08]. Dostupné z: <https://www.hamburger-kunsthalle.de/360-deg-rundgang>

[Lab.softwarestudies.com \[](http://Lab.softwarestudies.com)online]. 2019 [cit. 2023-10-02]. Dostupné z: <http://lab.softwarestudies.eom/p/imageplot.html>

Live booking: Vatikánská muzea 3D. Live přenosy do Vašeho kina [-dsatlive.cz](http://-dsatlive.cz) [online]. Praha, 2014 [cit. 2023-10-10]. Dostupné z: [http://www.dsatlive.cz/booking-a-podpora/vatikanska](http://www.dsatlive.cz/booking-a-podpora/vatikanska-)muzea-3d-detail

LUHMANN , Thomas. Close range photogrammetry: principles, techniques and applications. Dunbeath: Whittles Publishing, 2011. ISBN 978-1-84995-057-2.

MELICHAR, Marek; HUTAŘ, Jan. České paměťové instituce a digitální data-historický exkurz, současný stav a předpokládaný vývoj I.., 2017, Dostupný z: [http://duha.mzk.cz/clanky/ceske-pametove-instituce-digitalni-data-historicky-exkurz](http://duha.mzk.cz/clanky/ceske-pametove-instituce-digitalni-data-historicky-exkurz-)soucasny-stav-predpokladany-vyvoj-O. ISSN 1804-4255.

Meshroom [online]. 2022 [cit. 2023-04-24]. Dostupné z [https://alicevision](https://alicevision.Org/%23meshroom).org/#meshroom Metodika dlouhodobého ukládání a archivace digitálních dokumentů [online]. Brno, 2015 [cit. 2023-04-24]. Dostupné z: [https://munispace.muni.cz/book?id=1461.](https://munispace.muni.cz/book?id=1461) Masarykova Univerzita - Fakulta informatiky.

Muzeum Hlučínska – virtuální realita. <Https://www.muzeum-hlucinska.cz>[online]. 2023 [cit. 2023-11-08]. Dostupné z: <https://www.muzeum-hlucinska.cz/clanek/virtualni-realita/202>

Muzeum východních Cech - konkurz (Odd. muzejní informatiky a krajského digitalizačního centra MVČ). [Www.culturenet.cz](http://Www.culturenet.cz) [online]. 2023 [cit. 2023-11-20]. Dostupné z: [https://www.culturenet.cz/prace/muzeum-vychodnich-cech-konkurz-odd-muzejni](https://www.culturenet.cz/prace/muzeum-vychodnich-cech-konkurz-odd-muzejni-)informatiky-a-krajskeho-digitalizacniho-centra-mvc/

Národní digitální knihovna. Národní knihovna České republiky [online]. Praha: Národní knihovna České republiky, 2014 [cit. 2023-02-06]. Dostupné z: [https://www.nkp.cz/o](https://www.nkp.cz/o-)knihovne/zakladni-informace/narodni-digitalni-knihovna

Národní muzeum – virtuální prohlídky výstav. <Https://www.nm.cz>[online]. 2023 [cit. 2023-11-08]. Dostupné z:<https://www.nm.cz/virtualne-do-muzea/virtualni-prohlidky-vystav>

Národní muzeum ve Varšavě bez bariér. [Emuzeum.cz \[](http://Emuzeum.cz)online]. 2022 [cit. 2023-11-20]. Dostupné z: [https://emuzeum.cz/aktuality/vyzvy-k-ucasti/narodni-muzeum-ve-varsave-bez](https://emuzeum.cz/aktuality/vyzvy-k-ucasti/narodni-muzeum-ve-varsave-bez-)barier

NETTLETON, Kimberely Fletcher a Lesia LENNEX. Cases on 3D technology application and integration in education. Hershey PA: Information Science Reference, 2013, str. 26-48.

Novinka v občanském zákoníku: smlouva o poskytování digitálního obsahu [online]. 2023 [cit. 2023-07-28]. Dostupné z: [https://www.epravo.cz/top/clanky/novinka-v-obcanskem-zakoniku](https://www.epravo.cz/top/clanky/novinka-v-obcanskem-zakoniku-)smlouva-o-poskytovani-digitalniho-obsahu-115916.html

O značce KOVAP . <Https://eshop.kovap.cz/o-znacce>[online]. 2021 [cit. 2023-11-08]. Dostupné z: <https://eshop.kovap.cz/o-znacce>

Obecné nařízení o ochraně osobních údajů (GDPR). [Https://old.uoou.cz \[](Https://old.uoou.cz)online]. 2018 [cit. 2023-11-07]. Dostupné z: [https://old.uoou.cz/vismo/zobraz\\_dok.asp?id\\_org=200144&id\\_ktg=3938&n=obecne%2Dnari](https://old.uoou.cz/vismo/zobraz_dok.asp?id_org=200144&id_ktg=3938&n=obecne%2Dnari)  zeni%2Do%2Dochrane%2Dosobnich%2Dudaju%2Dgdpr&pl=3938

Obnovte a uchovejte kulturní dědictví pomocí 3D skenování, reverzního inženýrství a 3D tisku. Facfox [online]. 2021 [cit. 2023-10-10]. Dostupné z: [cz.insta3dp.com/](http://cz.insta3dp.com/) 

[OneDrive.com \[](http://OneDrive.com)online]. 2023 [cit. 2023-11-08]. Dostupné z: <https://www.onedrive.com>

PETERKA, Jiří. Zákon o právu občana na digitální služby je připraven do druhého čtení. [ihned.cz \[](http://ihned.cz)online]. 2019, Dostupné online: [https://hn.cz/cl-66625400-zakon-o-pravu-obcana](https://hn.cz/cl-66625400-zakon-o-pravu-obcana-)na-digitalni-sluzby-je-pripraven-do-druheho-cteni. ISSN 1213-0702.

POLČÁK, Radim, Jakub HARAŠTA a Václav STUPKA. Právní problémy kybernetické bezpečnosti. Brno: Masarykova univerzita, 2016. ISBN 978-80-210-8426-1, s. 28.

Prezentace a ochrana 3D digitálních objektů v muzejních sbírkách 2020–2022 NAKI II. [www.nm.cz](http://www.nm.cz) [online]. 2023 [cit. 2023-11-20]. Dostupné z: [https://www.nm.cz/o-nas/odborna](https://www.nm.cz/o-nas/odborna-)cinnost/prezentace-a-ochrana-3d-digitalnich-objektu-v-muzejnich-sbirkach

Příklad využití ve filmovém průmyslu: How 3D Modeling is Used in the Film Industry. [Https://www.selfcad.com \[](Https://www.selfcad.com)online]. 2023 [cit. 2023-07-28]. Dostupné z: <https://www.selfcad.com/blog/how-3d-modeling-is-used-in-the-film-industry>

Příklady využití 3D modelů v architektuře: 3D Modeling: 4 Types Used in Architectural Projects. [Www.archicgi.com](http://Www.archicgi.com) [online]. 2022 [cit. 2023-07-28]. Dostupné z: <https://archicgi.com/architecture/3d-modeling-types-in-architecture/>

RICHTER, Vít. Zpřístupnění digitalizovaných dokumentů chráněných autorským právem. Bulletin SKIP [online]. 2018, roč. 27, č. 2 [cit. 2023-07-28]. ISSN 1213-5828. Dostupné z: https://bulletinskip.skipcr.cz/node/359

RYBENSKÁ, Klára, B. BORŮVKOVÁ, M . POLÁKOVÁ. Tvorba 3D modelů pomocí metody fotogrammetrie na příkladech vybraných typářů. Knihovna-knihovnická revue. 2023, 34 (1), 63-77. ISSN 1801-3252.

Rychlý a bezpečný webhosting za bezkonkurenční cenu. [www.webglobe.cz \[](http://www.webglobe.cz)online]. 2023 [cit. 2023-11-15]. Dostupné z: <https://www.webglobe.cz/webhosting/sdileny>

Sbírku historických hodin v Muzeu Náchodska digitalizují pomocí speciálních 3D scanerů odborníci. [Hradec.rozhlas.cz](http://Hradec.rozhlas.cz) [online]. 2021 [cit. 2023-11-20]. Dostupné z: [https://hradec.rozhlas.cz/sbirku-historickych-hodin-v-muzeu-nachodska-digitalizuji-pomoci](https://hradec.rozhlas.cz/sbirku-historickych-hodin-v-muzeu-nachodska-digitalizuji-pomoci-)specialnich-3d-8611120

SCHWEIBENZ, Werner. The virtual museum: an overview of its origins, concepts, and terminology. The Museum Review, 2019 [cit. 2023-08-07]. Dostupné z: https://www.researchgate.net/publication/335241270 The virtual museum an overview of its\_origins

Sketchfab - úvodní stránka. <Https://sketchfab.com/>[online]. 2023 [cit. 2023-07-12]. Dostupné z: <https://sketchfab.com/>

Software Agisoft Metashape. [Agisoft.com](http://Agisoft.com) [online]. 2023 [cit. 2023-11-07]. Dostupné z: <https://www.agisoft.com/>

Software AutoCAD. [Autodesk.cz](http://Autodesk.cz) [online]. 2023 [cit. 2023-11-07]. Dostupné z: [https://www.](https://www) [autodesk.cz/products/autocad/overview](http://autodesk.cz/products/autocad/overview) ?term=l-YEAR&tab=subscription

Software Blender. [Https://www.blender.org/ \[](Https://www.blender.org/)online]. 2023 [cit. 2023-11-07]. Dostupné z: <https://www.blender.org/>

Software Colmap. <Https://colmap.github.io/>[online]. 2023 [cit. 2023-11-07]. Dostupné z: https ://colmap. github. io/

Software Meshlab. [Meshlab.net \[](http://Meshlab.net)online]. 2023 [cit. 2023-11-07]. Dostupné z: https ://www .meshlab. net/

Spolupráce Národního technického muzea a 3Dees: 3D skenování a 3D tisk artefaktů a jejich využití nejen pro zrakově postižené návštěvníky. [Vedavyzkum.cz](http://Vedavyzkum.cz) [online]. 2016 [cit. 2023-11- 20]. Dostupné z: [https://vedavyzkum.cz/transfer-znalosti-a-spoluprace/transfer-znalosti-a](https://vedavyzkum.cz/transfer-znalosti-a-spoluprace/transfer-znalosti-a-)spoluprace/spoluprace-narodniho-technickeho-muzea-a-3dees-3d-skenovani-a-3d-tiskartefaktu-a-jejich-vyuziti-nejen-pro-zrakove-postizene-navstevniky

SRSTKA, Jiří, Jan BARTÁK, Tomáš DOBŘICHOVSKÝ, et al. Autorské právo a práva související: vysokoškolská učebnice. 2. aktualizované vydání. Praha: Leges, 2019. Student (Leges). ISBN 978-807-5023-865

Standards and methods for archiving 3D models. Swedish National Heritage Board [online]. Stockholm, 2019 [cit. 2023-07-31]. Dostupné z: [https://www.raa.se/in-english/outreach-and](https://www.raa.se/in-english/outreach-and-)exhibitions/guide-for-publishing-3d-models/standards-and-methods-for-archiving-3d-models/

STANEK, Jan. Kapitoly z fotogrammetrie [online]. SPS zeměměřická, Praha, 2013, [cit. 2023- 03-12]. Dostupné z: [http://spszem.cz/storage/files/68/Kapitoly-z-FOT- 2](http://spszem.cz/storage/files/68/Kapitoly-z-FOT-)013.pdf.

STRÁNSKÝ, Zbyněk: Archeologie a muzeologie. Brno: Masarykova univerzita v Brně, 2005, 315 s.

SV 2020 2021 Náchodské hodiny [online]. 2022 [cit. 2023-11-07]. Dostupné z: [https://sketchfab.com/KPVHA-FF-UHK/collections/sv-2020-2021-nachodske-hodiny](https://sketchfab.com/KPVHA-FF-UHK/collections/sv-2020-2021-nachodske-hodiny-)bf62820151334ad38eaff68e20b5dd6e

ŠALAMON, Tomáš. Připravte se na GDPR - Osobní údaje jsou všude. Incomaker [online], 2017. Dostupné online: [https://web.archive.org/web/20171](https://web.archive.org/web/2017)222051432/https:/[www.incomaker.com/cs/blog/pripravte](http://www.incomaker.com/cs/blog/pripravte-)se-na-gdpr-l-osobni-udaje-jsou-vsude; 2023-06-28.

ŠEVČÍKOVÁ, Zuzana. Monitoring říčního břehu pomocí pozemní stereofotogrammetrie - 3. etapa [online]. Ostrava, 2009 [cit. 2023-11-12]. Dostupné z: [https://theses.cz/id/html4r/.](https://theses.cz/id/html4r/) Bakalářská práce. Ostravská univerzita, Přírodovědecká fakulta. Vedoucí práce Ing. Radek Dušek, Ph.D.

SLERKA, Josef. Digital humanities - stručné vymezení, [online]. 2015 [cit. 2023-11-07]. Dostupné z: http://databoutique.cz/post/134731748723/digital-humanities-stručné-vymezení

SOB ANO V A, Petra a Jolana LAZOVÁ. Muzeum versus digitální éra [online]. Olomouc: Univerzita Palackého v Olomouci, 2016 [cit. 2023-07-31]. ISBN 978-80- 244-5023-0. Dostupné z: <https://www.researchgate.net/profile/Petra->Sobanova/publication/336020883\_Muzeum\_versus\_digitalni\_era/links/5d8blf30299bfl0cff0 b3aea/Muzeum-versus-digitalni-era.pdf

SOBÁNOVÁ, Petra. Využití digitálních technologií v muzejní prezentaci aedukaci. Brno: Moravské zemské muzeum, Metodické centrum muzejní pedagogiky, 2019. ISBN 978-80- 7028-522-0.

ŠVEHLA, Jiří. 3D skenery aneb tvorba objektů do virtuálního světa. Metodický portál: Spomocník [online]. 16. 10. 2014, [cit. 2023-04-24]. Dostupný z: https://spomocnik.rvp.cz/clanek/19153/3D-SKENERY-ANEB-TVORBA-OBJEKTU-DO-VIRTUALNIHO-SVETA.html. ISSN 1802-4785.

Technické muzeum nabízí kurzy 3D modelingu a 3D digitalizace: [Https://www.technischesmuseum.at \[](Https://www.technischesmuseum.at)online]. 2020 [cit. 2023-11-08]. Dostupné z: https://www.technischesmuseum.at/event/3d printing for beginners

TEPLÁ, M. , et al. Vzdělávací 3D modely Corinth a jejich využití ve výuce chemie a ostatních přírodovědných předmětů. Chemické listy, 2021, 115.7: 383-386.

The Flexible Platform Empowering Website Creators. [Https://www.joomla.org/ \[](Https://www.joomla.org/)online]. 2023 [cit. 2023-11-20]. Dostupné z: <https://www.joomla.org/>

Transkribus - AI [online]. 2023 [cit. 2023-11-20]. Dostupné z:<https://readcoop.eu/transkribus/> TURKOVA, Jana. 3D grafika a film: Tvorba postav do animovaných filmů. Praha, 2020. Bakalářská práce. Vysoká škole ekonomická (VŠE).

Tucci, Grazia & Cini, D. & Nobile, Alessia. (2012). Effective 3D digitization of archaeological artifacts for interactive virtual museum. International Archives of the Photogrammetry, Remote Sensing and Spatial Information Sciences - ISPRS Archives. Dostupné z: [https://www.researchgate.net/publication/289752384\\_Effective\\_3D\\_digitization\\_of\\_archaeol](https://www.researchgate.net/publication/289752384_Effective_3D_digitization_of_archaeol)  ogical\_artifacts\_for\_interactive\_virtual\_museum.

Umair S. Malik, Liselore N.M . Tissen, Arnold P.O.S. Vermeeren. 2021. 3D Reproductions of Cultural Heritage Artefacts: Evaluation of significance and experience. SDH, 5, 1,1-29.

Vlastivědné muzeum Šumperk - 3D sbírky. [3dsbirky.cz](http://3dsbirky.cz) [online]. 2017 [cit. 2023-11-07]. Dostupné z: <https://www.3dsbirky.cz/vlastivedne-muzeum-sumperk/>

Vlastivědné muzeum v Šumperku vytvořilo virtuální galerii 3D modelů exponátů [online], Praha, 2022, [cit. 2023-10-02]. Dostupné z: [https://www.seznamzpravy.cz/clanek/regiony](https://www.seznamzpravy.cz/clanek/regiony-)zpravy-olomoucky-kraj-vlastivedne-muzeum-v-sumperku-vytvorilo-virtualni-galerii-3dmodelu-exponatu-210677

Výstupní data 3D skenování. [Https://www.3d-skenovani.cz \[](Https://www.3d-skenovani.cz)online]. 2022 [cit. 2023-11-09]. Dostupné z: <https://www.3d-skenovani.cz/3d-skenovani/vystupni-data/>

Využití modelů ve zdravotnictví: ELIS, Tomáš. Nové možnosti výuky anatomie u zdravotnických záchranářů [online]. 2021 [cit. 2023-07-28]. Dostupné z: [https://dspace.tul.ez/handle/l 5](https://dspace.tul.ez/handle/l)240/160244.

Využití rozšířené reality v hospitálu Kuks: <Https://www.zkuskuks.cz/>[online]. 2022 [cit. 2023- 11-08]. Dostupné z: [https://www.zkuskuks.cz/1627/Rozsirena\\_realita/](https://www.zkuskuks.cz/1627/Rozsirena_realita/) 

Web určený pro publikaci vytvořených 3D modelů. ZILVAR, Jakub. [Jz3Dmodels.cz](http://Jz3Dmodels.cz) [online], 2023 [cit. 2023-11-15]. Dostupné z: <https://jz3dmodels.cz/>

WebGL: 2D and 3D graphics for the web. [Developer.mozilla.org \[](http://Developer.mozilla.org)online]. 2023 [cit. 2023-11- 08]. Dostupné z: [https://developer.mozilla.org/en-US/docs/Web/API/WebGL\\_API](https://developer.mozilla.org/en-US/docs/Web/API/WebGL_API)

Webhosting cena balíčků, [www.webglobe.cz \[](http://www.webglobe.cz)online]. 2023 [cit. 2023-11-15]. Dostupné z: <https://www.webglobe.cz/webhosting/sdileny/cena>

Webnode - úvodní strana: Cena, šablony, zkušenosti - NástrojeProWeb. [www.nastrojeproweb.cz \[](http://www.nastrojeproweb.cz)online]. 2022 [cit. 2023-07-13]. Dostupné online: <https://www.nastrojeproweb.cz/clanky/webnode-recenze>

Why You Should Be Paying Attention to WebXR [online]. 2020 [cit. 2023-11-08]. Dostupné z: <https://www.crosscornm.com/resources/blog/future-webxr>

WOOD, John R., Michael A. BOZEK, Andrew R. C. MILNER, Alison L. MIMS, Forrest FROST a Vincent L. SANTUCCI. Structure from motion photogrammetry enhances paleontological resource documentation, research, preservation and education efforts for National Park Service areas. Fossil Record 7. 2021, 2021(82), 513-523.

WordPress česky. <Https://cs.wordpress.org/>[online]. 2023 [cit. 2023-11-09]. Dostupné z: <https://cs.wordpress.org/>

ŽALMAN, Jiří a Pavel JIRÁSEK. Příručka muzejníkova. 2., upr. vyd. Praha: Asociace muzeí a galerií České republiky, 2010. ISBN 978-80-86611-41-9.

ŽĎÁRSKÁ, Michaela. Vývoj fotogrammetrického mapování na našem území [online]. České Budějovice, 2012 [cit. 2023-11-12]. Dostupné z: [https://theses.cz/id/mu6e05/5182678.](https://theses.cz/id/mu6e05/5182678) Bakalářská práce. Jihočeská univerzita v Českých Budějovicích. Vedoucí práce Ing. Magdaléna Maršíková.

#### **Seznam obrázků**

**Obrázek 1** - 3D model dětské dřevěné panenky. Vlevo model bez textury (Solid), vpravo s texturou (Shaded).

**Obrázek 2** - Virtuální muzeum, prezentace 3D modelů v prostředí VR

**Obrázek 3** - Příklady předmětů s lesklým povrchem

**Obrázek 4** - Příklady průhledných předmětů, plastový hrneček, skla parního válce

**Obrázek 5** - Příklady předmětů s tmavými prvky - uši psa, korba kočárku, oblek Spejbla, tělo kočka

**Obrázek 6** - Princip fotogrammetrie a pohyb fotoaparátu

**Obrázek 7** - iPhone 11 Pro

**Obrázek 8** - Digitální zrcadlovka Canon Eos 90D

**Obrázek 9 - Software Agisoft Metashape – náhled, snímek obrazovky** 

**Obrázek 10** - Přidání série fotografií, snímek obrazovky

**Obrázek 11** - Proces spojování snímků a vytváření mračna bodů - Highest, snímek obrazovky

**Obrázek 12** - Tvorba hustého mračna bodů a pohledy jednotlivých kamer, snímek obrazovky.

**Obrázek 13** - Čištění modelu od vzniklých deformací, snímek obrazovky

**Obrázek 14** - Model zbavený většiny nečistot, před uložením, snímek obrazovky

**Obrázek 15-** Vlevo 3D model panenky vzniklý ze snímků pořízených digitální zrcadlovkou, uprostřed snímek originálního předmětu, vpravo snímek modelu vzniklý z fotografií pořízených chytrým telefonem.

**Obrázek 16** - Detail kazů na textuře, nerovnosti a výstupky na povrchu modelu.

**Obrázek 17** - Vlevo 3D model houpacího koníka vzniklý ze snímků pořízených digitální zrcadlovkou, uprostřed snímek originálního předmětu, vpravo snímek modelu vzniklý z fotografií pořízených chytrým telefonem.

**Obrázek 18** - Vlevo 3D model vzniklý ze snímků pořízených digitální zrcadlovkou, uprostřed snímek originálního předmětu, vpravo snímek modelu vzniklý z fotografií pořízených chytrým telefonem.

**Obrázek 19** -Vlevo 3D model vzniklý ze snímků pořízených digitální zrcadlovkou, uprostřed snímek originálního předmětu, vpravo snímek modelu vzniklý z fotografií pořízených chytrým telefonem.

**Obrázek 20** - Detail dna nůše, vlevo, detailní pohled na uši a výstupky, vpravo

**Obrázek 21** - Vlevo 3D model vzniklý ze snímků pořízených digitální zrcadlovkou, uprostřed snímek originálního předmětu, vpravo snímek modelu vzniklý z fotografií pořízených chytrým telefonem.

**Obrázek 22** - Vlevo 3D model vzniklý ze snímků pořízených digitální zrcadlovkou, uprostřed snímek originálního předmětu, vpravo snímek modelu vzniklý z fotografií pořízených chytrým telefonem.

**Obrázek 23** - Vlevo 3D model vzniklý ze snímků pořízených digitální zrcadlovkou, uprostřed snímek originálního předmětu, vpravo snímek modelu vzniklý z fotografií pořízených chytrým telefonem.

**Obrázek 24** - Vlevo 3D model vzniklý ze snímků pořízených digitální zrcadlovkou, uprostřed snímek originálního předmětu, vpravo snímek modelu vzniklý z fotografií pořízených chytrým telefonem.

**Obrázek 25** - Vlevo 3D model vzniklý ze snímků pořízených digitální zrcadlovkou, uprostřed snímek originálního předmětu, vpravo snímek modelu vzniklý z fotografií pořízených chytrým telefonem.

**Obrázek 26** - Vlevo 3D model vzniklý ze snímků pořízených digitální zrcadlovkou, uprostřed snímek originálního předmětu, vpravo snímek modelu vzniklý z fotografií pořízených chytrým telefonem.

**Obrázek 27** - Vlevo 3D model vzniklý ze snímků pořízených digitální zrcadlovkou, uprostřed snímek originálního předmětu, vpravo snímek modelu vzniklý z fotografií pořízených chytrým telefonem.

**Obrázek 28** - Vlevo 3D model vzniklý ze snímků pořízených digitální zrcadlovkou, uprostřed snímek originálního předmětu, vpravo snímek modelu vzniklý z fotografií pořízených chytrým telefonem.

**Obrázek 29** - Vlevo chyba zobrazená při vytváření modelu ze snímků pořízených digitální zrcadlovkou, uprostřed snímek originálního předmětu, vpravo chyba zobrazená při vytváření modelu ze snímků pořízených chytrým telefonem.

**Obrázek 30** - Vlevo chyba zobrazená při vytváření modelu ze snímků pořízených digitální zrcadlovkou, uprostřed snímek originálního předmětu, vpravo chyba zobrazená při vytváření modelu ze snímků pořízených chytrým telefonem.

**Obrázek 31-** Webová stránka Webnode, příklad a responzivní design

**Obrázek 32** - Webová stránka [Sketchfab.com](http://Sketchfab.com) 

**Obrázek 33** - Cloudová úložiště, příklady

**Obrázek 34** - Ověření dostupnosti domény.

**Obrázek 35** - Ceník balíčků hostingu

**Obrázek 36** - Postup instalace WordPress.

**Obrázek 37** - Vlevo přidání potřebných pluginů, vpravo ukázka výběru jednotlivých doplňků.

**Obrázek 38** - Postup instalace šablony Astra.

**Obrázek 39** - Možnosti úprav webu prostřednictvím doplňku Elementor.

**Obrázek 40** - Vlevo 3D model na webu zobrazený skrze Sketchfab, umístění odkazu na model.

**Obrázek 41** - Sdílení vytvořeného modelu na webu prostřednictvím videa.

**Obrázek 42** - Webová stránka s prezentací vytvořených modelů.

**Obrázek 43** - Webová stránka s prezentací vytvořených modelů, náhledové snímky.

# **Přílohy práce**

# **Příloha A – Fotografie umístěné na cloudu**

Vzhledem k tomu, že fotografie, jež byly nafoceny pro potřeby diplomové práce, jsou datově náročné a jejich celková velikost se pohybuje okolo 55 GB, jsou tyto přílohy nahrány v cloudovém úložišti Onedrive. Níže jsou přiloženy odkazy k jednotlivým přílohám, kde je možné je stáhnout a prohlédnout.

### **Fotografie z chytrého telefonu iPhone 11 Pro** - cca 12 GB:

<https://unihk->

my.sharepoint.com/:f:/g/personal/zilvaja1\_uhk\_cz/Ejq2vh1ldRBIg0tykEn6oQgBE3gOKJE4I XQfHYzaqsPI4w?e=ik6t88

# **Fotografie z digitální zrcadlovky Canon EOS 90D** - cca 43 GB:

<https://unihk->

my.sharepoint.com/:f:/g/personal/zilvaja1\_uhk\_cz/E171160S4tJOmFJiYHlzqcgB0t3yThDMyn JEKevfDwXIoQ?e=q 11B3T

### **Příloha B – Vytvořené 3D modely**

Vzhledem k tomu, že 3D modely, jež byly pro potřeby diplomové práce vytvořeny, jsou datově náročné a není možné je přiložit jako běžnou přílohu práce, jsou tyto přílohy nahrány v cloudovém úložišti Onedrive. Níže je přiložen odkaz k jednotlivým přílohám, kde je možné je stáhnout a prohlédnout.

# **3D modely sbírkových předmětů ve formátu: .\*Obj a uložené projekty ze softwaru Agisoft Metashape:**

<https://unihk->

my.sharepoint.com/:f:/g/personal/zilvajal\_uhk\_cz/EuqwWpjG8jlCoE69Twz91q4BoBPj3GV BzeP1P753qKyCIg?e=aDg1za